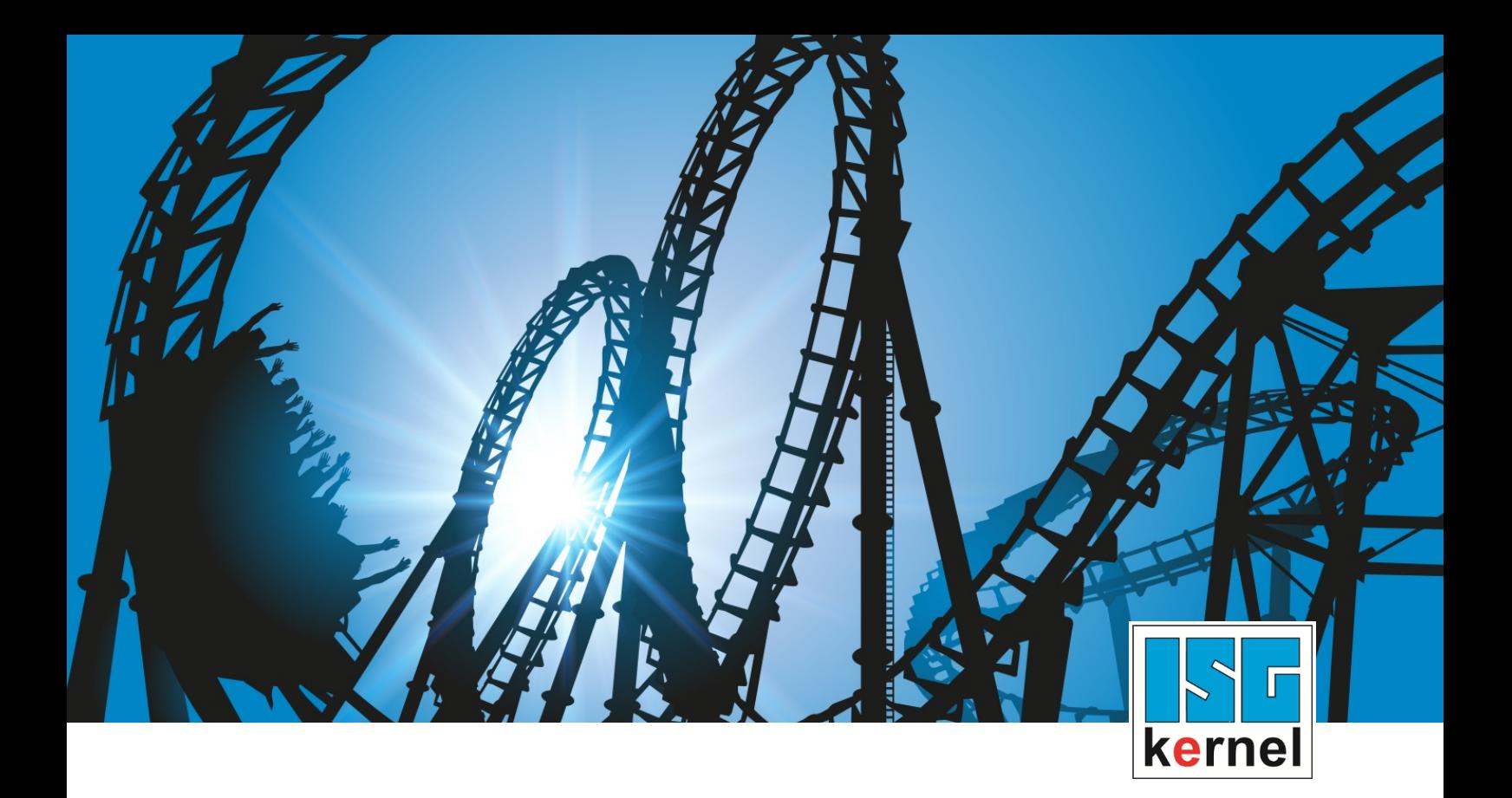

# DOKUMENTATION ISG-kernel

# **Handbuch Hochlaufliste**

Kurzbezeichnung: **STUP** 

© Copyright ISG Industrielle Steuerungstechnik GmbH STEP, Gropiusplatz 10 D-70563 Stuttgart Alle Rechte vorbehalten www.isg-stuttgart.de support@isg-stuttgart.de

Dokumentation Version: 1.17 12.12.2023

# <span id="page-1-0"></span>**Allgemeine- und Sicherheitshinweise**

#### **Verwendete Symbole und ihre Bedeutung**

In der vorliegenden Dokumentation werden die folgenden Symbole mit nebenstehendem Sicherheitshinweis und Text verwendet. Die (Sicherheits-) Hinweise sind aufmerksam zu lesen und unbedingt zu befolgen!

#### **Symbole im Erklärtext**

Ø Gibt eine Aktion an.

 $\Rightarrow$  Gibt eine Handlungsanweisung an.

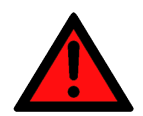

# **GEFAHR**

#### **Akute Verletzungsgefahr!**

Wenn der Sicherheitshinweis neben diesem Symbol nicht beachtet wird, besteht unmittelbare Gefahr für Leben und Gesundheit von Personen!

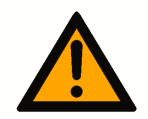

### **VORSICHT**

#### **Schädigung von Personen und Maschinen!**

Wenn der Sicherheitshinweis neben diesem Symbol nicht beachtet wird, können Personen und Maschinen geschädigt werden!

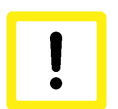

#### **Achtung**

#### **Einschränkung oder Fehler**

Dieses Symbol beschreibt Einschränkungen oder warnt vor Fehlern.

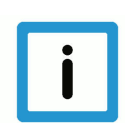

#### **Hinweis**

#### **Tipps und weitere Hinweise**

Dieses Symbol kennzeichnet Informationen, die zum grundsätzlichen Verständnis beitragen oder zusätzliche Hinweise geben.

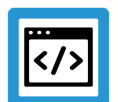

### **Beispiel**

#### **Allgemeines Beispiel**

Beispiel zu einem erklärten Sachverhalt.

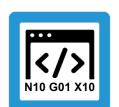

#### **Programmierbeispiel**

#### **NC-Programmierbeispiel**

Programmierbeispiel (komplettes NC-Programm oder Programmsequenz) der beschriebenen Funktionalität bzw. des entsprechenden NC-Befehls.

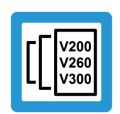

### **Versionshinweis**

#### **Spezifischer Versionshinweis**

Optionale, ggf. auch eingeschränkte Funktionalität. Die Verfügbarkeit dieser Funktionalität ist von der Konfiguration und dem Versionsumfang abhängig.

# **Inhaltsverzeichnis**

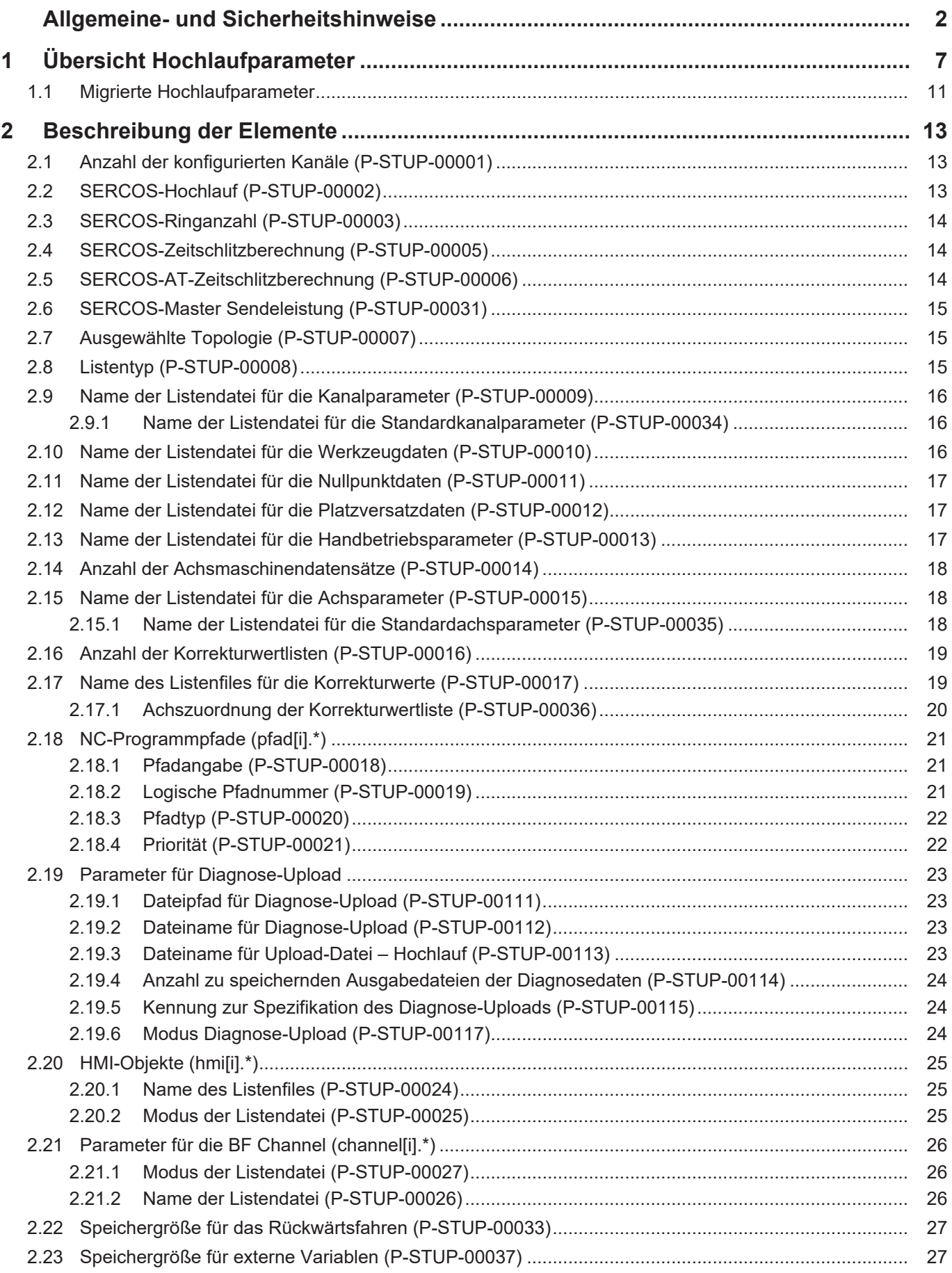

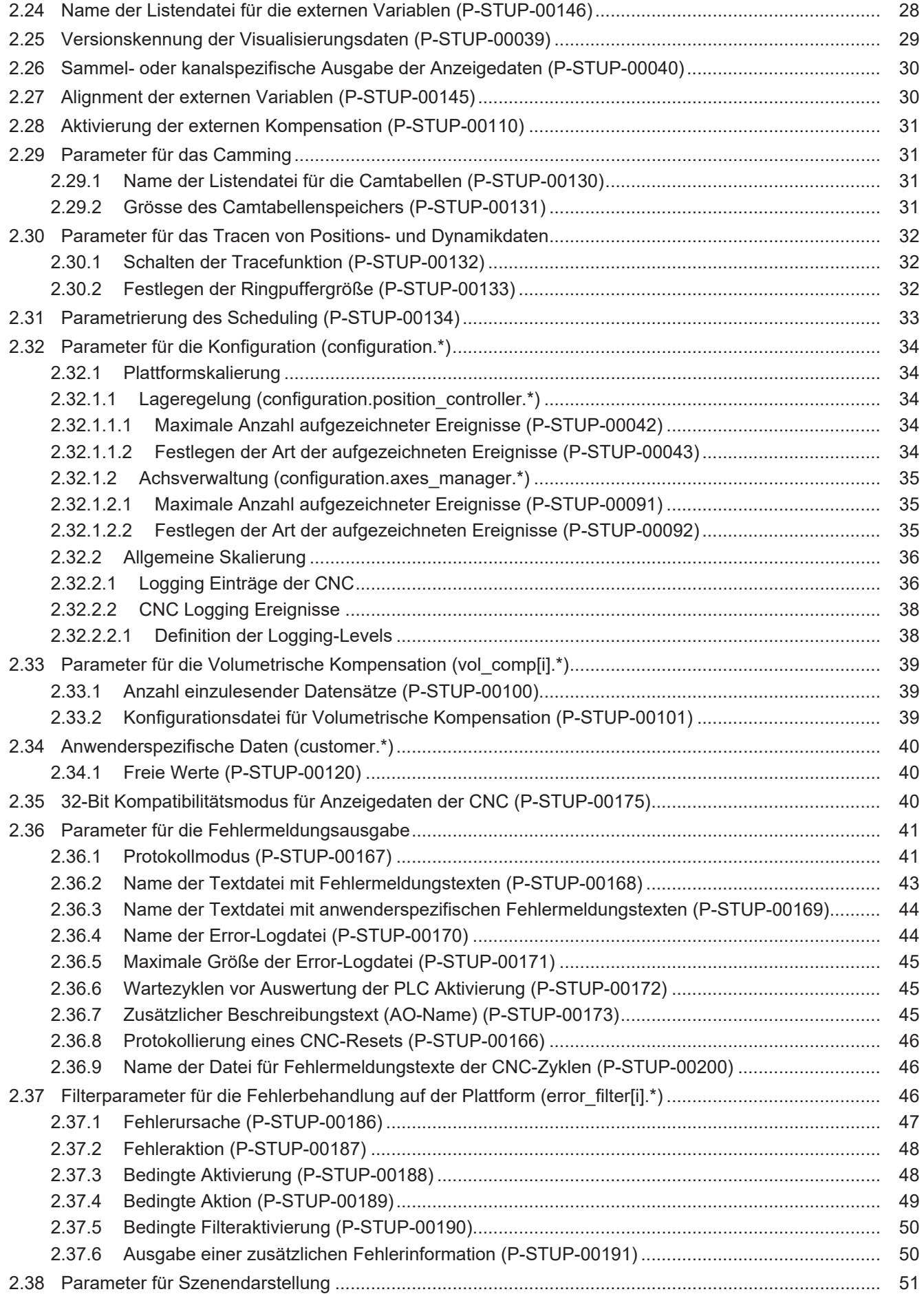

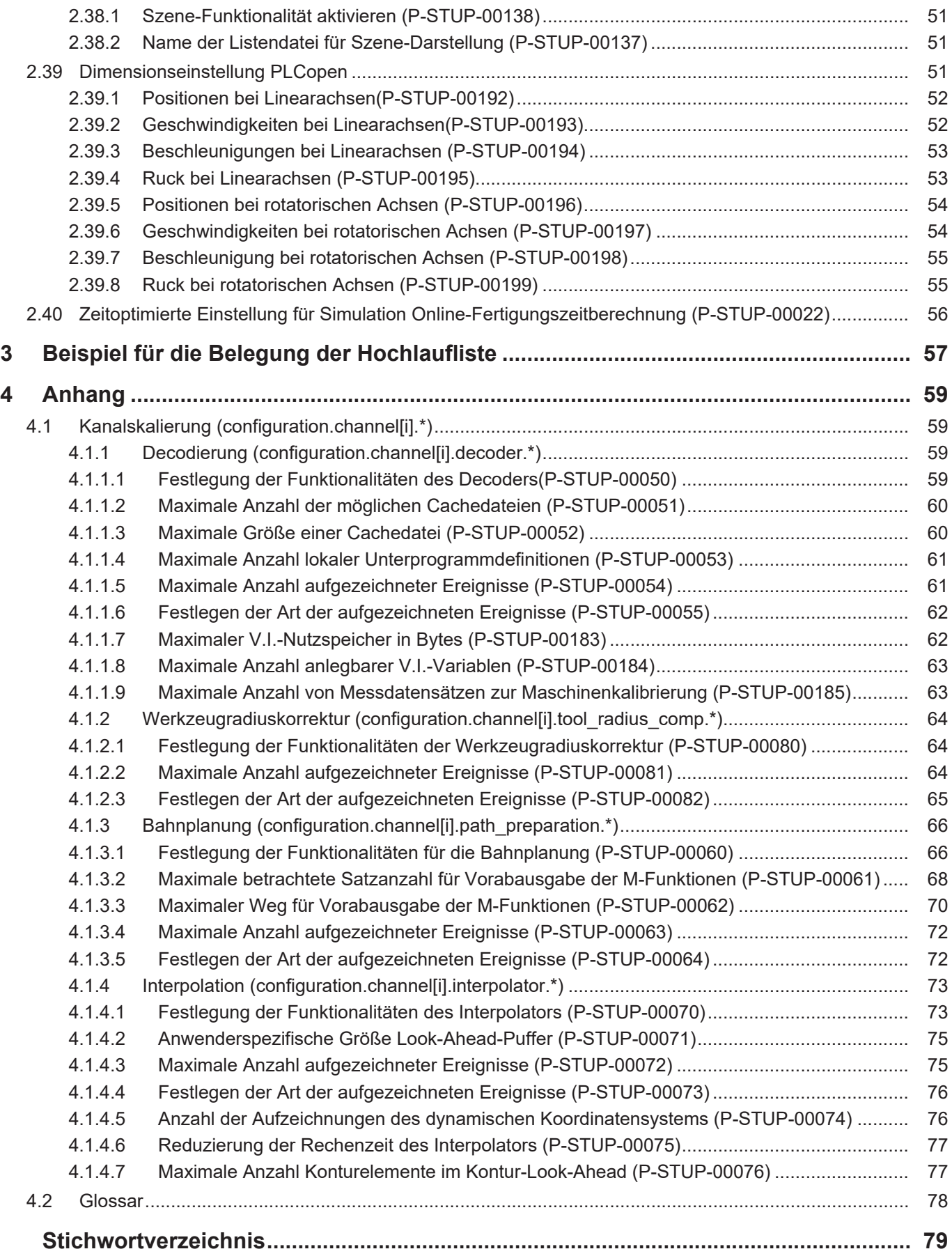

# **Abbildungsverzeichnis**

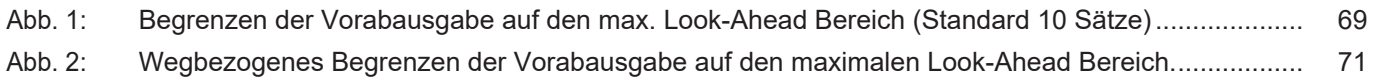

# **1 Übersicht Hochlaufparameter**

#### **Die Übersicht der Hochlaufparameter ist tabellarisch in 4 Spalten sortiert**

- <span id="page-6-0"></span>• In der 1. Spalte steht die eindeutige Kennung des Hochlaufparameters, die sog. "ID". Diese setzt sich aus dem Präfix "P-STUP" und einer eindeutigen 5-stelligen Nummer zusammen, z.B. P-STUP-00018.
- In der 2. Spalte ist die Datenstruktur dargestellt, in der der Parameter definiert ist, z.B. pfad[i].

Die Struktur dient der Kategorisierung, welche sich folgend im Kapitelaufbau widerspiegelt. Wenn bei 'Struktur' die Angabe fehlt, ist dies kein Fehler; in dem Fall gilt nur der Parameter in Spalte 3 alleine.

• In der 3. Spalte findet sich der "Parameter" mit seiner genauen Bezeichnung, z.B. prg[j]

Wichtig zu erwähnen ist, dass "Struktur"+"Parameter" immer zusammen gehören und exakt so in der Hochlaufparameterliste konfiguriert werden müssen,

- z.B. pfad[i]. prg[j]
- In der 4. Spalte wird die "Funktionalität" in einem zusammenfassenden Begriff/Kurzbeschreibung dargestellt, z.B. Pfadangabe.

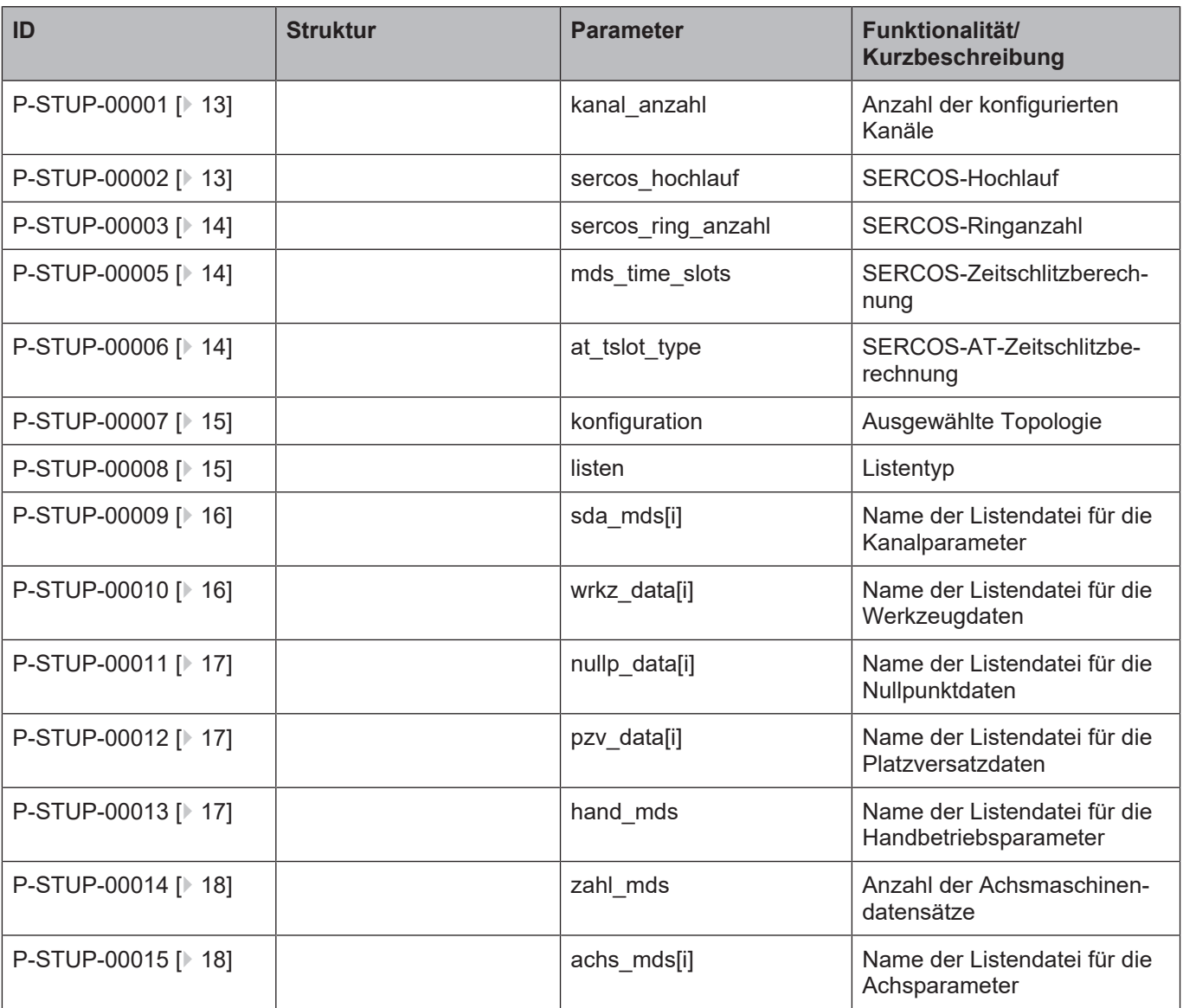

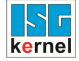

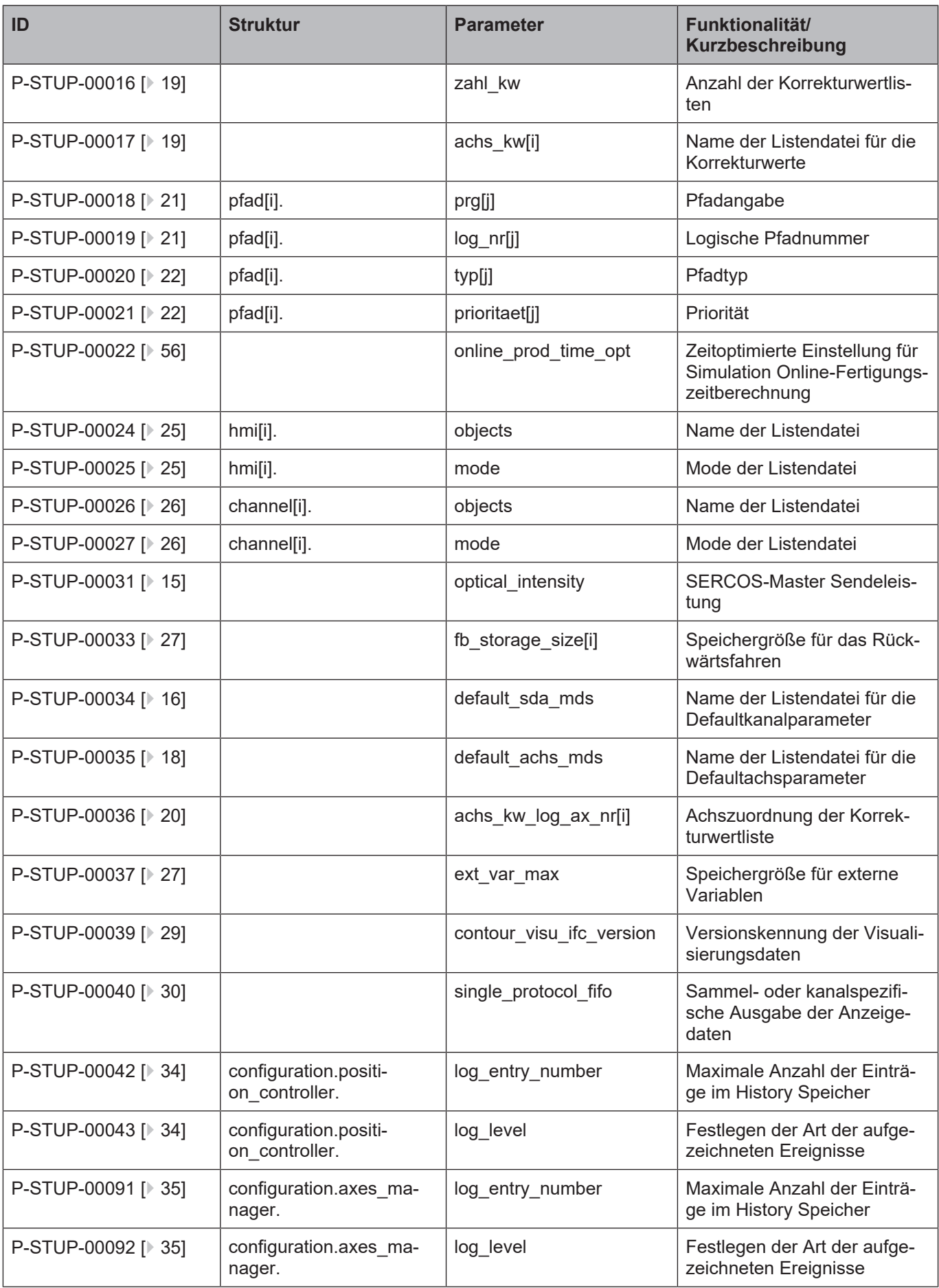

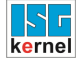

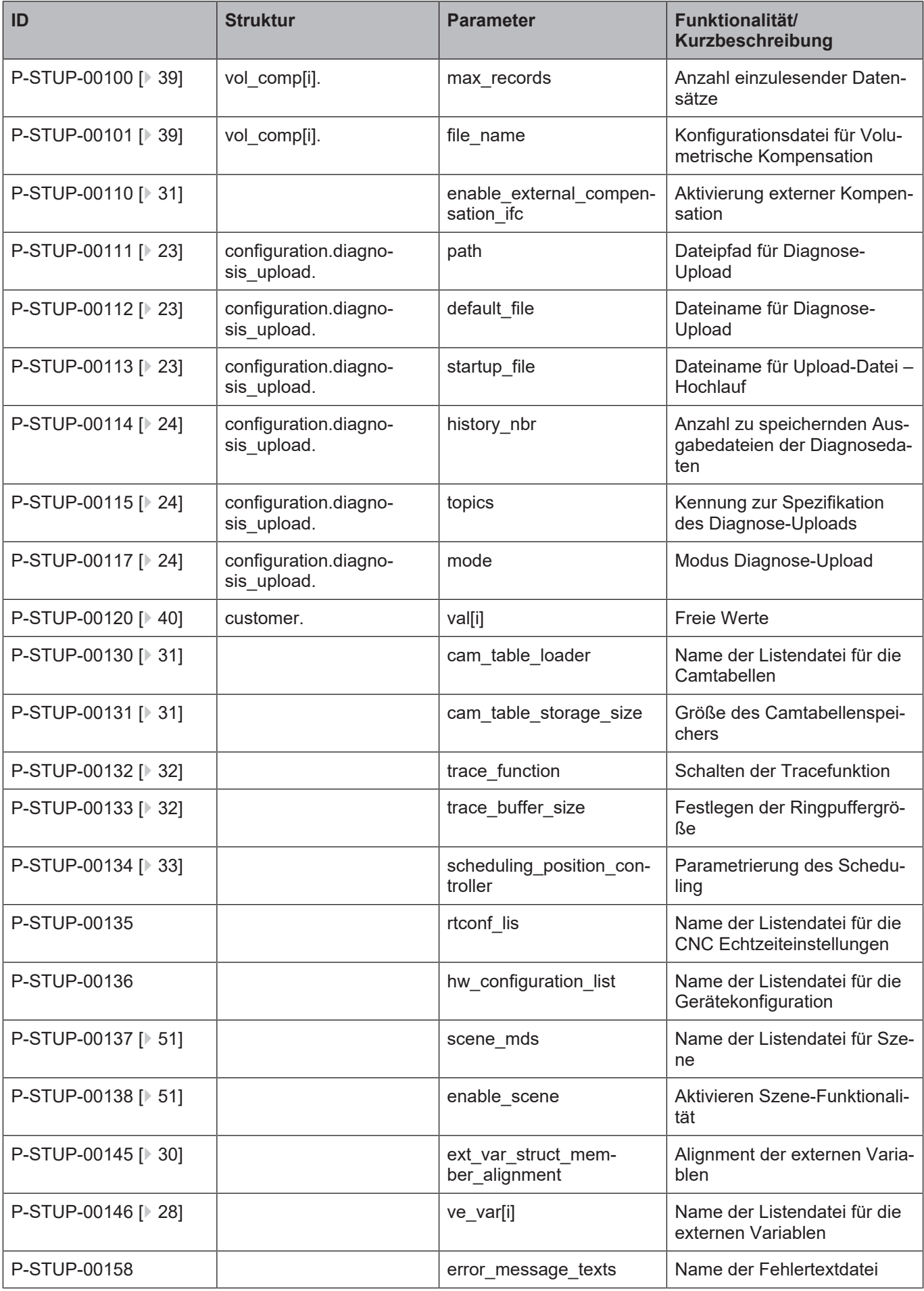

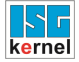

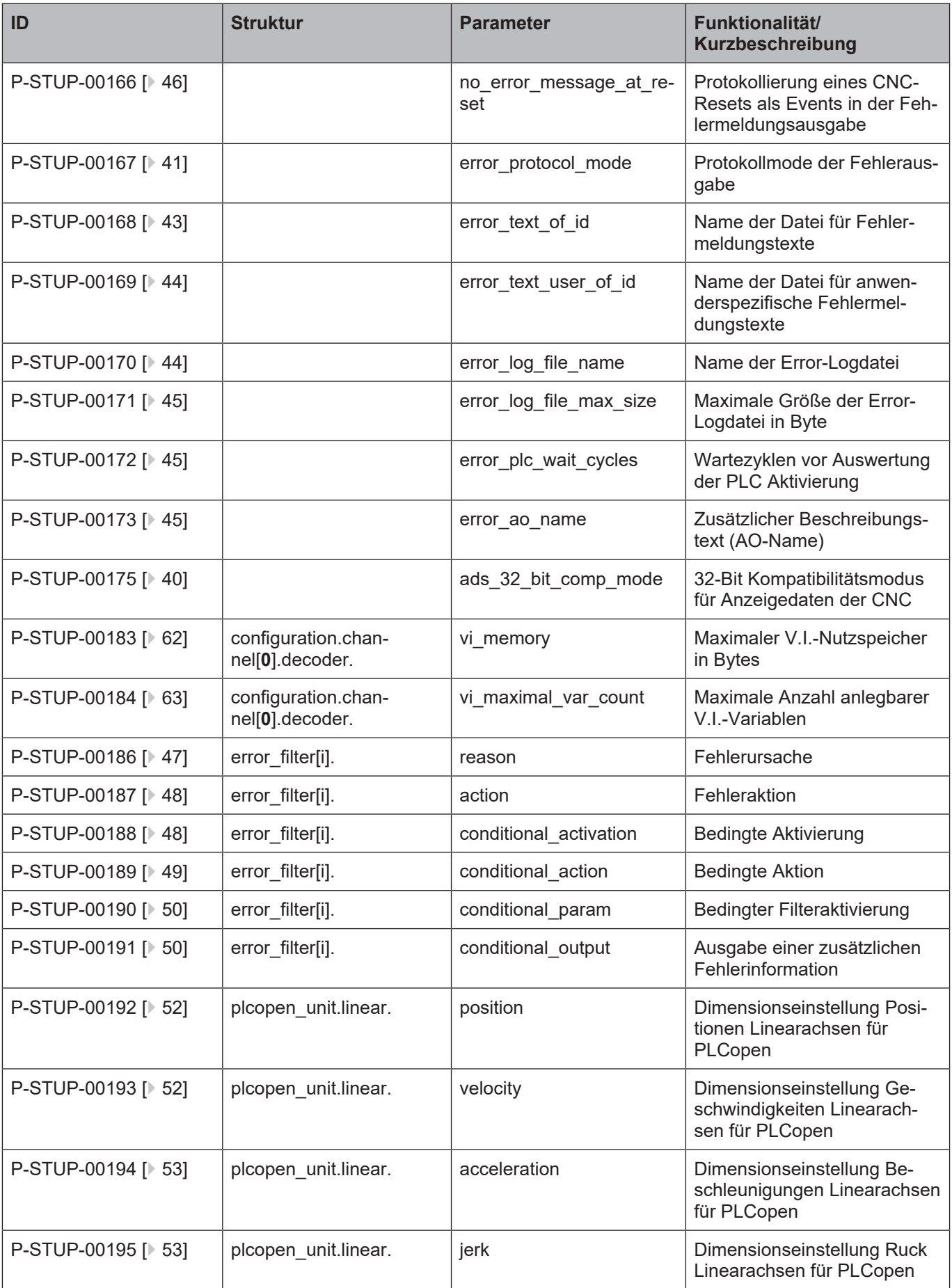

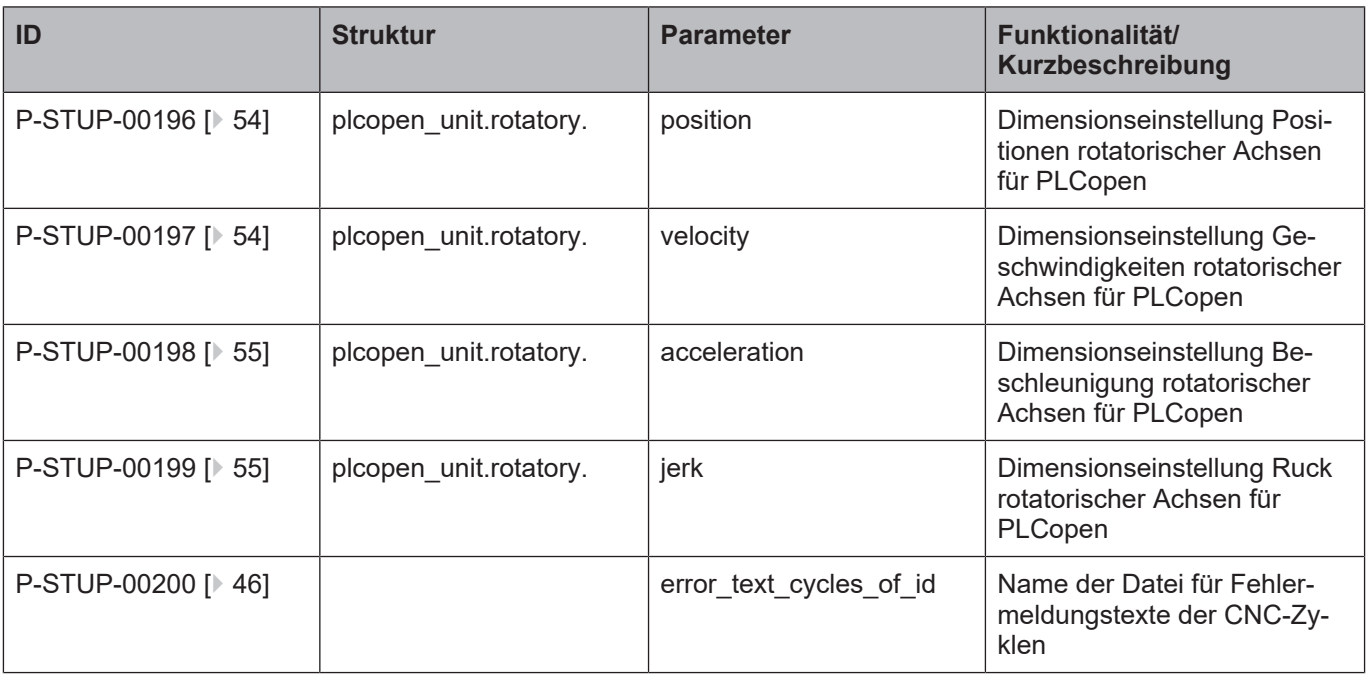

### **1.1 Migrierte Hochlaufparameter**

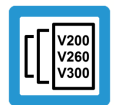

### <span id="page-10-0"></span>**Versionshinweis**

**Die nachfolgenden Hochlaufparameter sind ab den Versionen V2.11.2040.04 ; V2.11.2810.02 ; V3.1.3079.17 ; V3.1.3107.10 als Kanalparameter verfügbar. Grund dafür ist die bessere Konfigurierbarkeit des NC-Kanals**

Die bisherigen Hochlaufparameter sind aus Kompatibilitätsgründen weiterhin verwendbar.

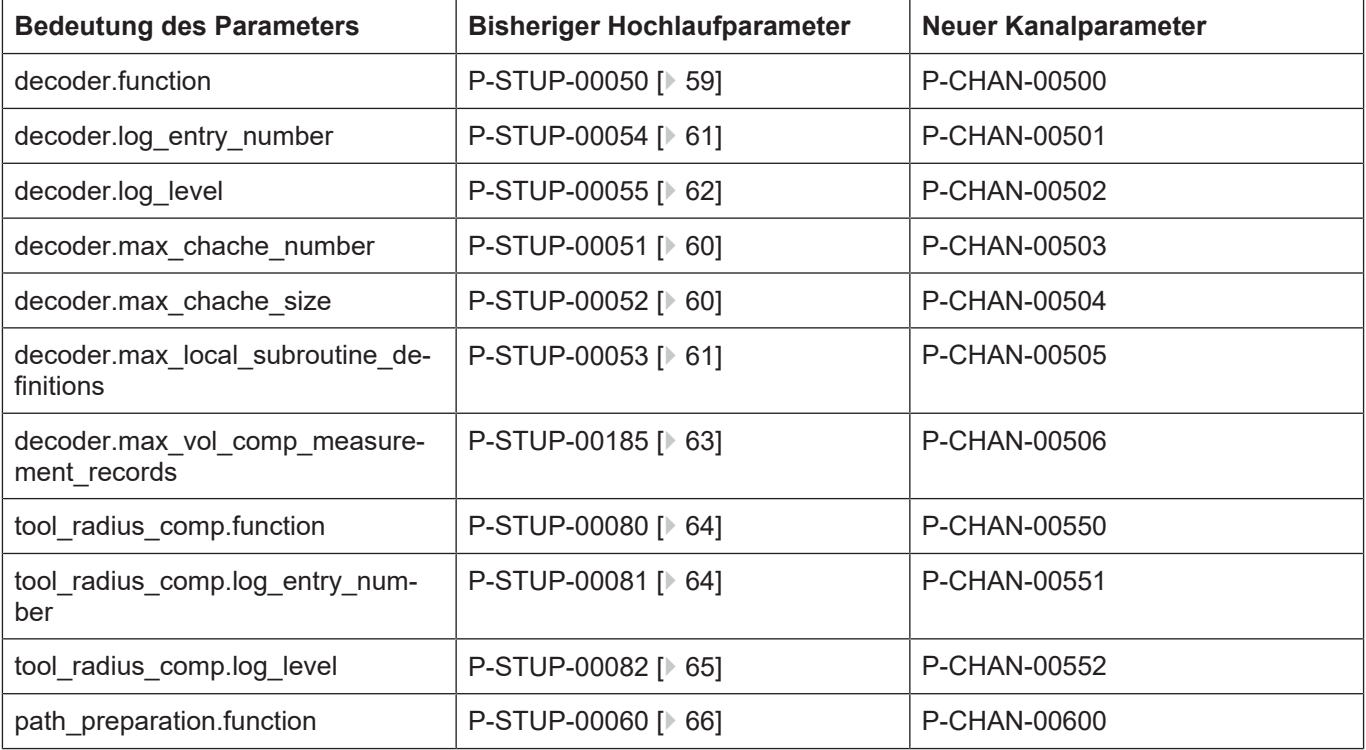

Industrielle Steuerungstechnik GmbH Übersicht Hochlaufparameter

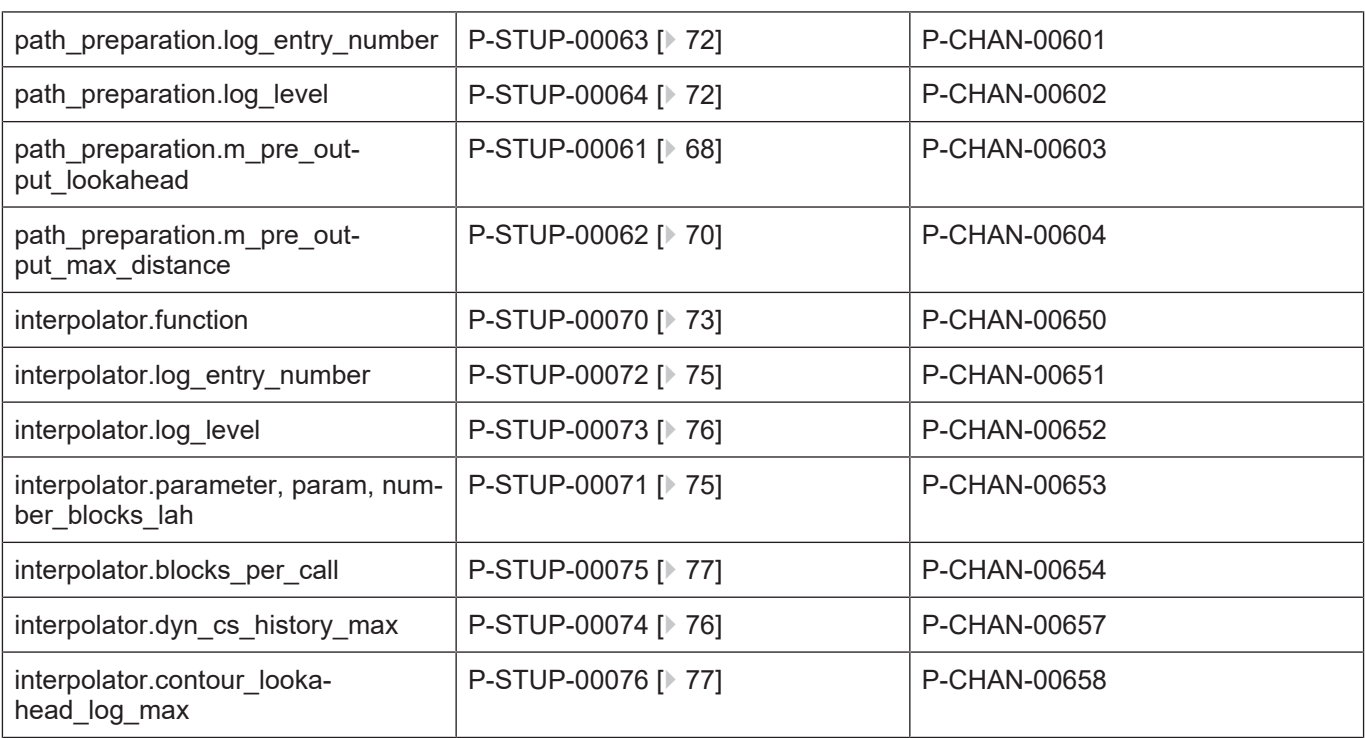

# <span id="page-12-0"></span>**2 Beschreibung der Elemente**

# <span id="page-12-1"></span>**2.1 Anzahl der konfigurierten Kanäle (P-STUP-00001)**

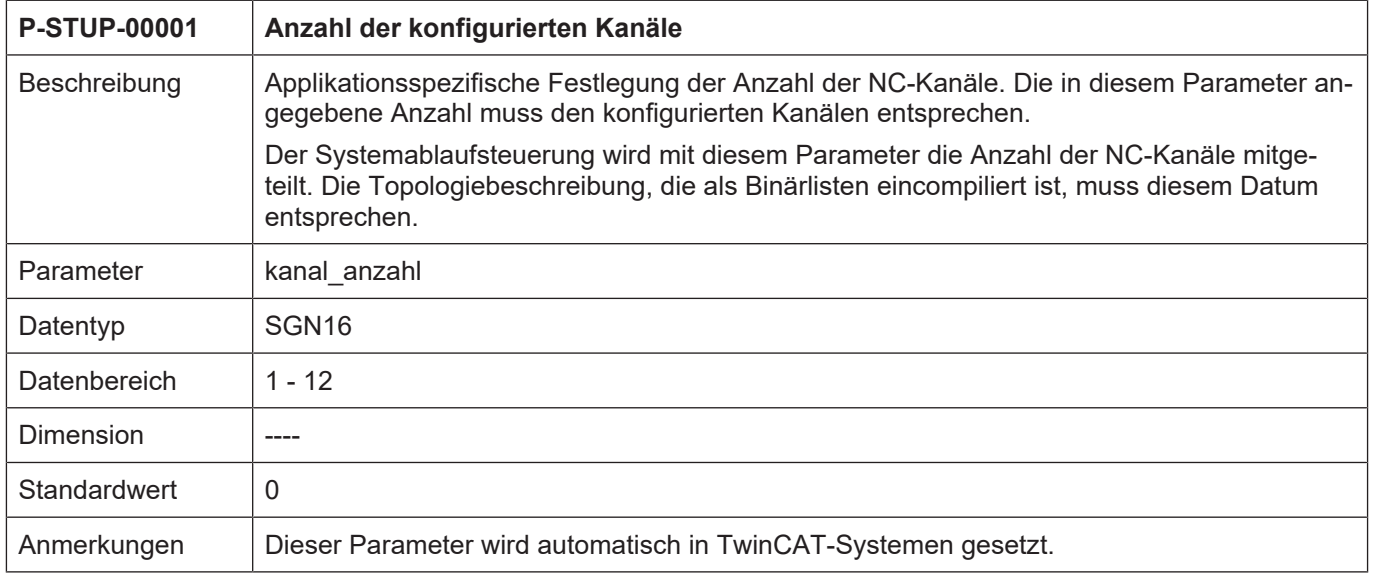

# <span id="page-12-2"></span>**2.2 SERCOS-Hochlauf (P-STUP-00002)**

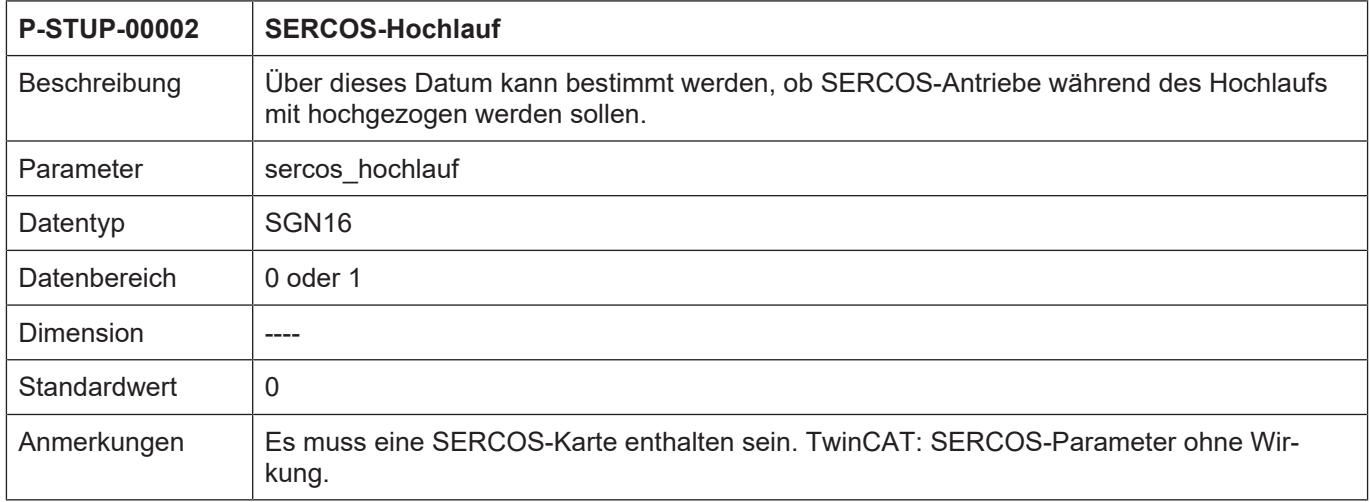

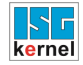

# <span id="page-13-0"></span>**2.3 SERCOS-Ringanzahl (P-STUP-00003)**

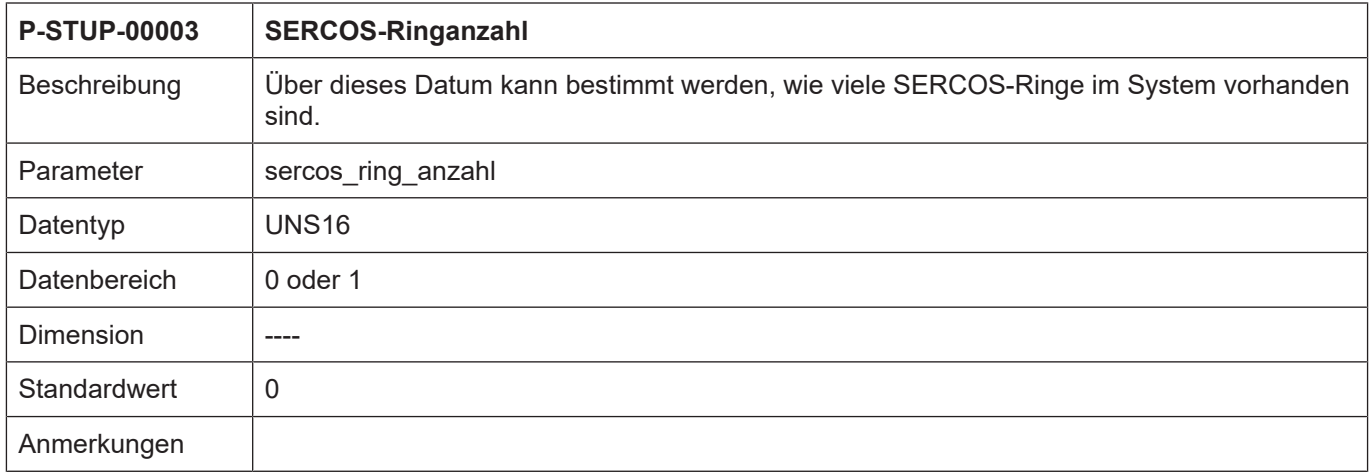

# <span id="page-13-1"></span>**2.4 SERCOS-Zeitschlitzberechnung (P-STUP-00005)**

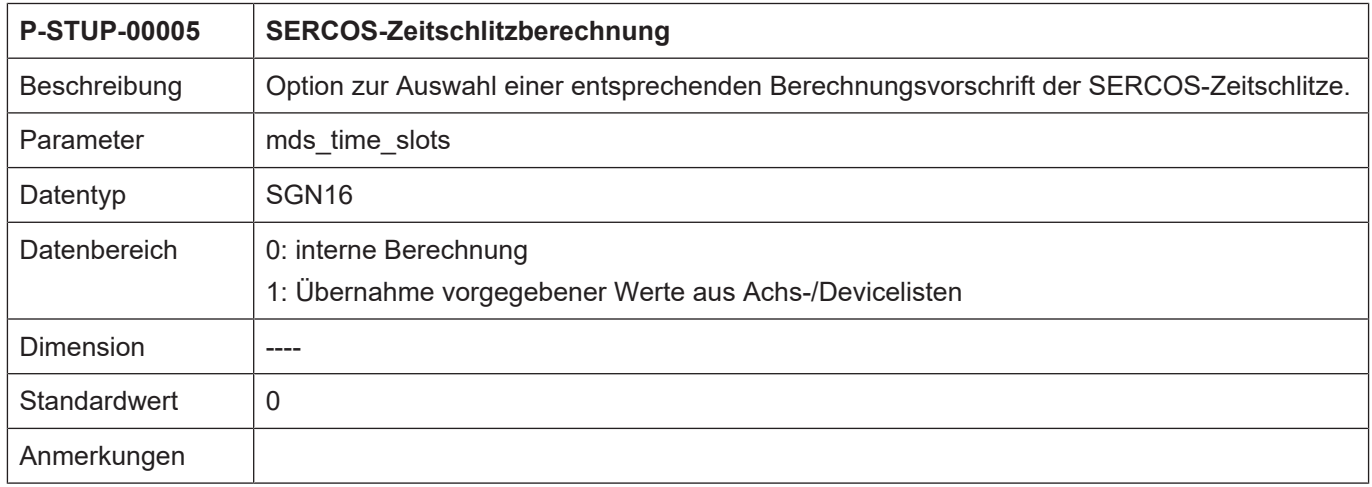

# <span id="page-13-2"></span>**2.5 SERCOS-AT-Zeitschlitzberechnung (P-STUP-00006)**

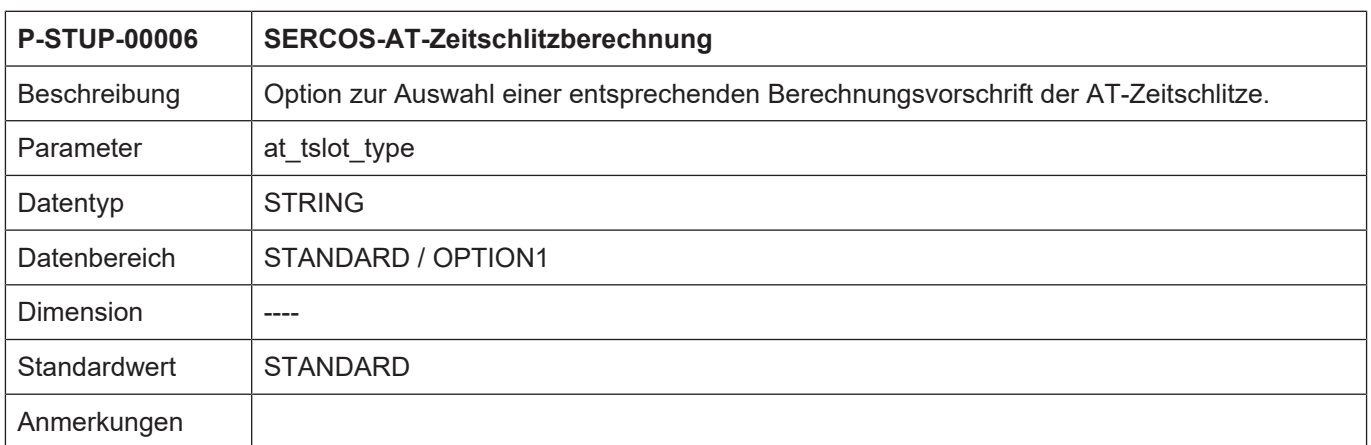

# <span id="page-14-0"></span>**2.6 SERCOS-Master Sendeleistung (P-STUP-00031)**

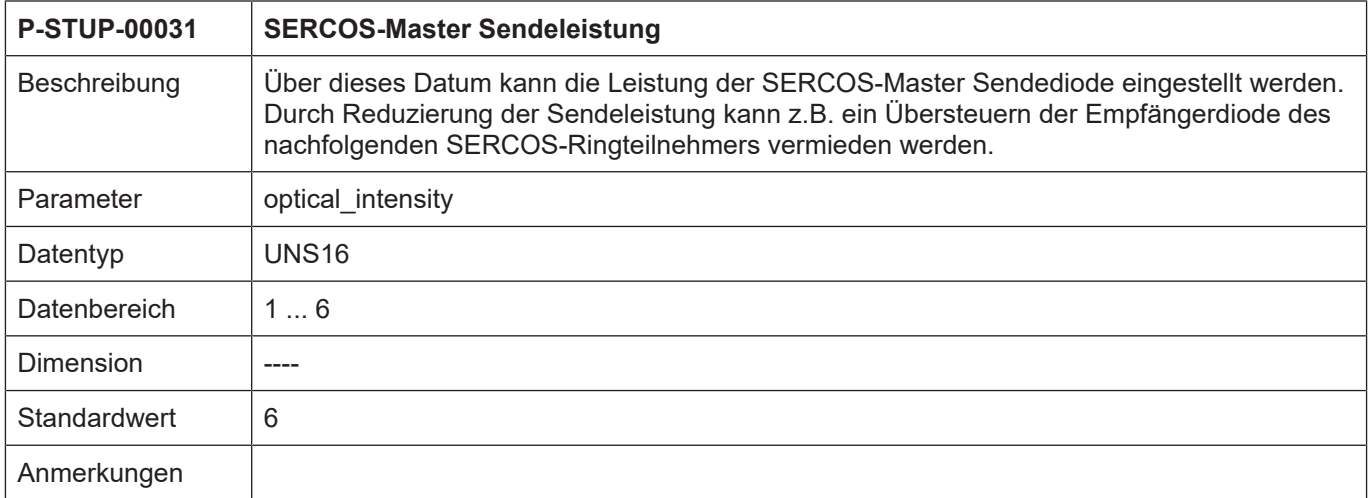

# <span id="page-14-1"></span>**2.7 Ausgewählte Topologie (P-STUP-00007)**

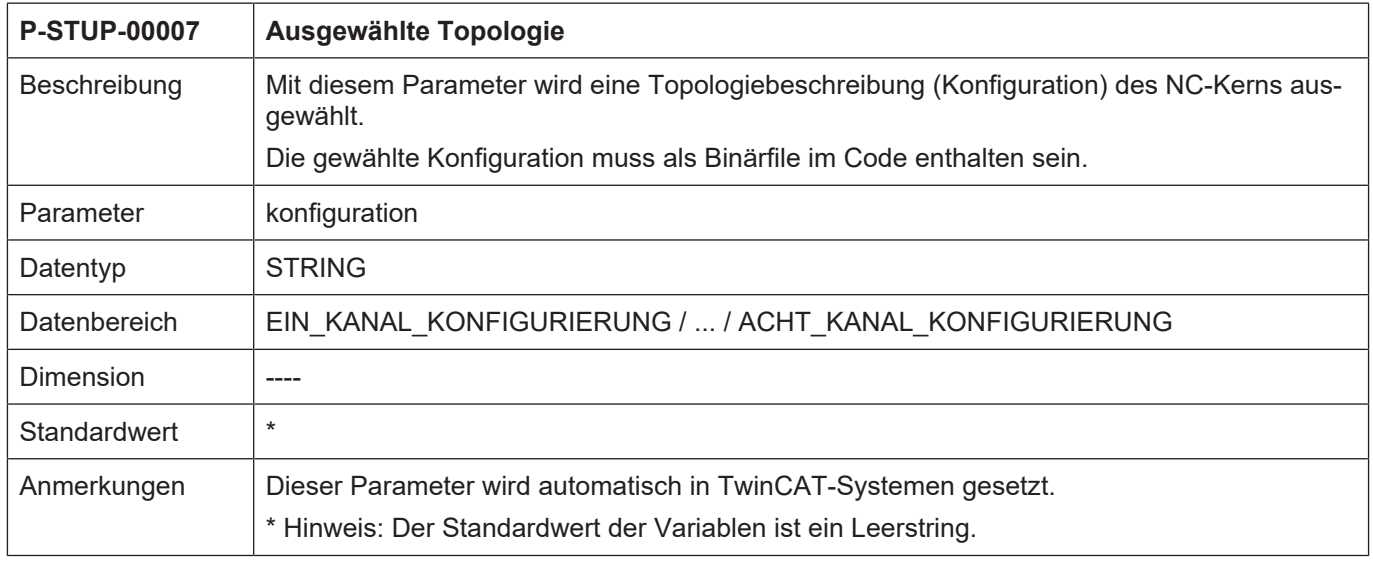

# <span id="page-14-2"></span>**2.8 Listentyp (P-STUP-00008)**

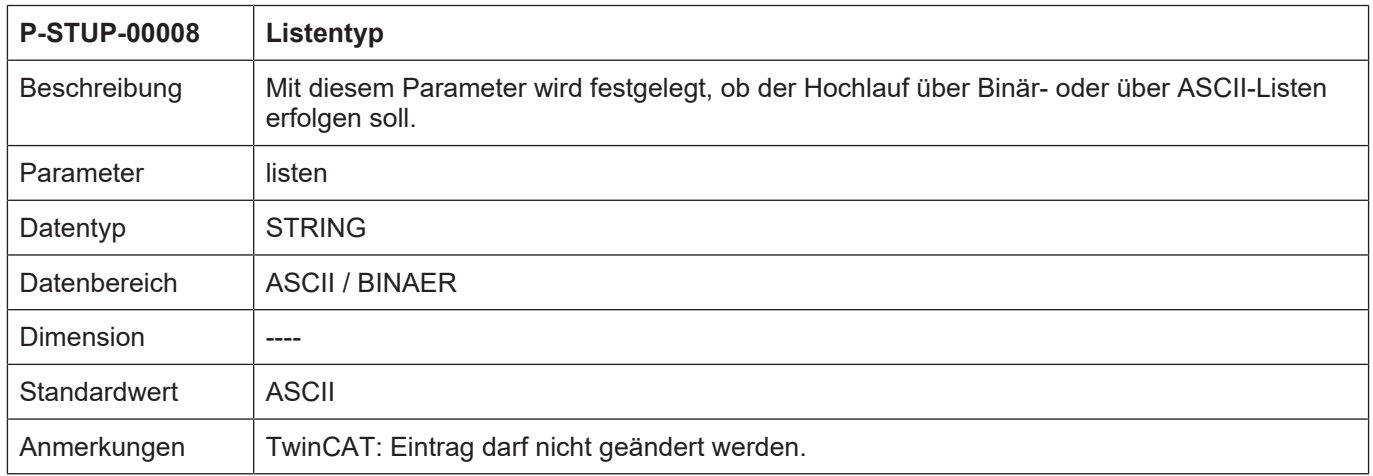

# <span id="page-15-0"></span>**2.9 Name der Listendatei für die Kanalparameter (P-STUP-00009)**

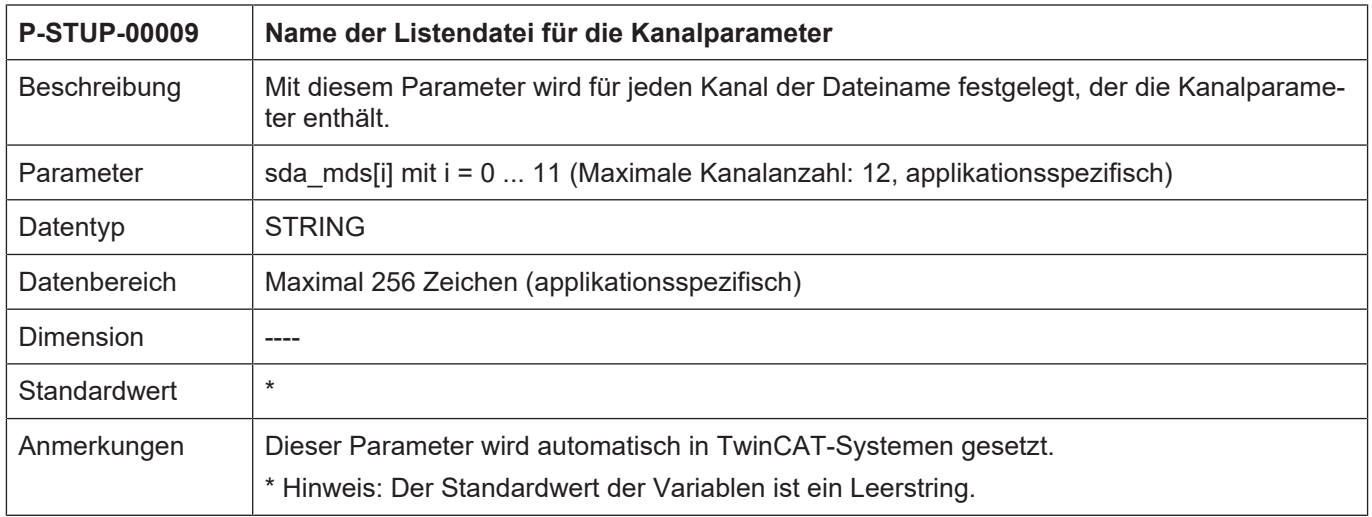

# <span id="page-15-1"></span>**2.9.1 Name der Listendatei für die Standardkanalparameter (P-STUP-00034)**

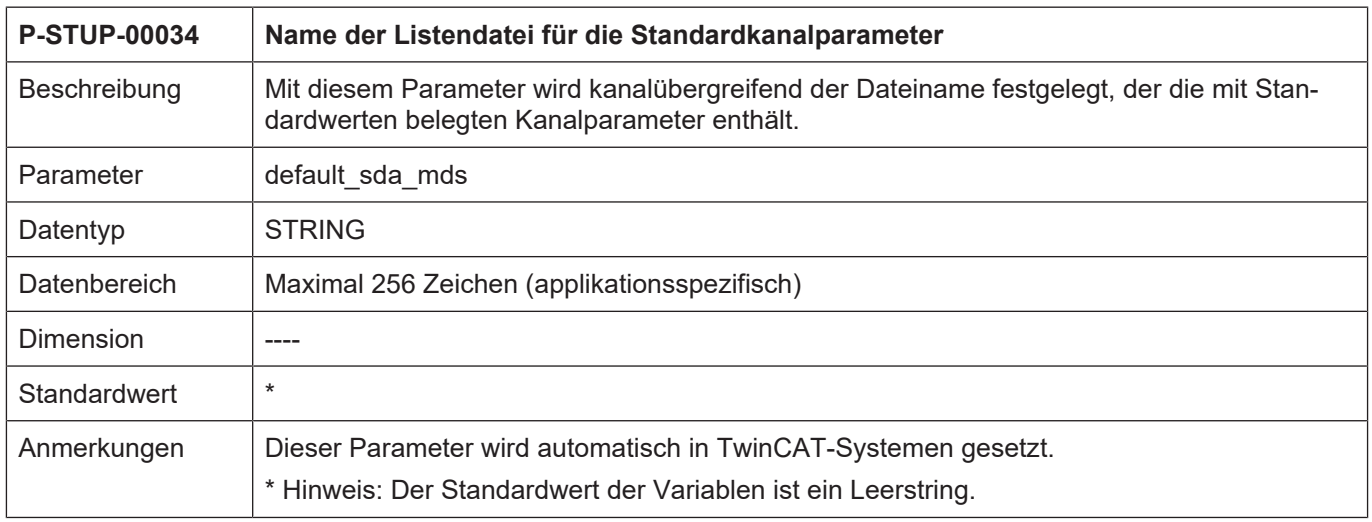

### <span id="page-15-2"></span>**2.10 Name der Listendatei für die Werkzeugdaten (P-STUP-00010)**

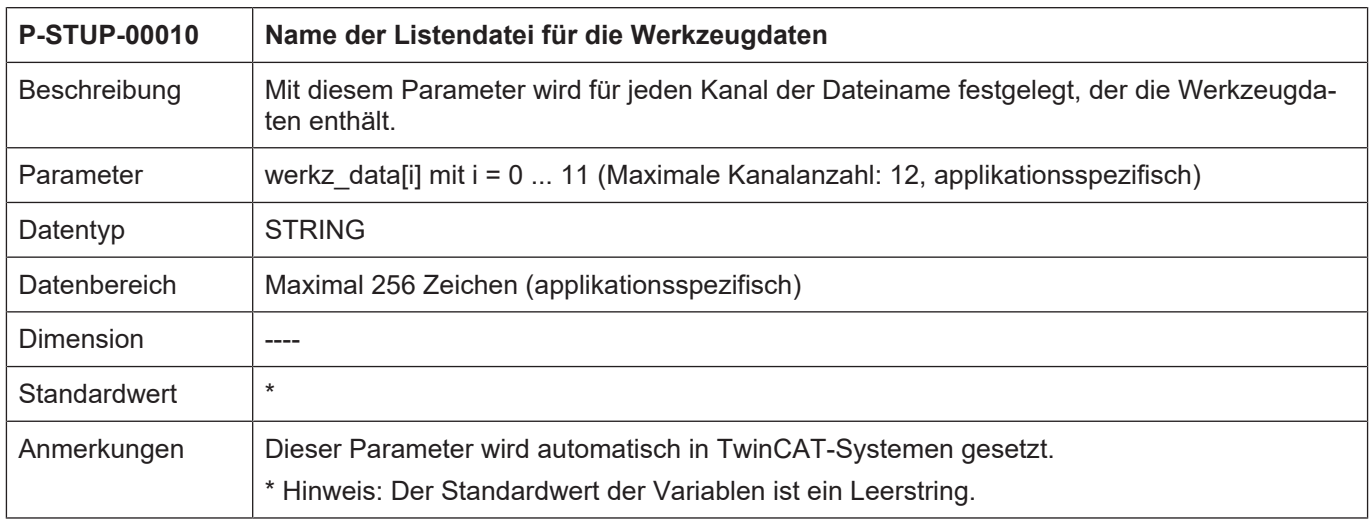

### <span id="page-16-0"></span>**2.11 Name der Listendatei für die Nullpunktdaten (P-STUP-00011)**

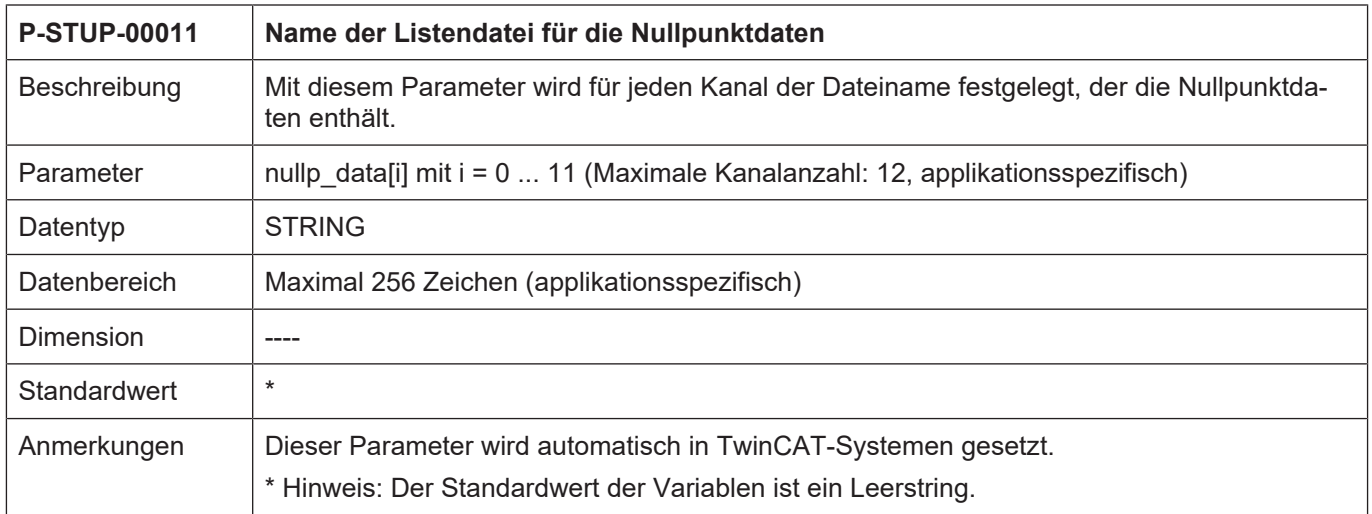

# <span id="page-16-1"></span>**2.12 Name der Listendatei für die Platzversatzdaten (P-STUP-00012)**

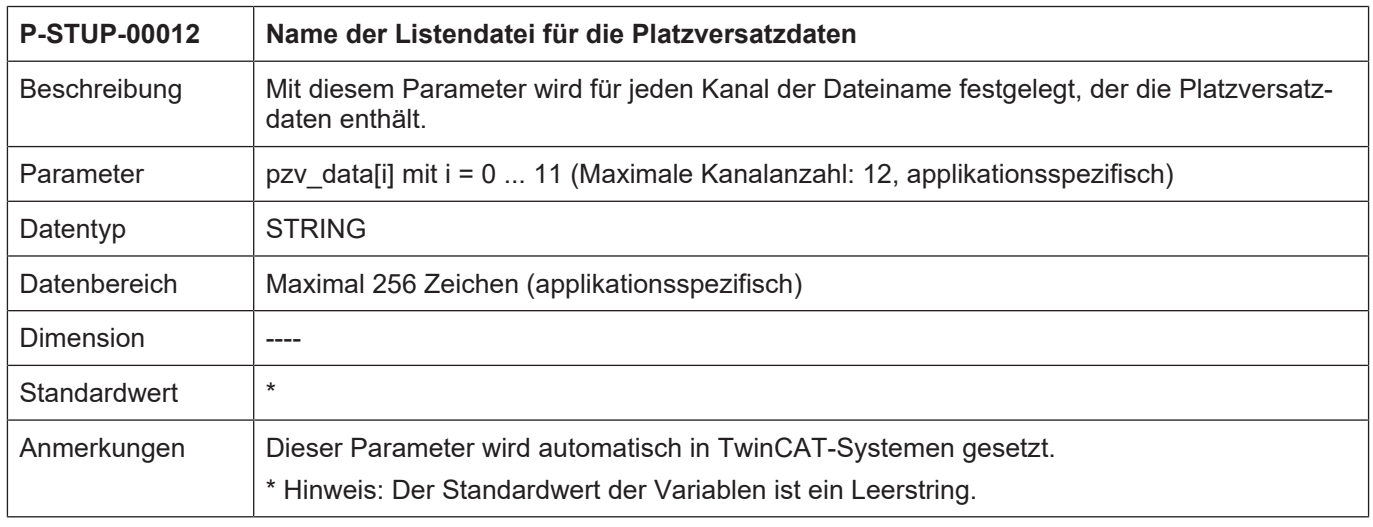

### <span id="page-16-2"></span>**2.13 Name der Listendatei für die Handbetriebsparameter (P-STUP-00013)**

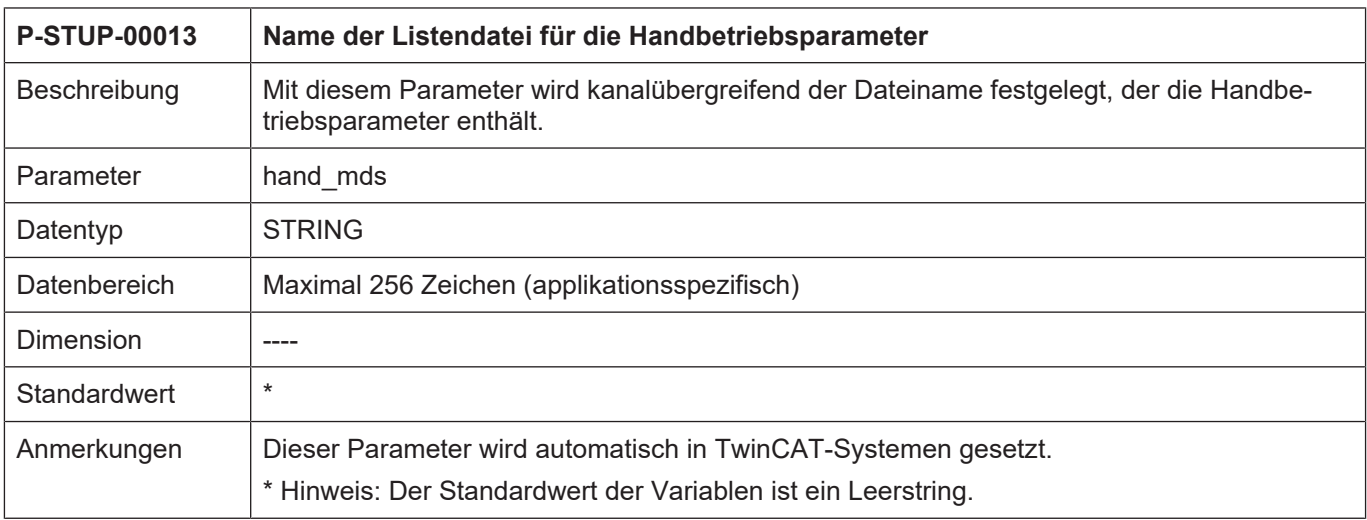

### <span id="page-17-0"></span>**2.14 Anzahl der Achsmaschinendatensätze (P-STUP-00014)**

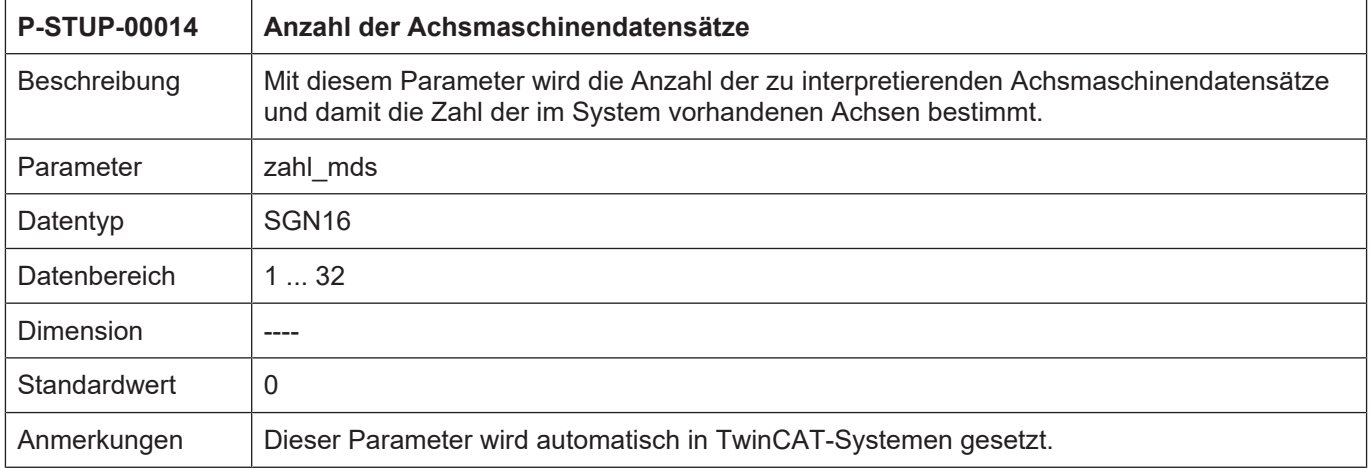

### <span id="page-17-1"></span>**2.15 Name der Listendatei für die Achsparameter (P-STUP-00015)**

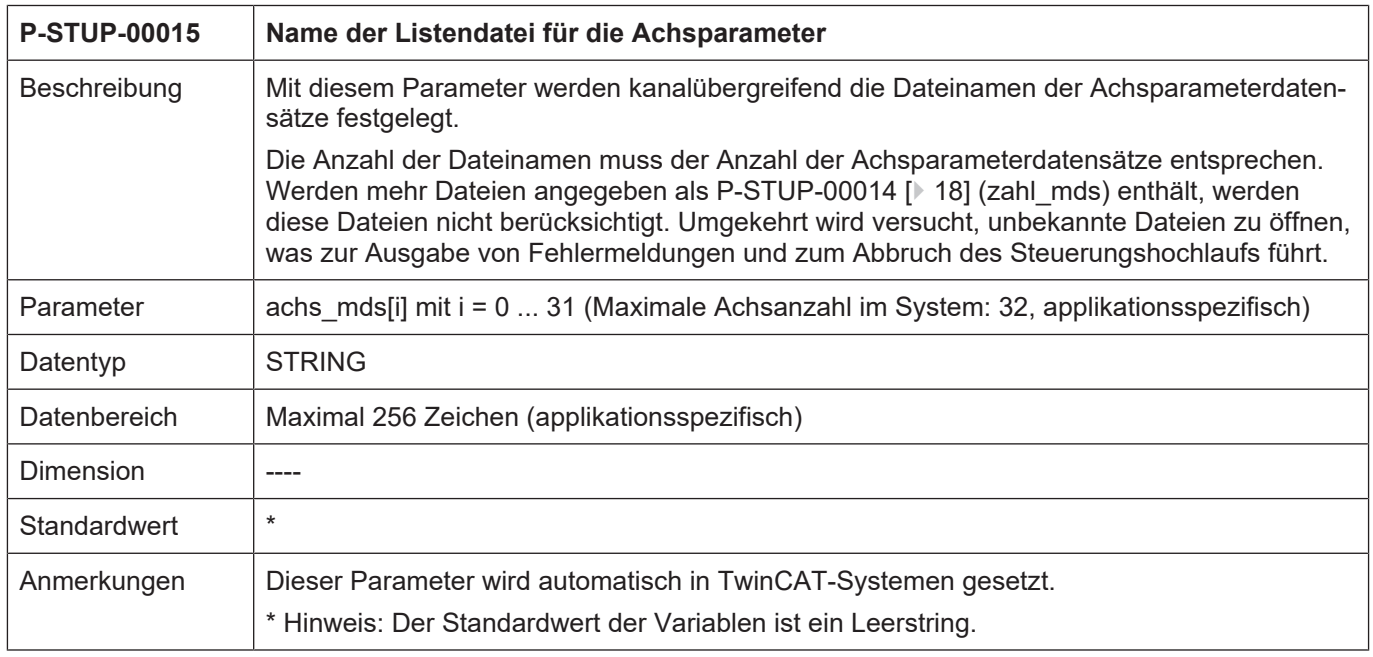

### <span id="page-17-2"></span>**2.15.1 Name der Listendatei für die Standardachsparameter (P-STUP-00035)**

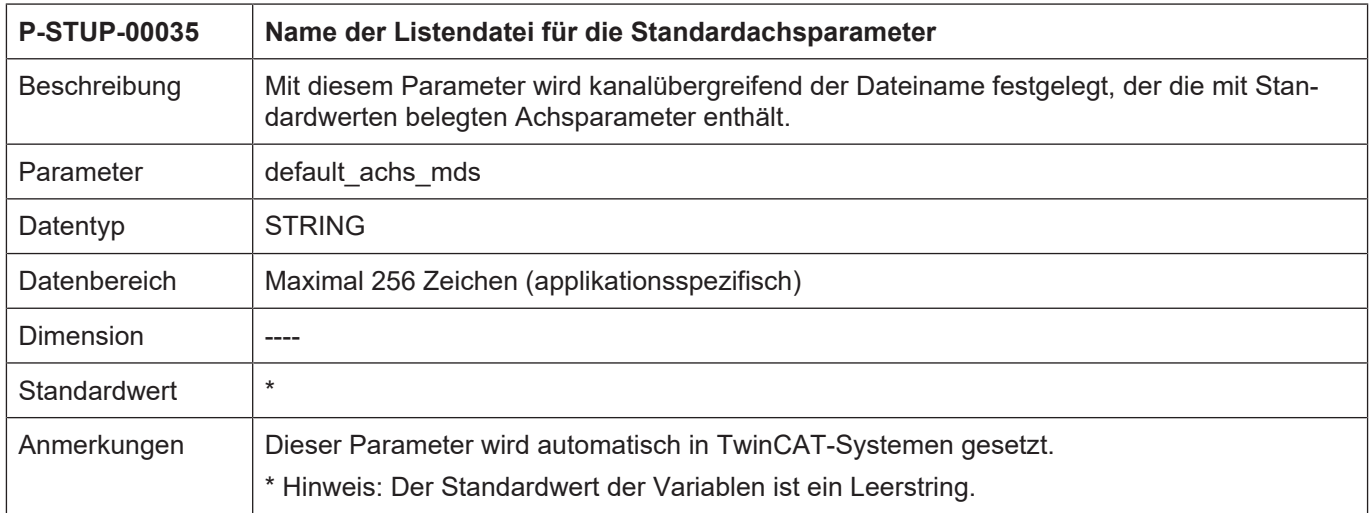

# <span id="page-18-0"></span>**2.16 Anzahl der Korrekturwertlisten (P-STUP-00016)**

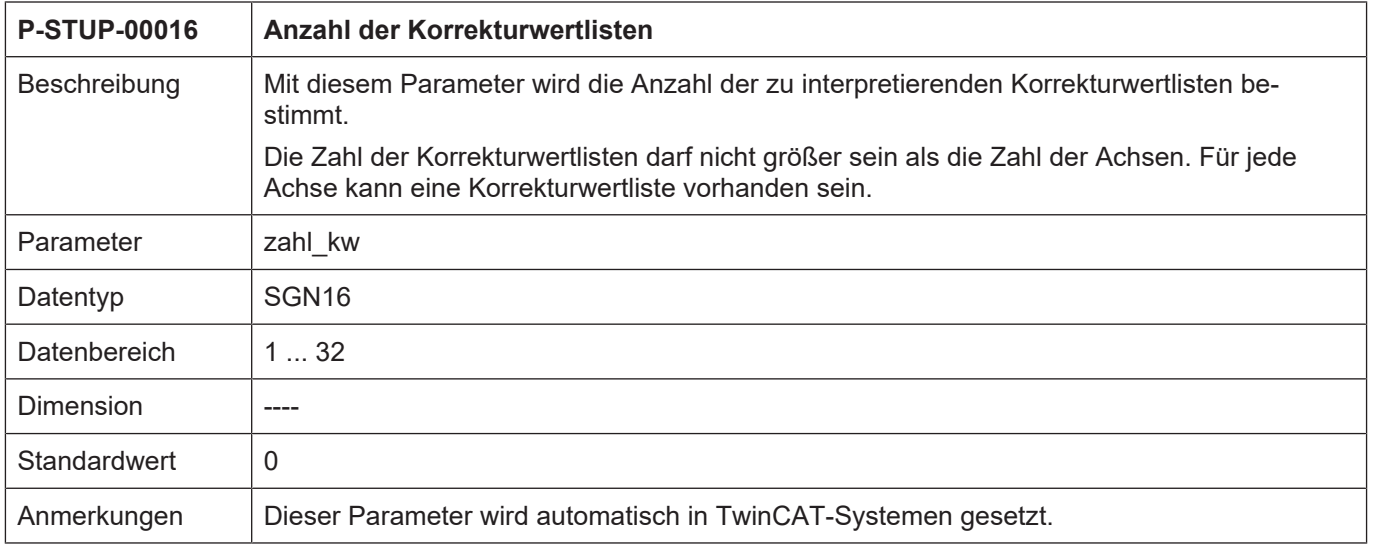

# <span id="page-18-1"></span>**2.17 Name des Listenfiles für die Korrekturwerte (P-STUP-00017)**

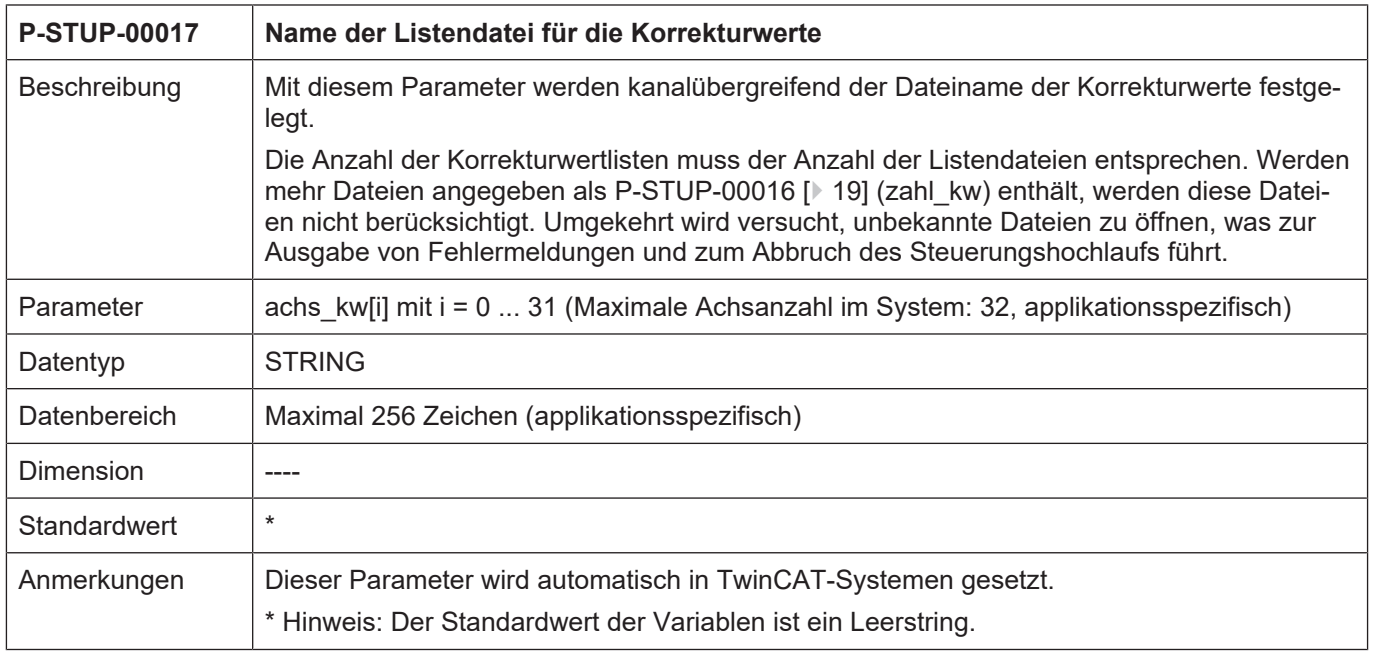

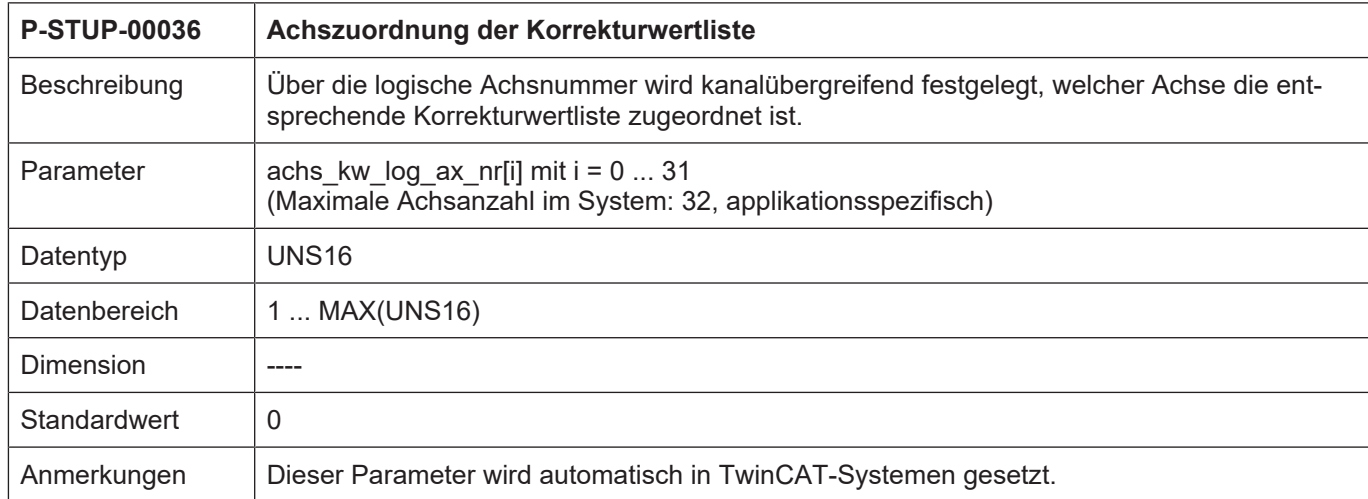

### <span id="page-19-0"></span>**2.17.1 Achszuordnung der Korrekturwertliste (P-STUP-00036)**

### **2.18 NC-Programmpfade (pfad[i].\*)**

<span id="page-20-0"></span>Mit diesem Strukturelement werden für jeden Kanal die Pfade zu den NC-Programmen festgelegt. Für jeden Programmpfad muss der Pfadstring, die logische Pfadnummer, der Pfadtyp und die Priorität angegeben werden.

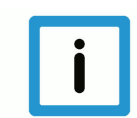

#### **Hinweis**

**Ab der CNC-Version V3.1.3052.05 können Programmpfade auch in den Kanalparametern definiert werden. In diesem Fall werden die Programmpfade aus den Hochlaufparametern verworfen.**

Weitere Informationen zu Programmpfaden im Kanal: [CHAN//NC-Programmpfade (path[i].\*)]

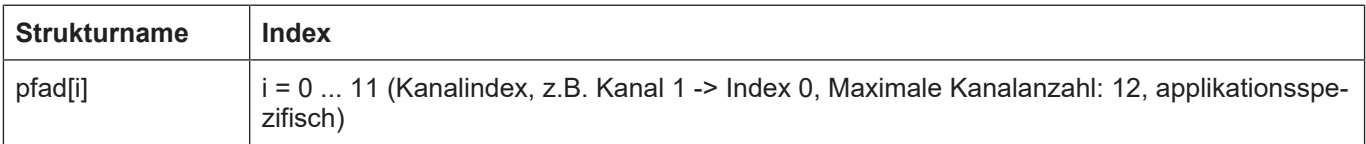

#### <span id="page-20-1"></span>**2.18.1 Pfadangabe (P-STUP-00018)**

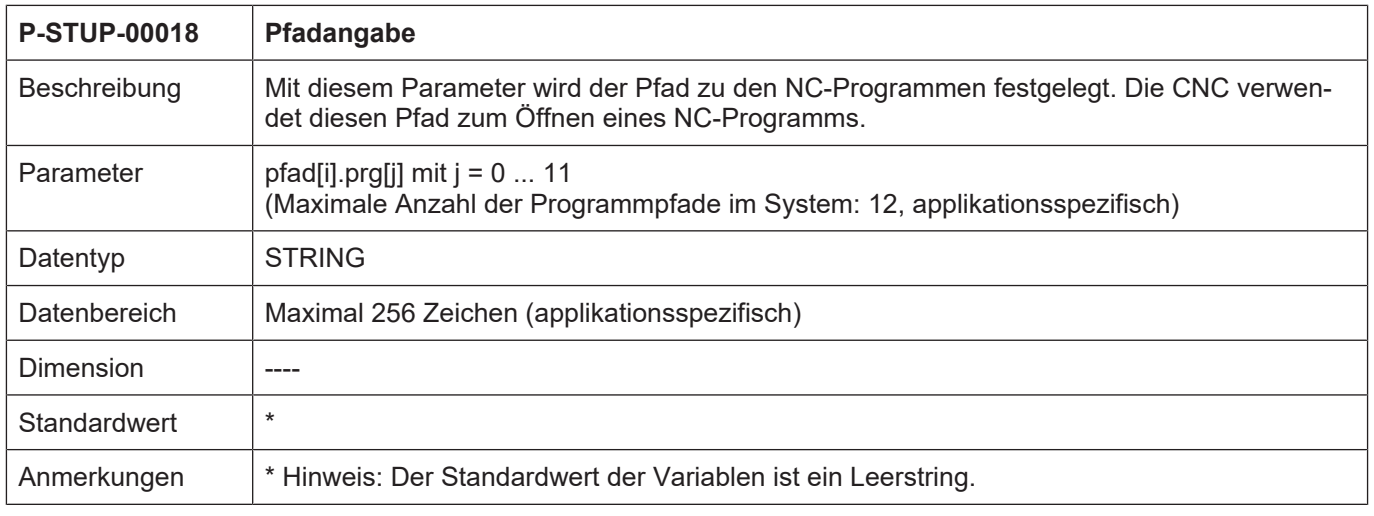

#### <span id="page-20-2"></span>**2.18.2 Logische Pfadnummer (P-STUP-00019)**

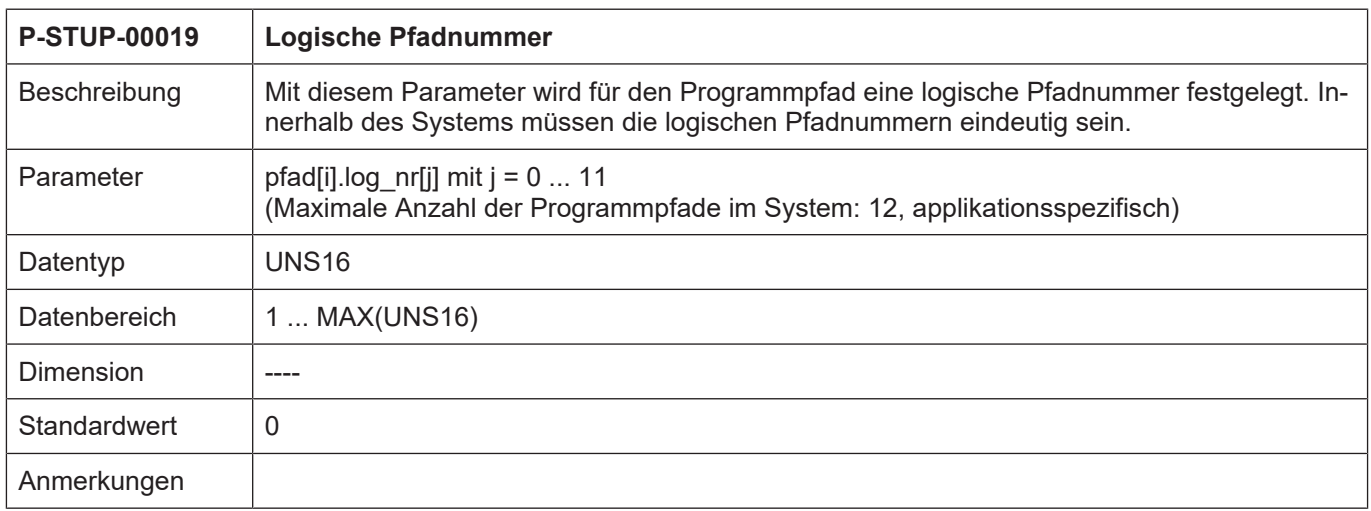

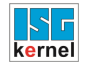

### <span id="page-21-0"></span>**2.18.3 Pfadtyp (P-STUP-00020)**

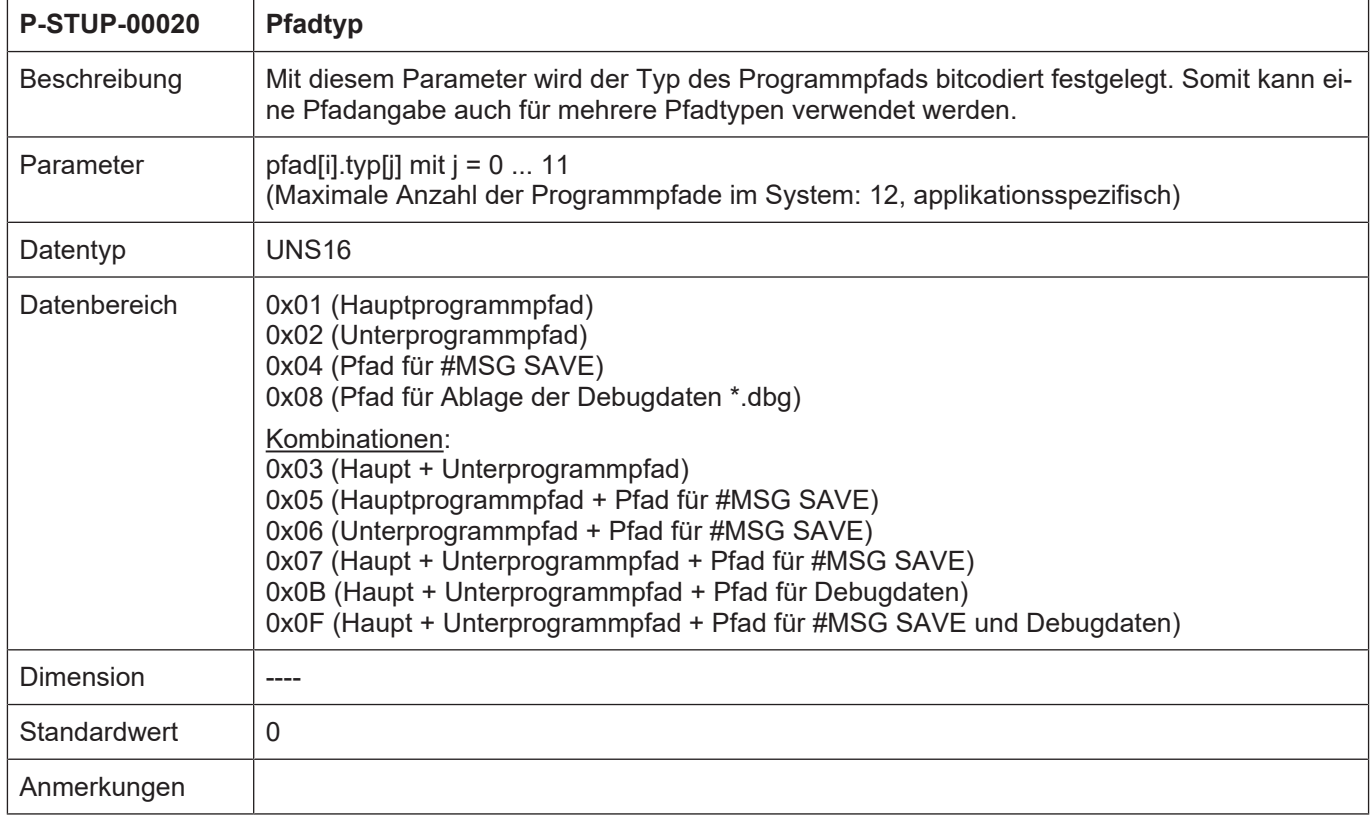

### <span id="page-21-1"></span>**2.18.4 Priorität (P-STUP-00021)**

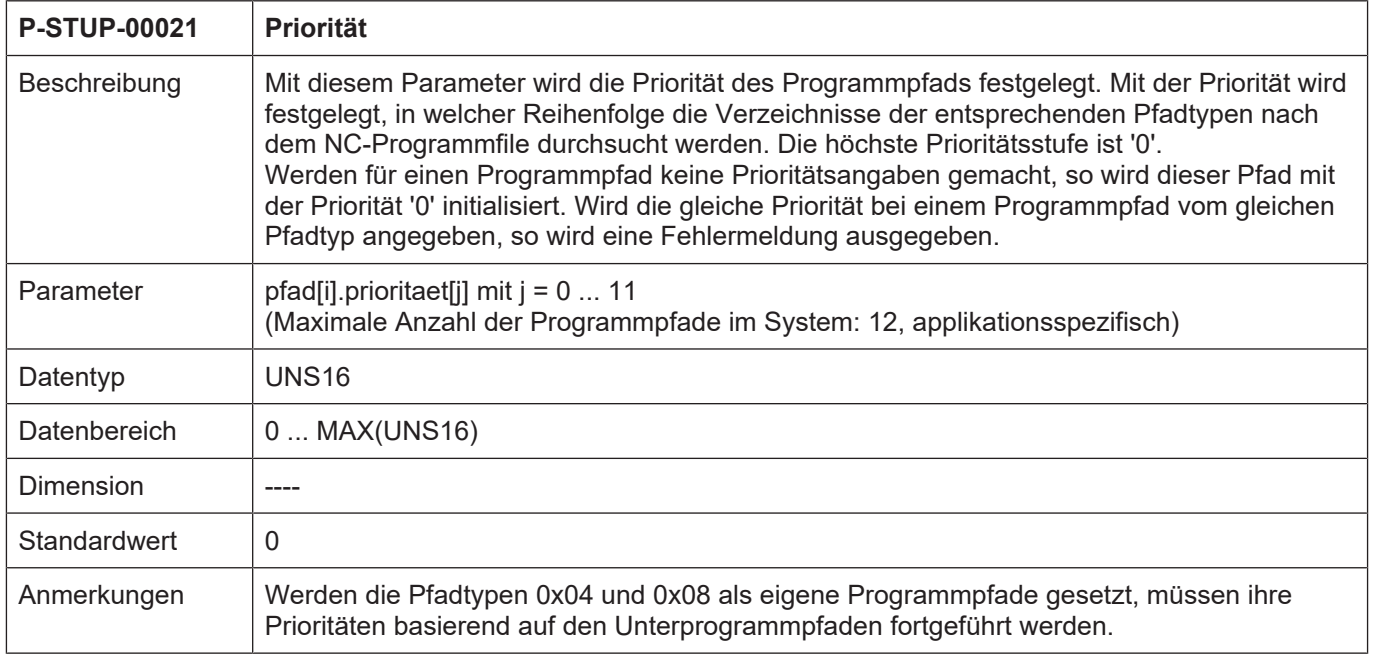

# <span id="page-22-0"></span>**2.19 Parameter für Diagnose-Upload**

### <span id="page-22-1"></span>**2.19.1 Dateipfad für Diagnose-Upload (P-STUP-00111)**

<span id="page-22-4"></span>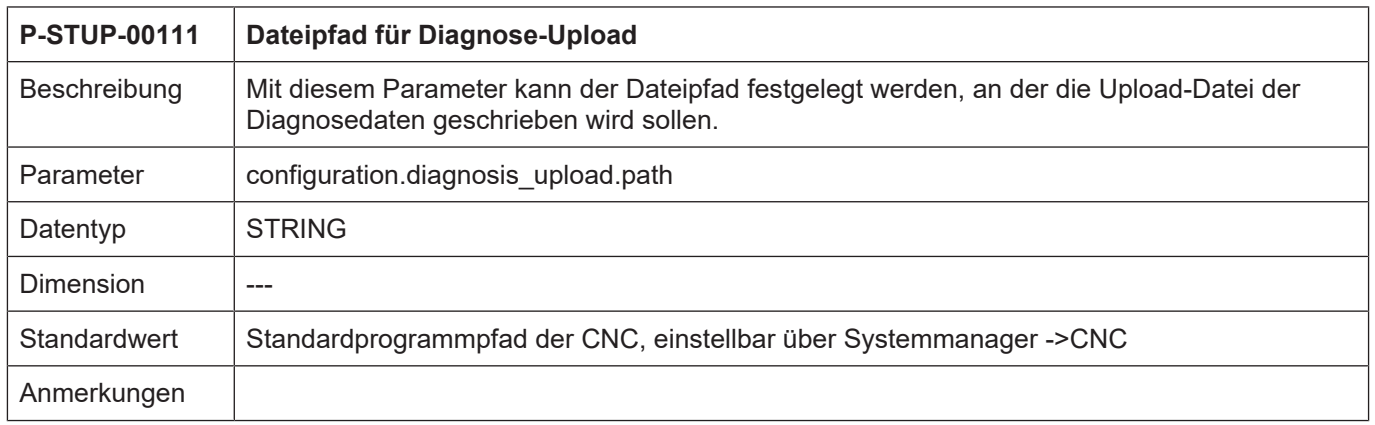

### <span id="page-22-2"></span>**2.19.2 Dateiname für Diagnose-Upload (P-STUP-00112)**

<span id="page-22-5"></span>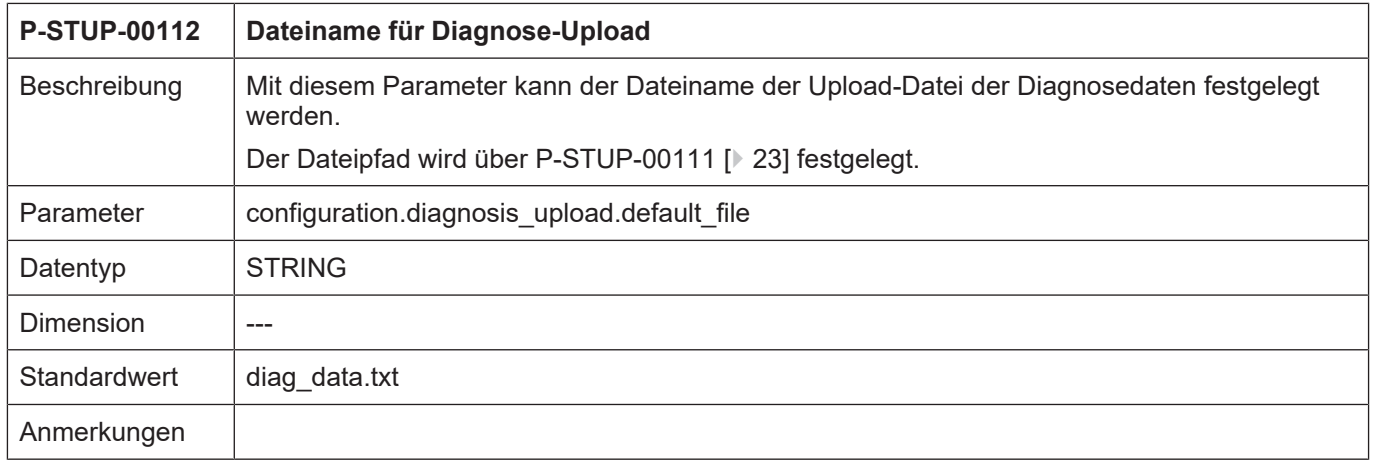

#### <span id="page-22-3"></span>**2.19.3 Dateiname für Upload-Datei – Hochlauf (P-STUP-00113)**

<span id="page-22-6"></span>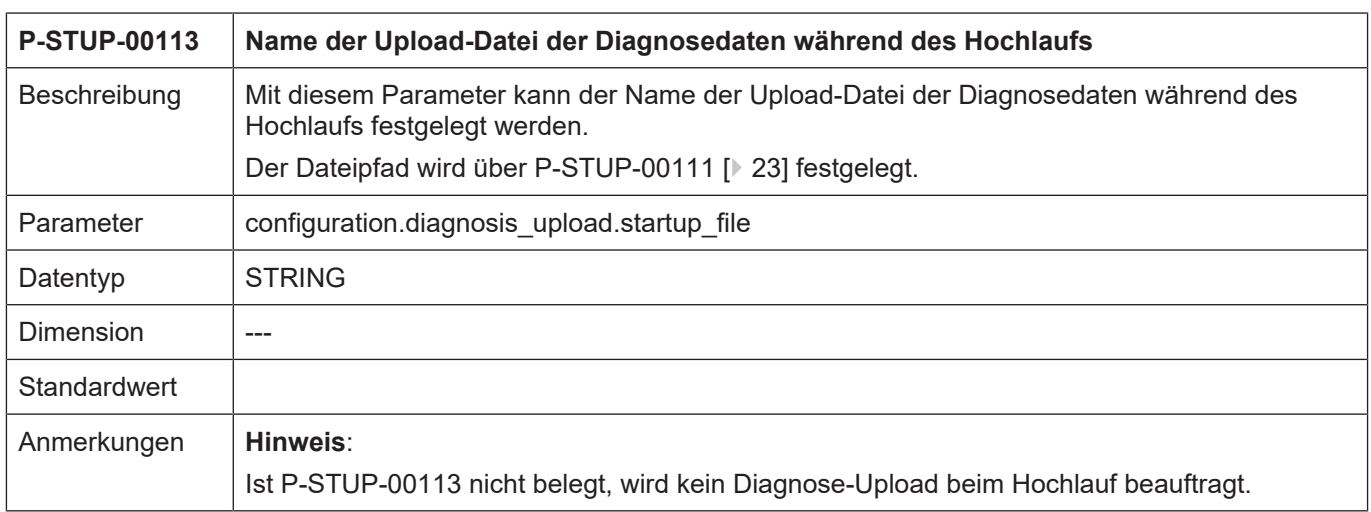

#### <span id="page-23-0"></span>**2.19.4 Anzahl zu speichernden Ausgabedateien der Diagnosedaten (P-STUP-00114)**

<span id="page-23-3"></span>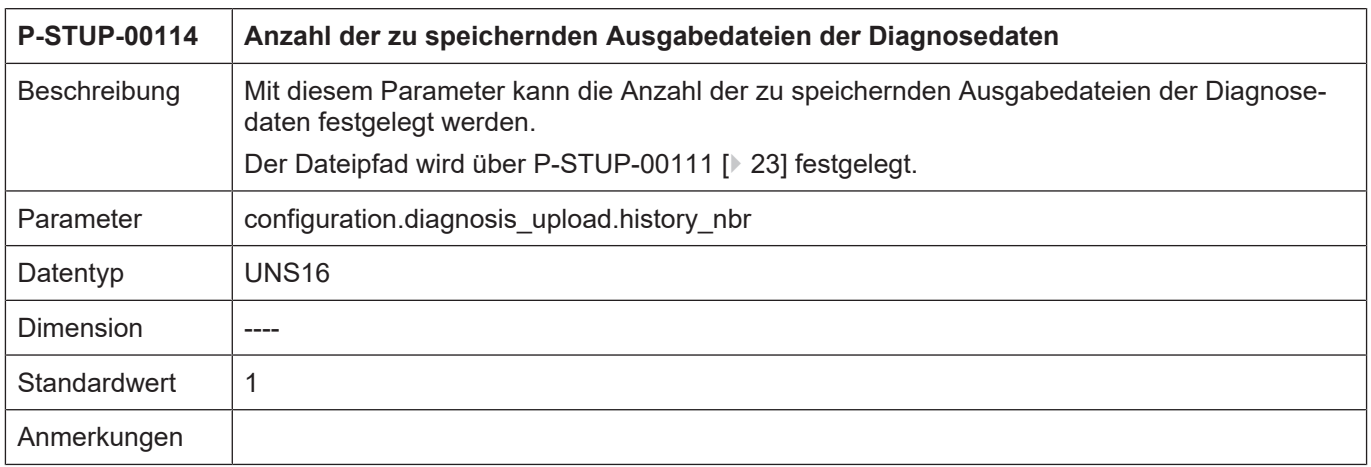

### <span id="page-23-1"></span>**2.19.5 Kennung zur Spezifikation des Diagnose-Uploads (P-STUP-00115)**

<span id="page-23-4"></span>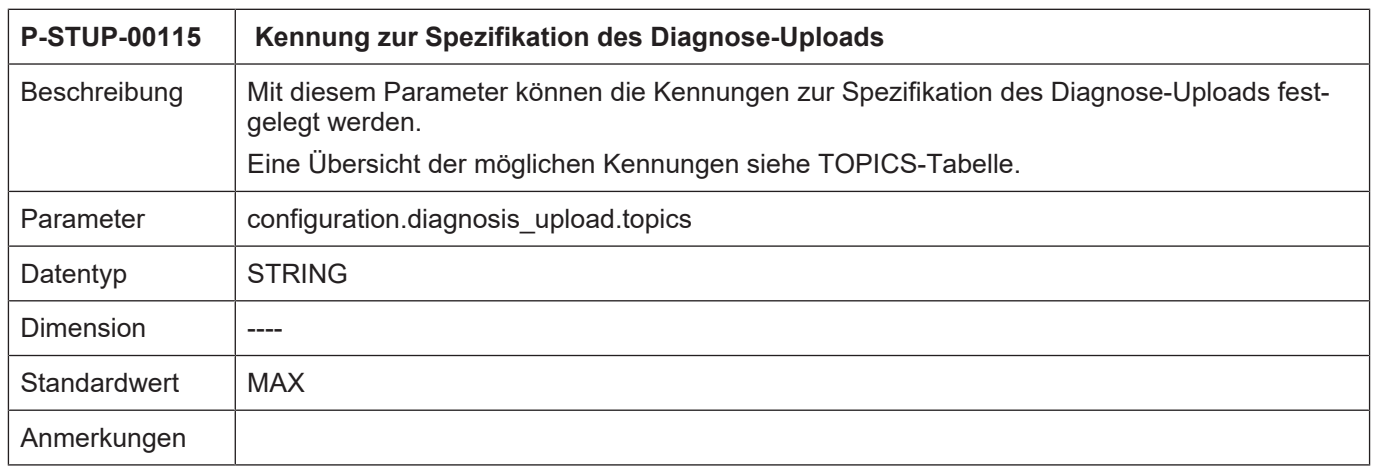

# <span id="page-23-2"></span>**2.19.6 Modus Diagnose-Upload (P-STUP-00117)**

<span id="page-23-5"></span>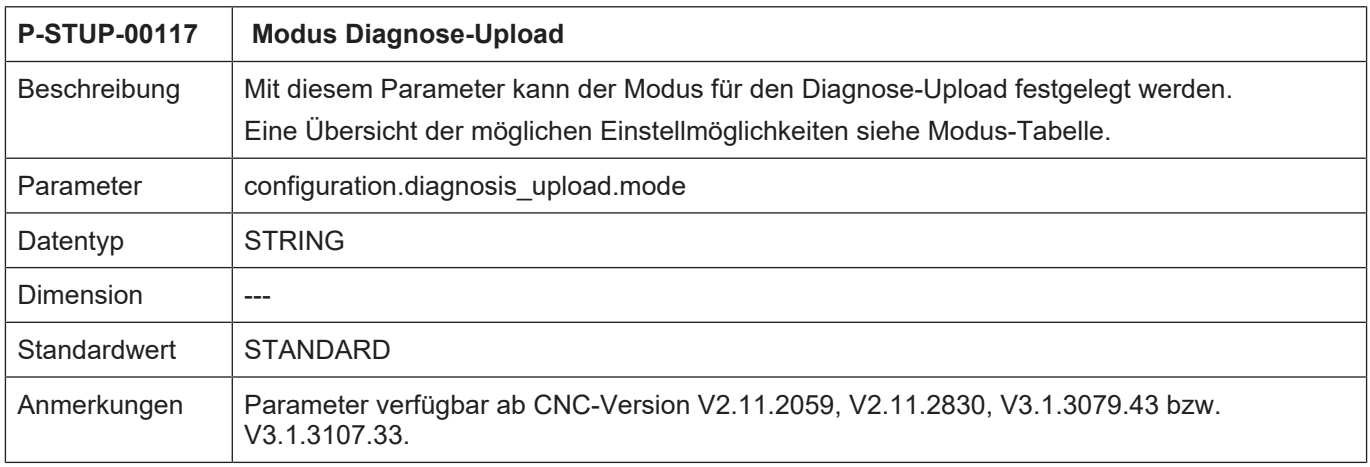

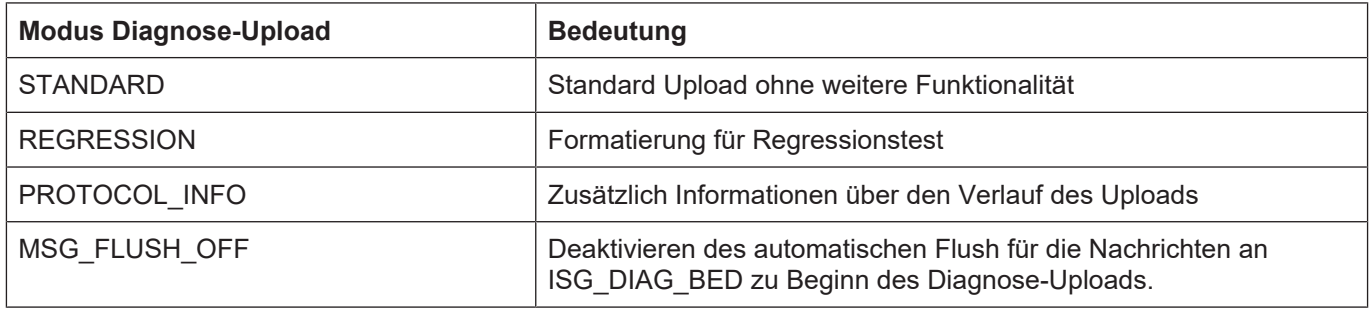

# <span id="page-24-0"></span>**2.20 HMI-Objekte (hmi[i].\*)**

### <span id="page-24-1"></span>**2.20.1 Name des Listenfiles (P-STUP-00024)**

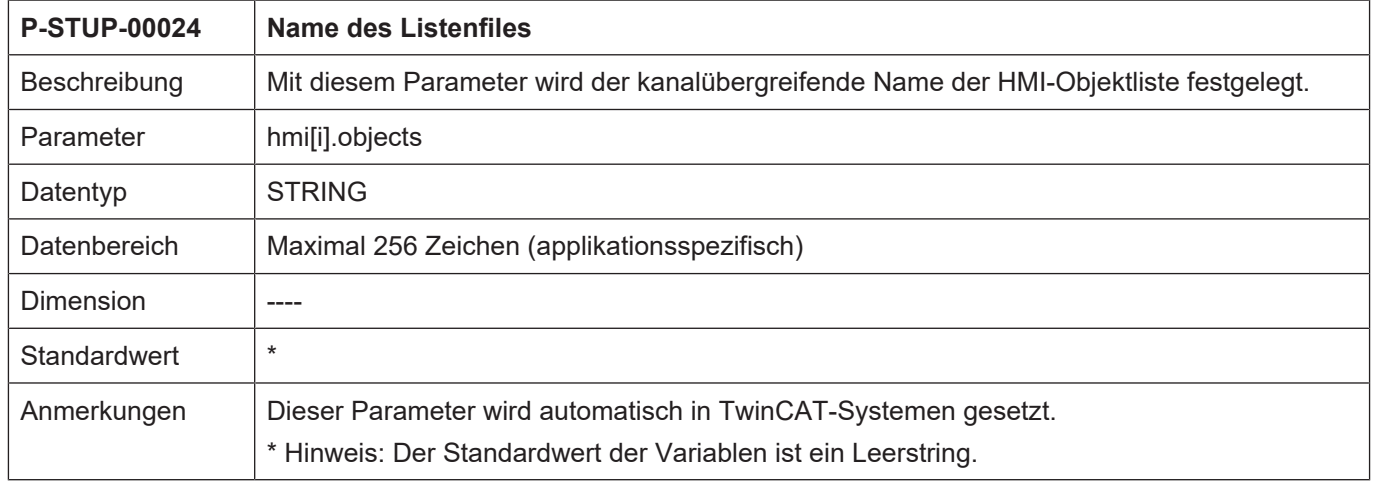

### <span id="page-24-2"></span>**2.20.2 Modus der Listendatei (P-STUP-00025)**

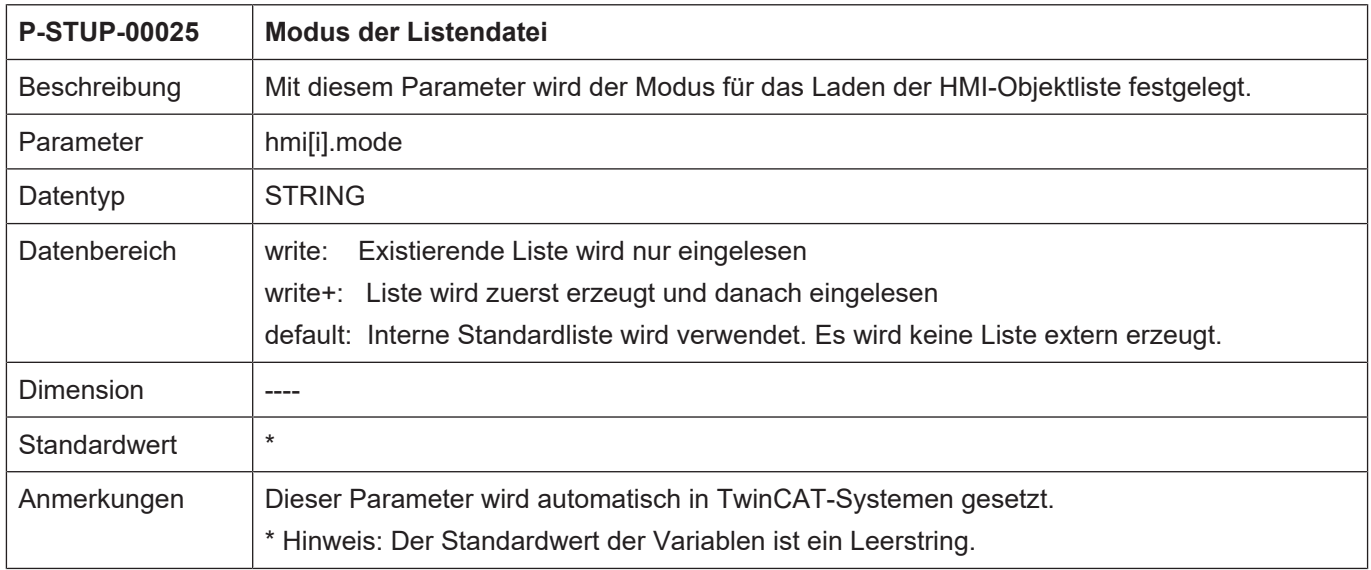

# <span id="page-25-0"></span>**2.21 Parameter für die BF Channel (channel[i].\*)**

### <span id="page-25-1"></span>**2.21.1 Modus der Listendatei (P-STUP-00027)**

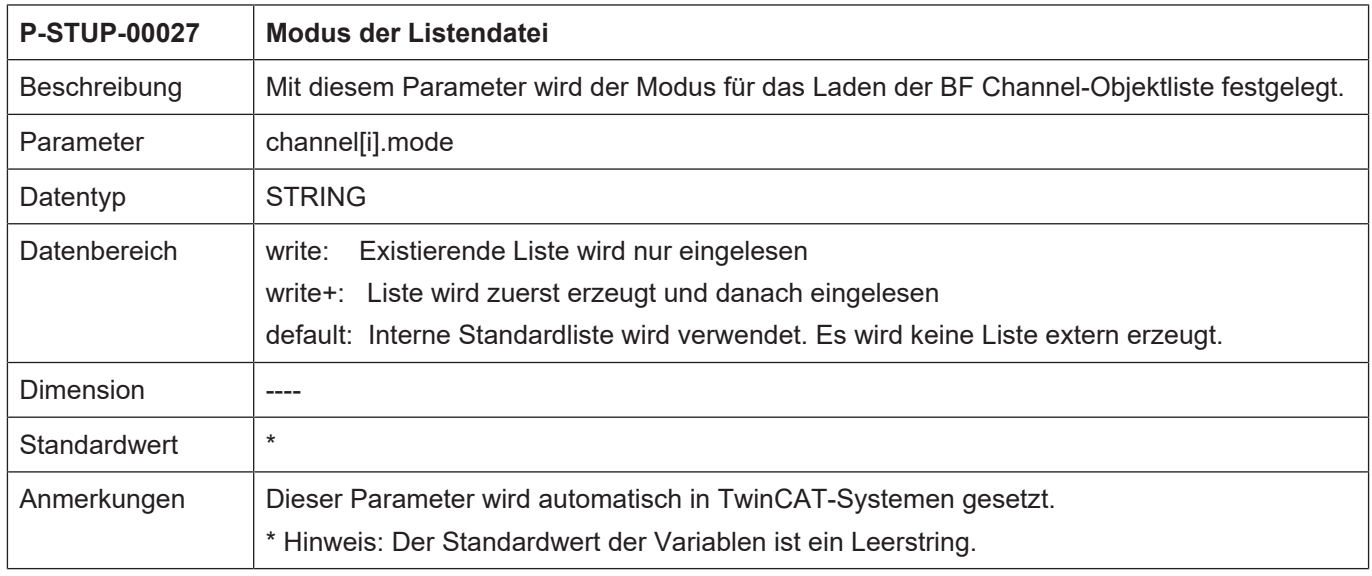

#### <span id="page-25-2"></span>**2.21.2 Name der Listendatei (P-STUP-00026)**

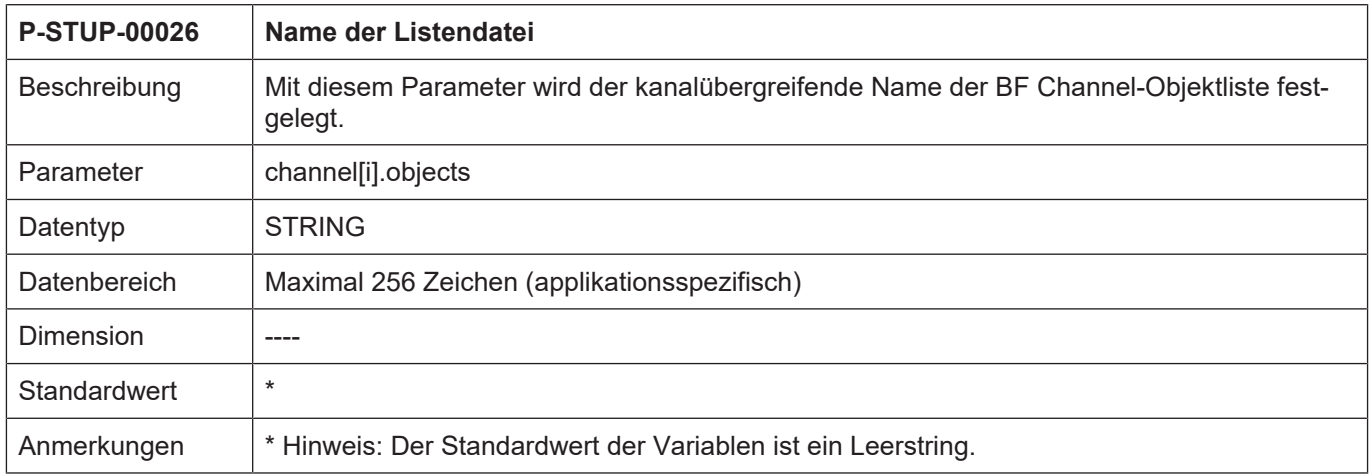

# <span id="page-26-0"></span>**2.22 Speichergröße für das Rückwärtsfahren (P-STUP-00033)**

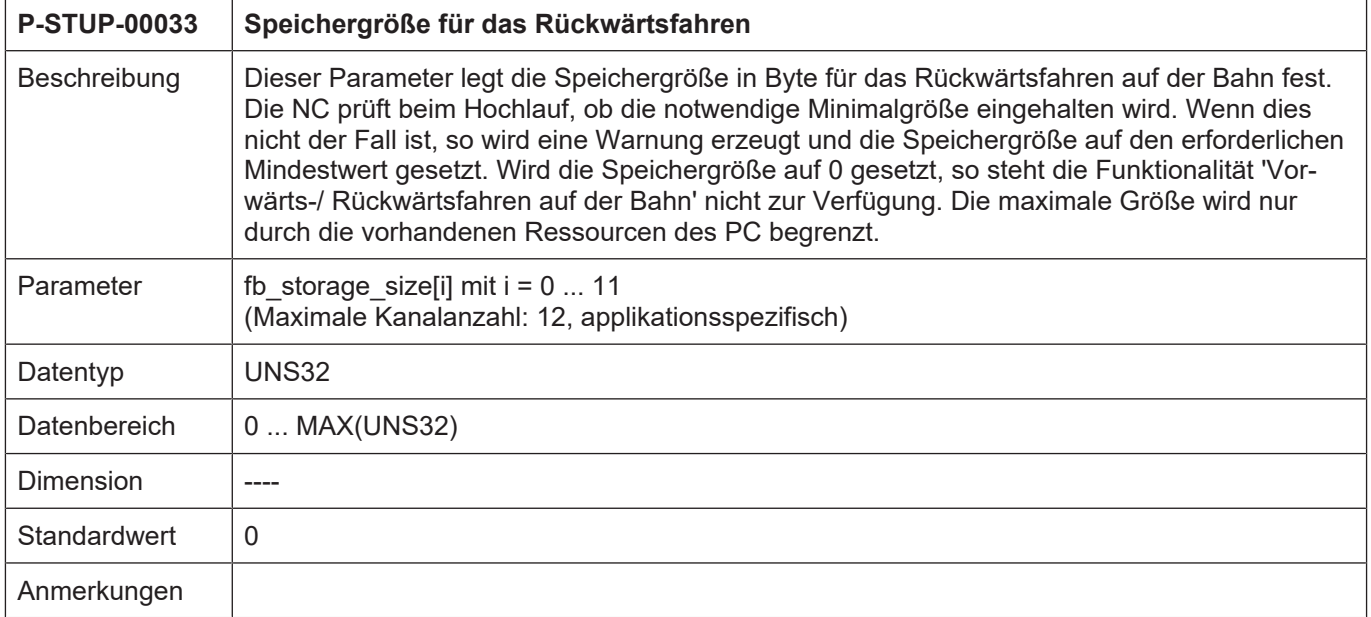

# <span id="page-26-1"></span>**2.23 Speichergröße für externe Variablen (P-STUP-00037)**

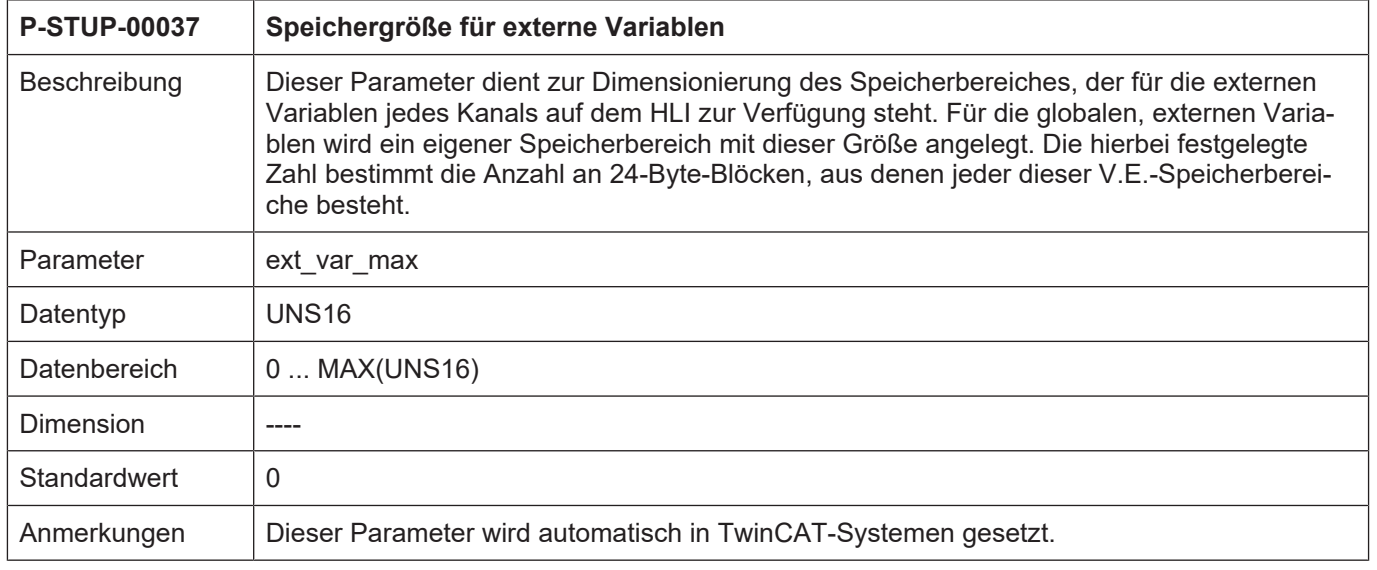

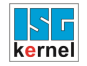

# <span id="page-27-0"></span>**2.24 Name der Listendatei für die externen Variablen (P-STUP-00146)**

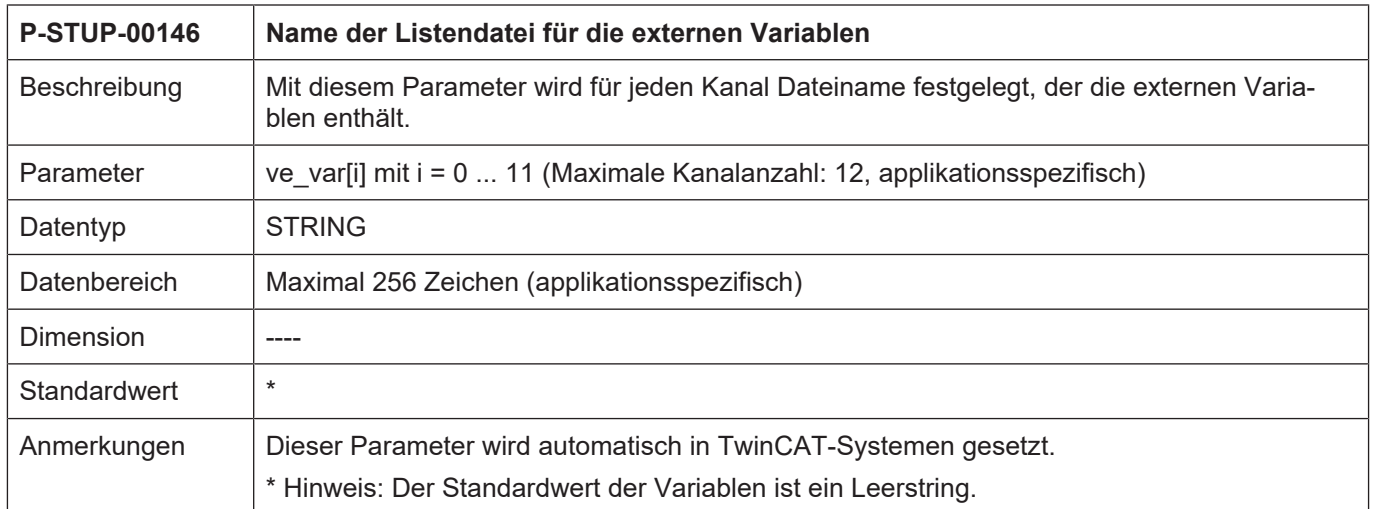

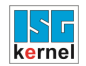

# <span id="page-28-0"></span>**2.25 Versionskennung der Visualisierungsdaten (P-STUP-00039)**

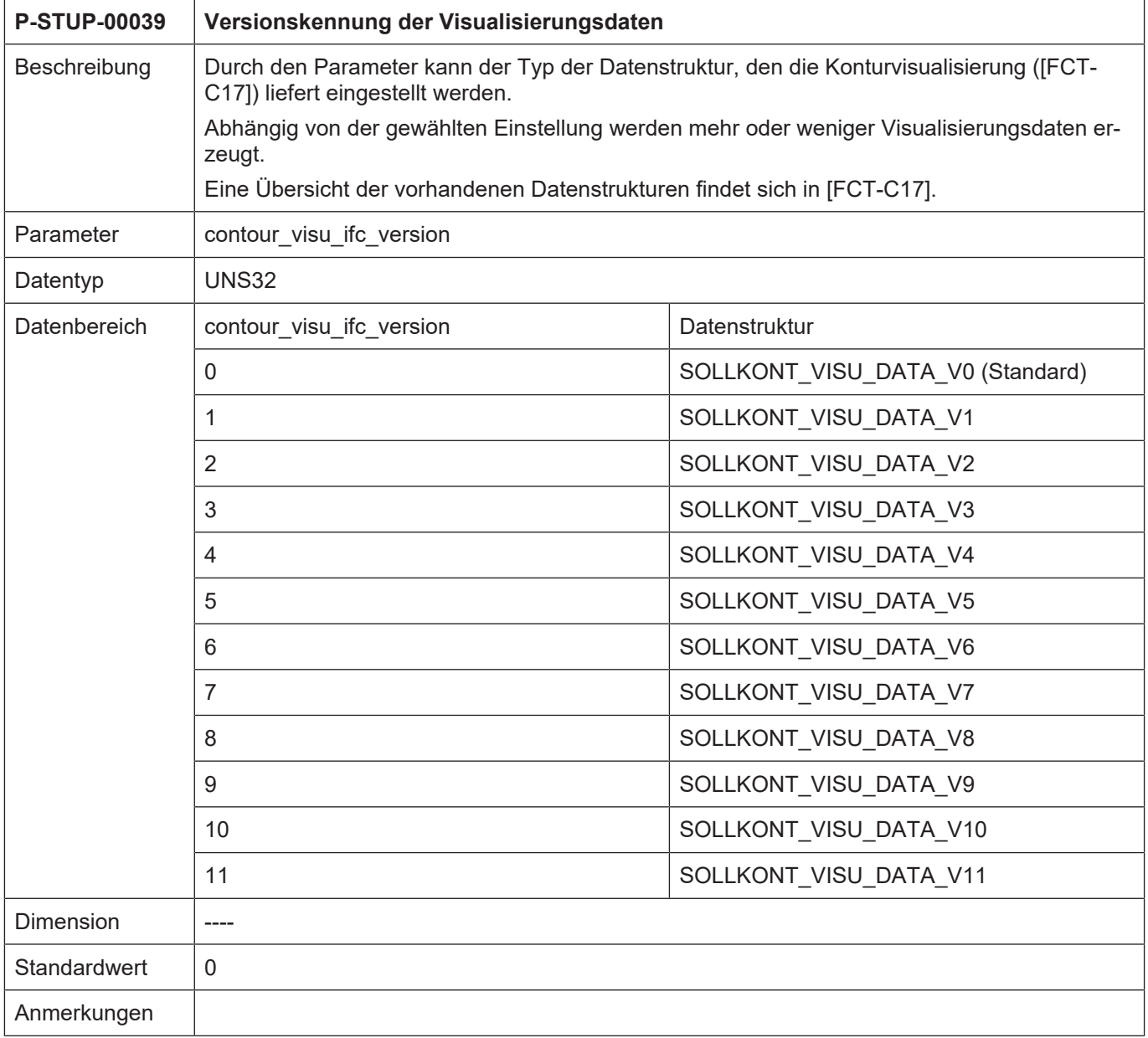

# <span id="page-29-0"></span>**2.26 Sammel- oder kanalspezifische Ausgabe der Anzeigedaten (P-STUP-00040)**

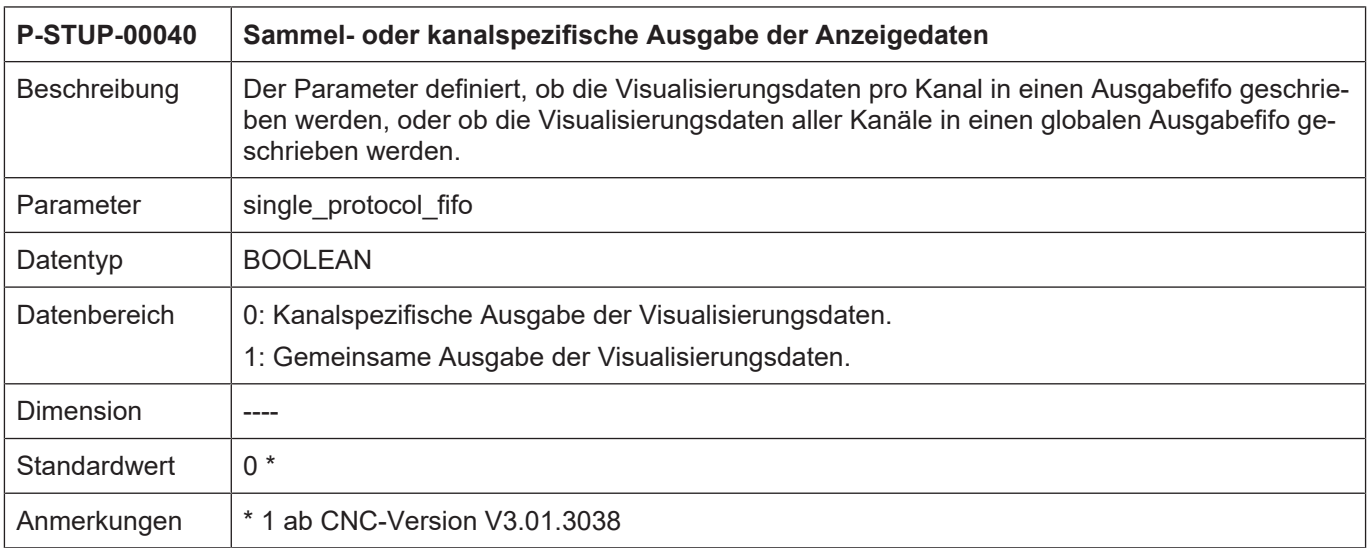

# <span id="page-29-1"></span>**2.27 Alignment der externen Variablen (P-STUP-00145)**

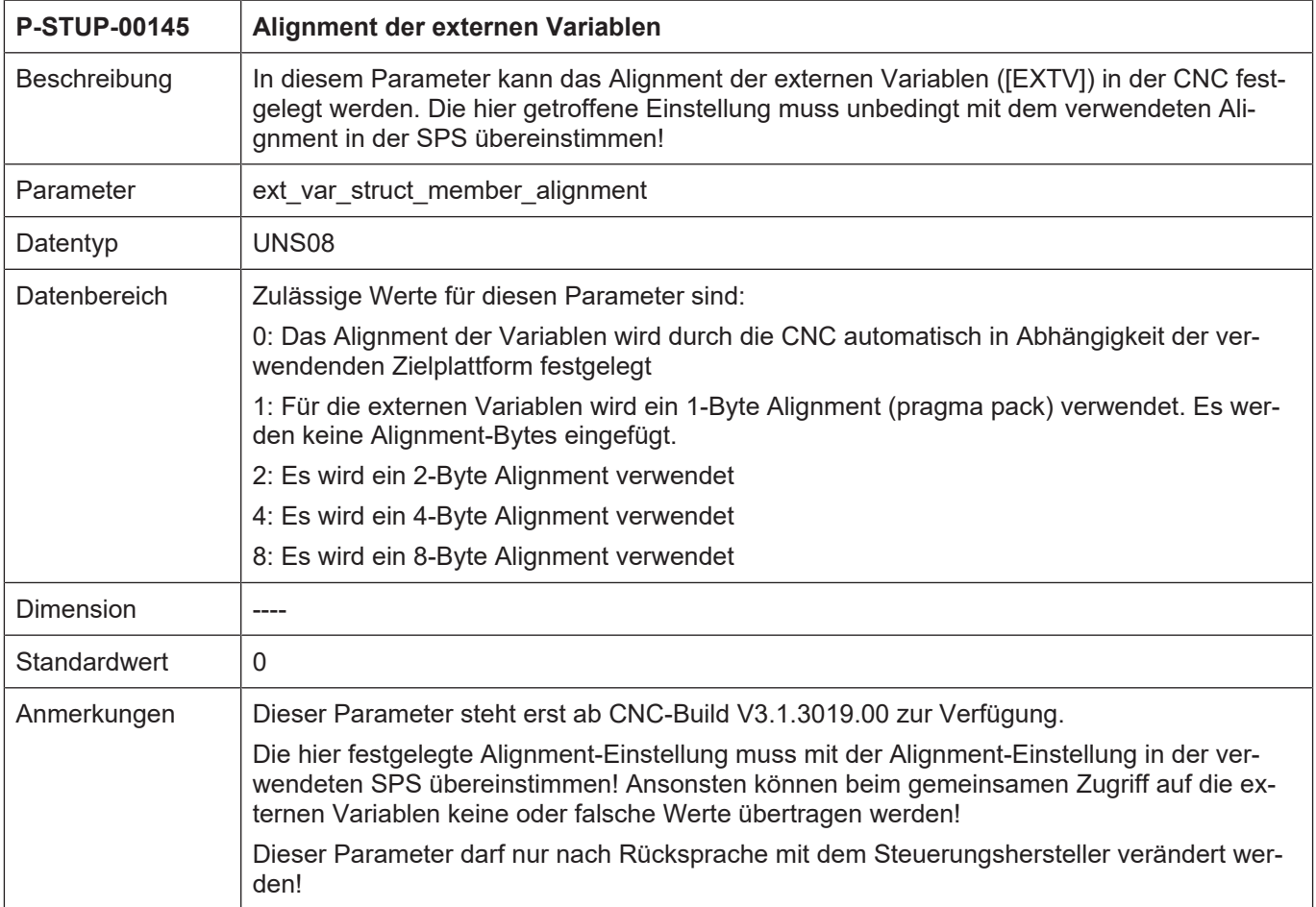

### <span id="page-30-0"></span>**2.28 Aktivierung der externen Kompensation (P-STUP-00110)**

<span id="page-30-4"></span>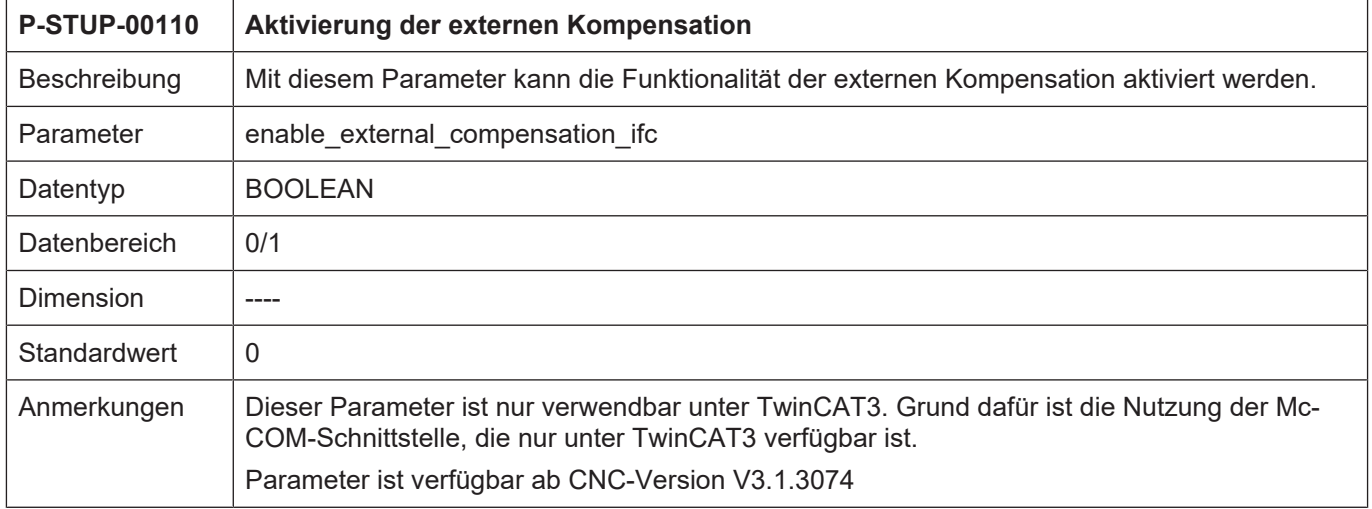

### <span id="page-30-1"></span>**2.29 Parameter für das Camming**

#### <span id="page-30-2"></span>**2.29.1 Name der Listendatei für die Camtabellen (P-STUP-00130)**

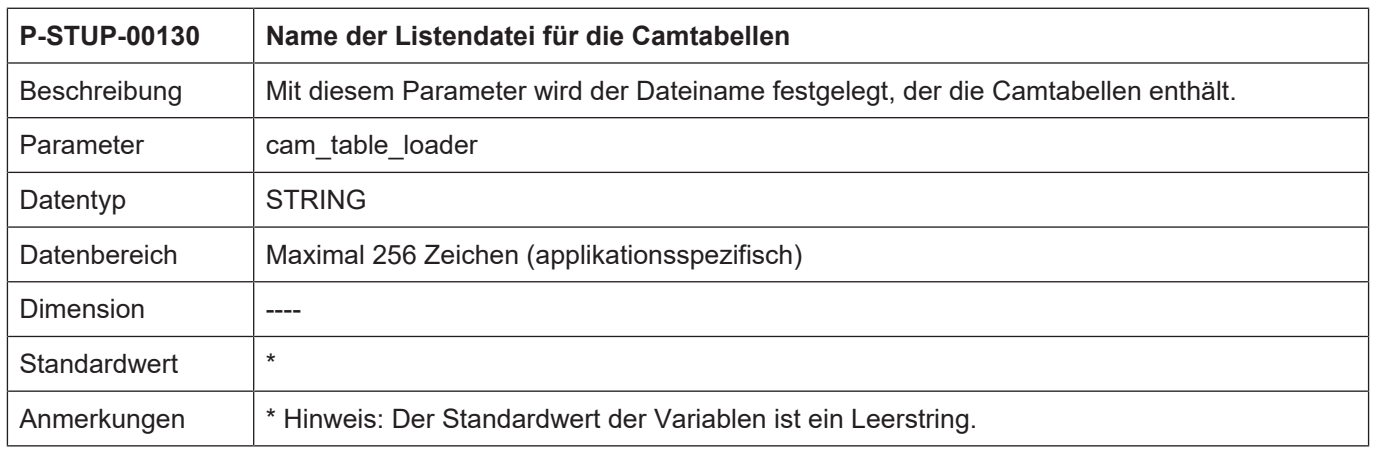

#### <span id="page-30-3"></span>**2.29.2 Grösse des Camtabellenspeichers (P-STUP-00131)**

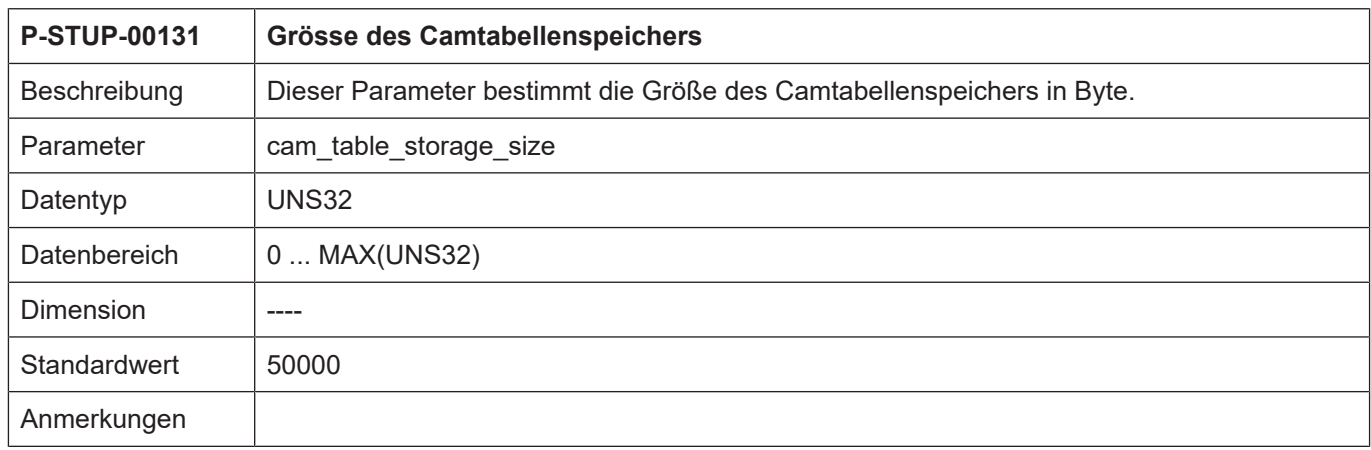

# <span id="page-31-0"></span>**2.30 Parameter für das Tracen von Positions- und Dynamikdaten**

### <span id="page-31-1"></span>**2.30.1 Schalten der Tracefunktion (P-STUP-00132)**

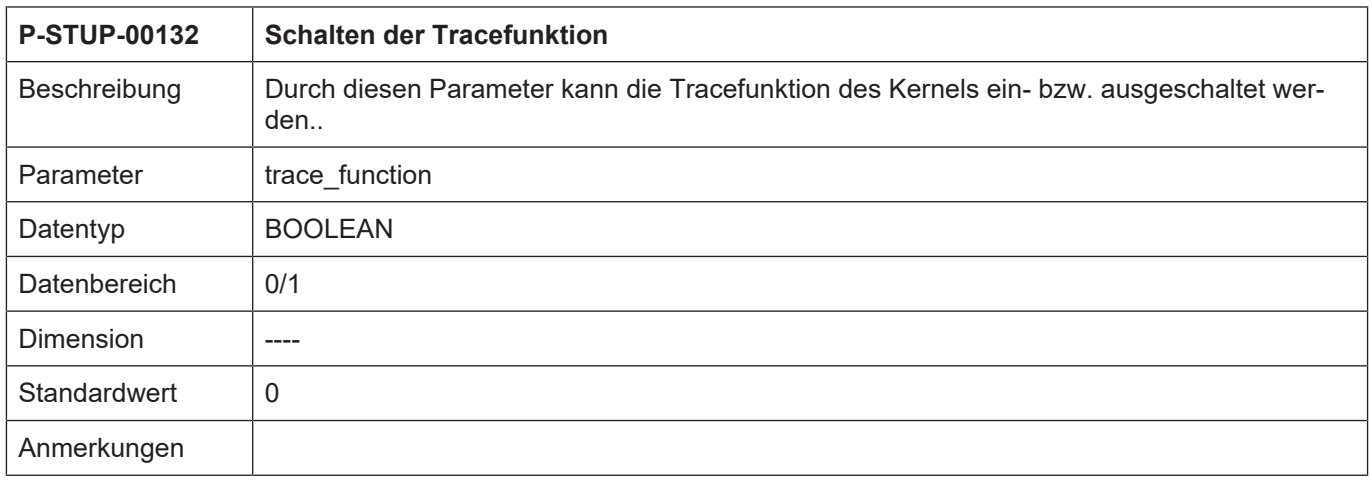

### <span id="page-31-2"></span>**2.30.2 Festlegen der Ringpuffergröße (P-STUP-00133)**

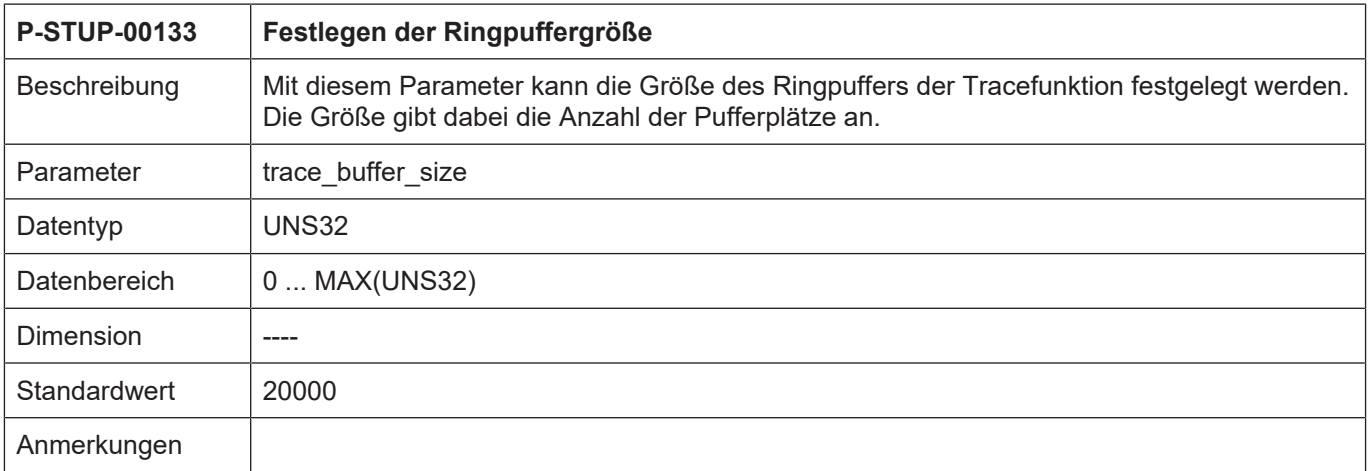

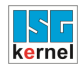

# <span id="page-32-0"></span>**2.31 Parametrierung des Scheduling (P-STUP-00134)**

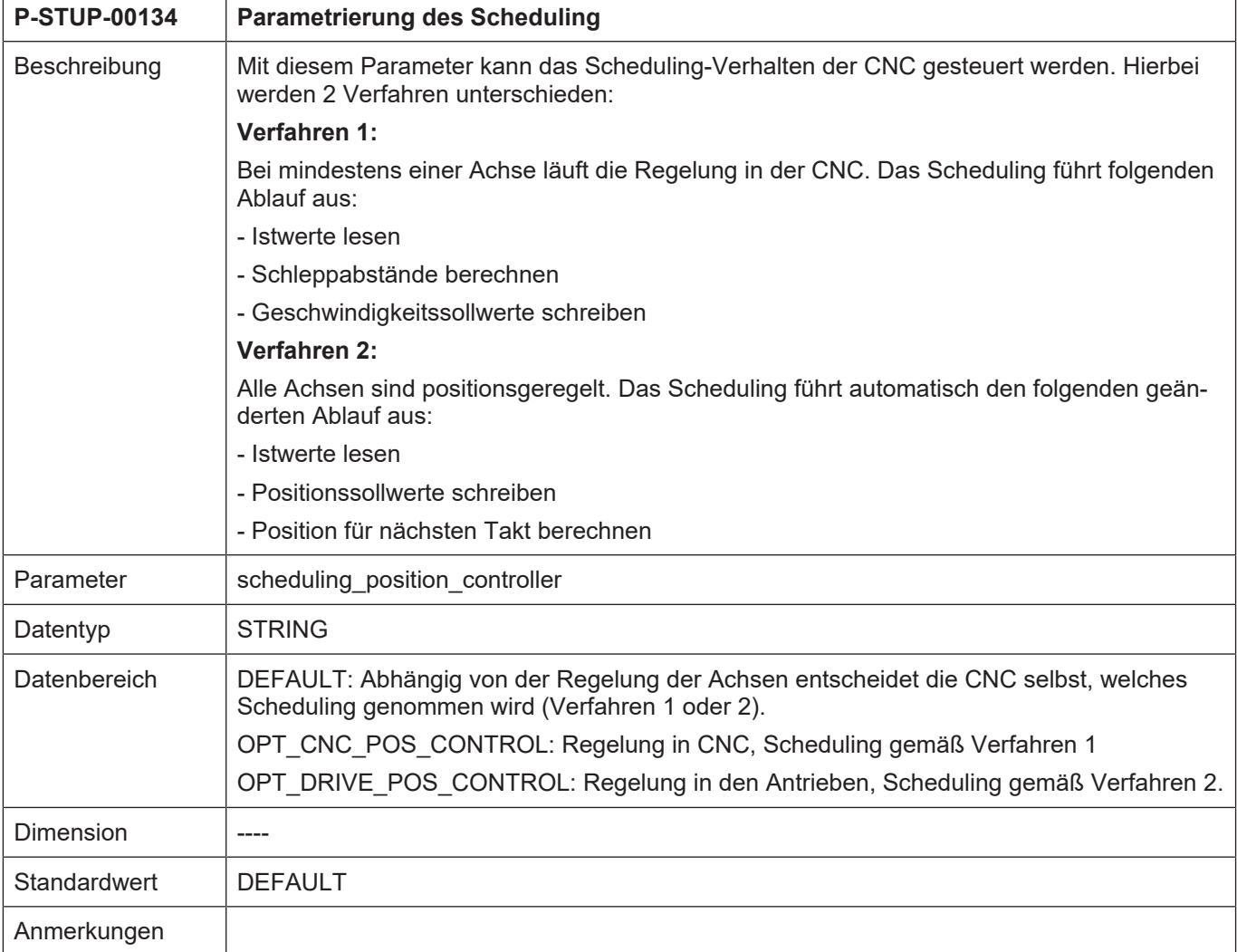

### <span id="page-33-0"></span>**2.32 Parameter für die Konfiguration (configuration.\*)**

### <span id="page-33-1"></span>**2.32.1 Plattformskalierung**

# <span id="page-33-2"></span>**2.32.1.1 Lageregelung (configuration.position\_controller.\*)**

#### <span id="page-33-3"></span>**2.32.1.1.1 Maximale Anzahl aufgezeichneter Ereignisse (P-STUP-00042)**

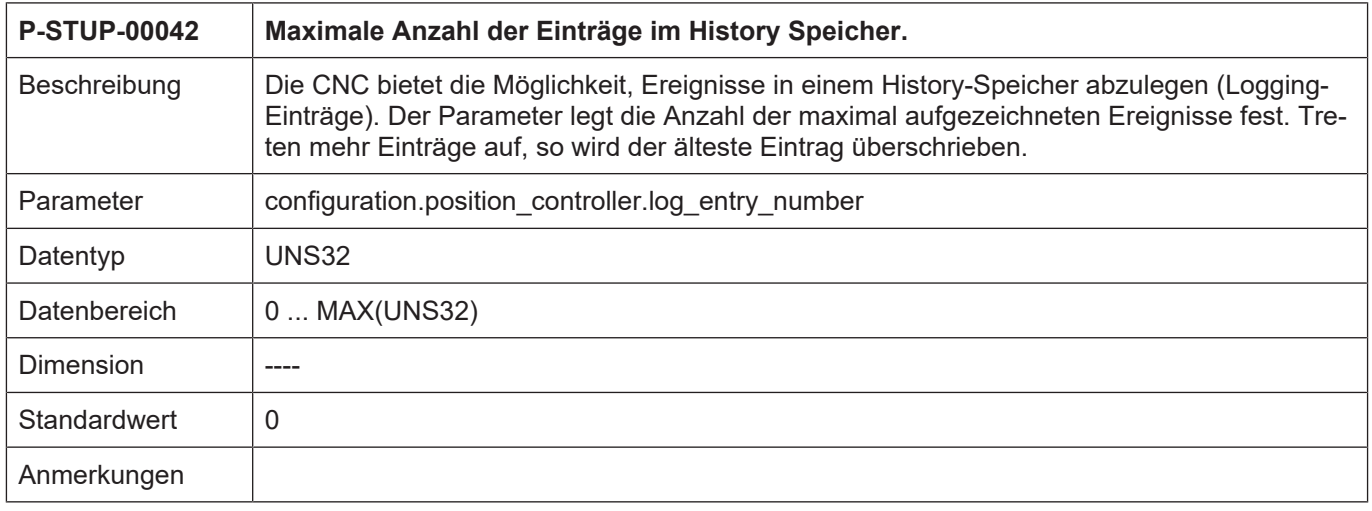

### <span id="page-33-4"></span>**2.32.1.1.2 Festlegen der Art der aufgezeichneten Ereignisse (P-STUP-00043)**

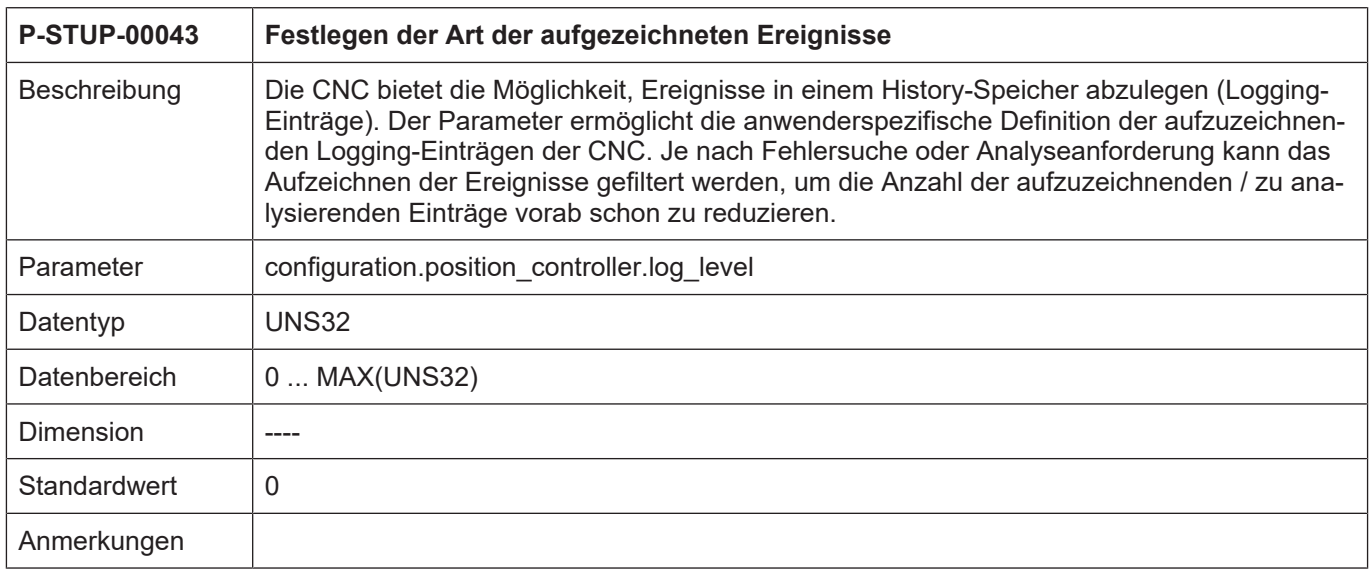

### <span id="page-34-0"></span>**2.32.1.2 Achsverwaltung (configuration.axes\_manager.\*)**

### <span id="page-34-1"></span>**2.32.1.2.1 Maximale Anzahl aufgezeichneter Ereignisse (P-STUP-00091)**

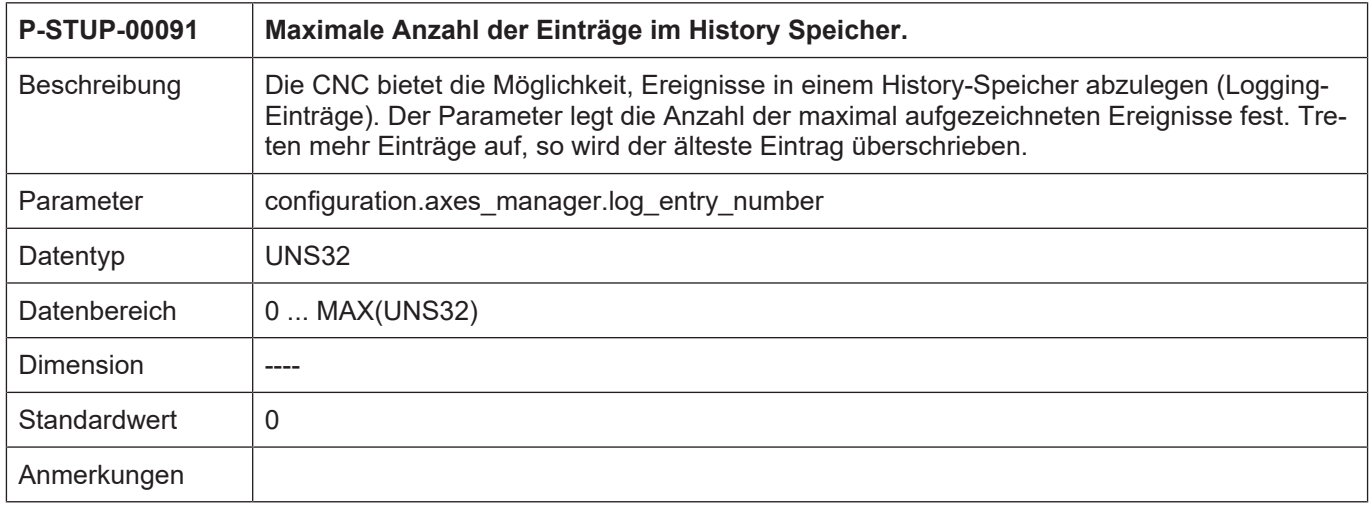

### <span id="page-34-2"></span>**2.32.1.2.2 Festlegen der Art der aufgezeichneten Ereignisse (P-STUP-00092)**

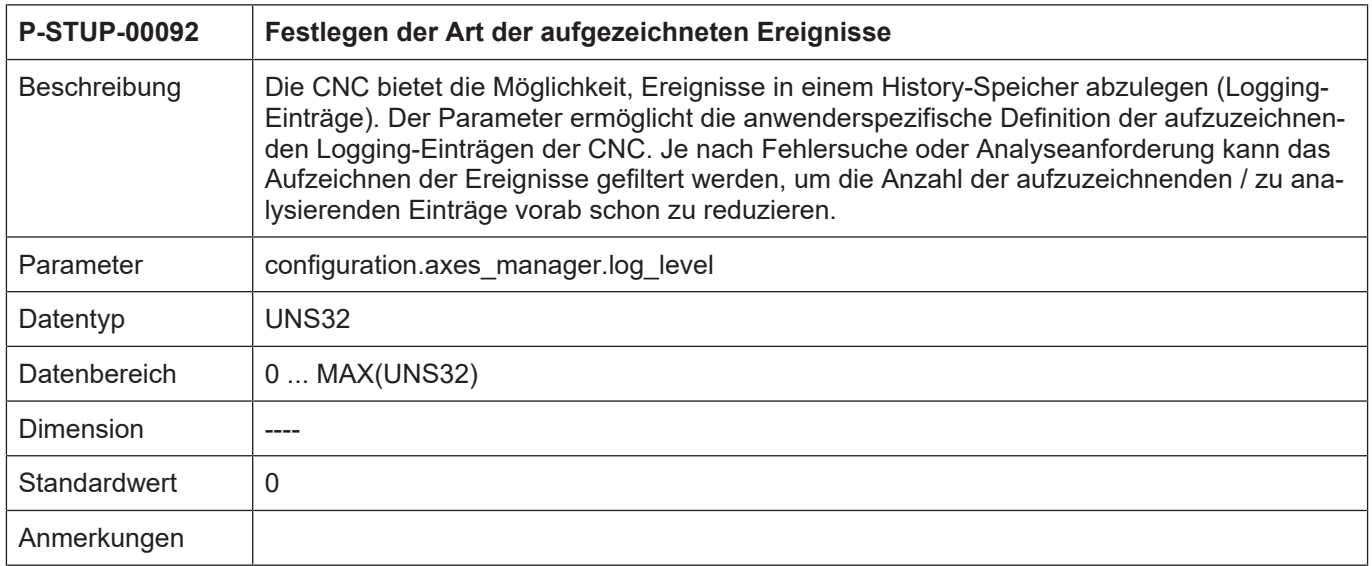

#### **2.32.2 Allgemeine Skalierung**

#### **2.32.2.1 Logging Einträge der CNC**

<span id="page-35-1"></span><span id="page-35-0"></span>Die CNC bietet die Möglichkeit Ereignisse in einem History-Speicher abzulegen. Diese Einträge können auf Anforderung ausgelesen werden. Beim Anfordern der Diagnosedaten werden die Einträge z.B. in einer Datei gespeichert. Der Aufzeichnung von Ereignissen ist aktuell in folgenden CNC-Architekturmodulen möglich:

- Decoder
- Bahnplanung
- Werkzeugradiuskorrektur
- Interpolation
- Achstreiber (Lageregelung)
- Achsverwaltung

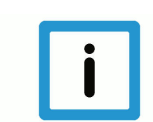

#### **Hinweis**

Die Aufzeichnung der einzelnen CNC-Ereignisse muss bereits durch den Steuerungshersteller vorgesehen werden.

Der Parameter **log\_entry\_number** legt die Anzahl der maximal aufgezeichneten Ereignisse fest. Treten mehr Einträge auf, so wird der jeweils älteste Eintrag fortlaufend überschrieben.

Der Parameter **log\_level** ermöglicht die anwenderspezifische Definition der aufzuzeichnenden Logging-Einträgen der CNC. Je nach Fehlersuche oder Analyseanforderung kann das Aufzeichnen der Ereignisse gefiltert werden, um die Anzahl der aufzuzeichnenden / analysierenden Einträge vorab schon zu reduzieren.

#### **Parameterbeispiel**

```
configuration.channel[0].decoder.log_level 0x1010102f
configuration.channel[0].decoder.log_entry_number 256
configuration.channel[0].tool_radius_comp.log_entry_number 128
configuration.channel[0].path_preparation.log_entry_number 64
configuration.channel[0].interpolator.log_entry_number 150
configuration.position_controller.log_entry_number 32
configuration.position_controller.log_level 0x10ff20ff
configuration.axes_manager.log_entry_number 20
configuration.axes_manager.log_level_0x000000ff
```
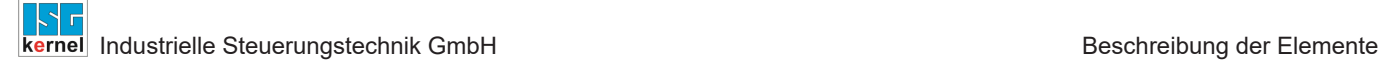

#### **Ausgabebeispiel**

```
BAHN LOGGING KANAL-NR.: 1
=======================================================================
BF 8 logging : 13/150, level ffffffff, index 13
time level message
 -----------------------------------------------------------------------
200852 00020000 1) UPLOAD-ind: start size=748
200856 00020000 1) UPLOAD-ind: data received, pos 0 + 748
200856 00020000 1) UPLOAD-ind: finished : position 748, cb lize
272901 00000001 BAHN restart... start
272904 00000001 BAHN restart...finished
279541 00000001 BAHN abort...start
279551 00000001 BAHN abort...finished
…
280622 00000001 BAHN restart...finished
BAVO LOGGING KANAL-NR.: 1
=======================================================================
BF 11 logging : 10/64, level ffffffff, index 10
time level message
-----------------------------------------------------------------------
200851 00020000 1) UPLOAD-req: start size=748, cb=ize, name=
200855 00020000 1) UPLOAD-req: start ackn : size=748
200855 00020000 1) UPLOAD-req: sent data : 0+748
200859 00020000 1) UPLOAD-req: sent data ackn, fini : 0+748=748
272899 00000001 BAVO reset start
…
280641 00000001 BAVO reset finished (no axes returned to AXV)
DECODER LOGGING KANAL-NR.: 1
=======================================================================
BF 10 logging : 0/0, level 1010102f, index 0
time level message
-----------------------------------------------------------------------
LR LOGGING KANAL-NR.: 1
=======================================================================
BF 5 logging : 22/32, level 10ff20ff, index 22
time level message
                  -----------------------------------------------------------------------
272907 00000001 lr_achse_abbrechen() ok: axis=6
272907 00000001 lr_achse_abbrechen() ok: axis=11
…
279600 00000001 lr_achse_abbrechen() ok: axis=4
                -----------------------------------------------------------------------
279600 00000001 lr_achse_abbrechen() ok: axis=5
... 280620 00000001 \overline{1}r achse abbrechen() ok: axis=5
```
## **2.32.2.2 CNC Logging Ereignisse**

#### **2.32.2.2.1 Definition der Logging-Levels**

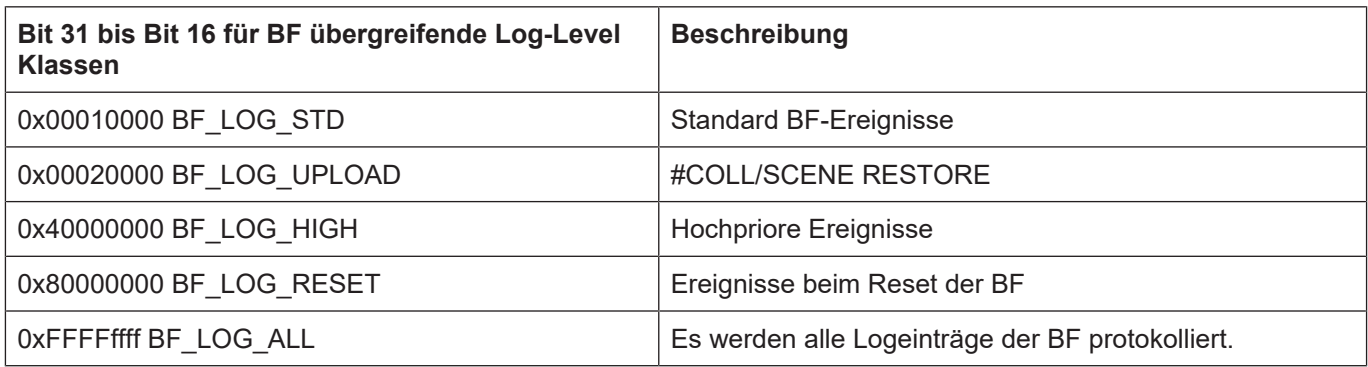

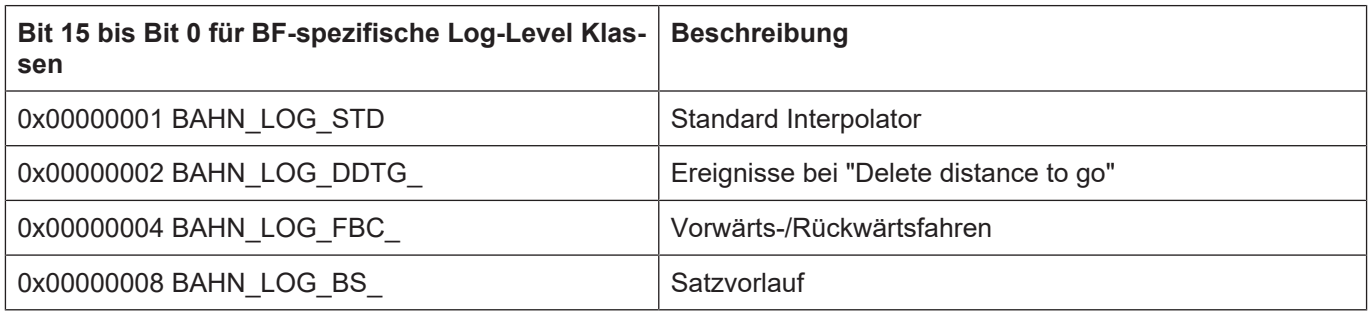

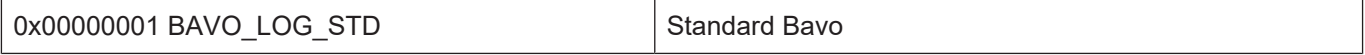

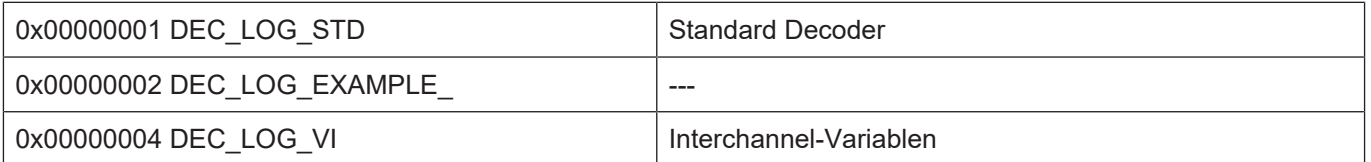

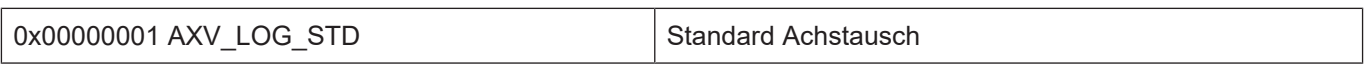

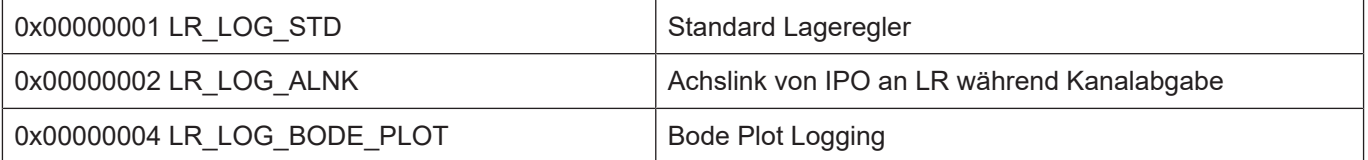

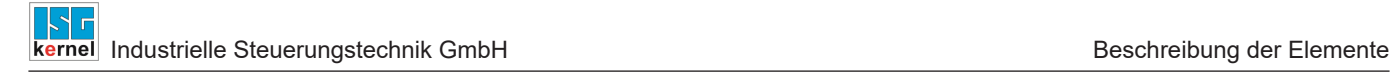

# **2.33 Parameter für die Volumetrische Kompensation (vol\_comp[i].\*)**

Pro Steuerung können bis zu 5 Datensätze von Kompensationen konfiguriert werden. Die Konfiguration von mehr als nur einer Kompensation macht zum Beispiel an mehrkanaligen Maschinen Sinn.

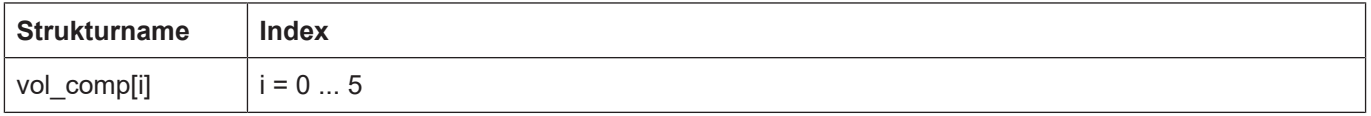

#### **2.33.1 Anzahl einzulesender Datensätze (P-STUP-00100)**

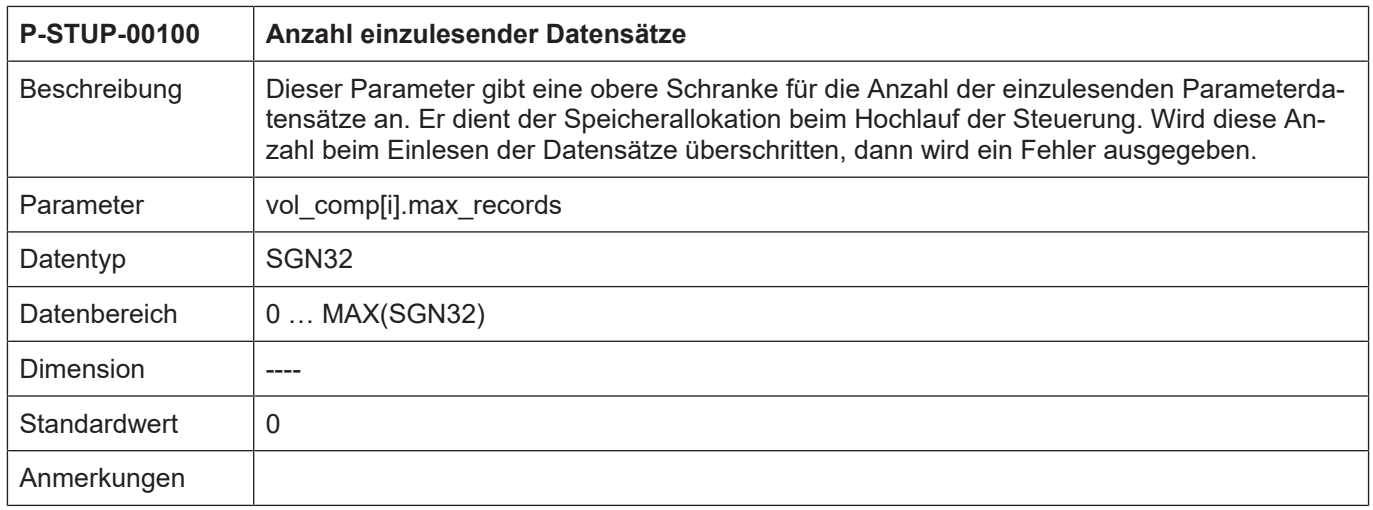

#### **2.33.2 Konfigurationsdatei für Volumetrische Kompensation (P-STUP-00101)**

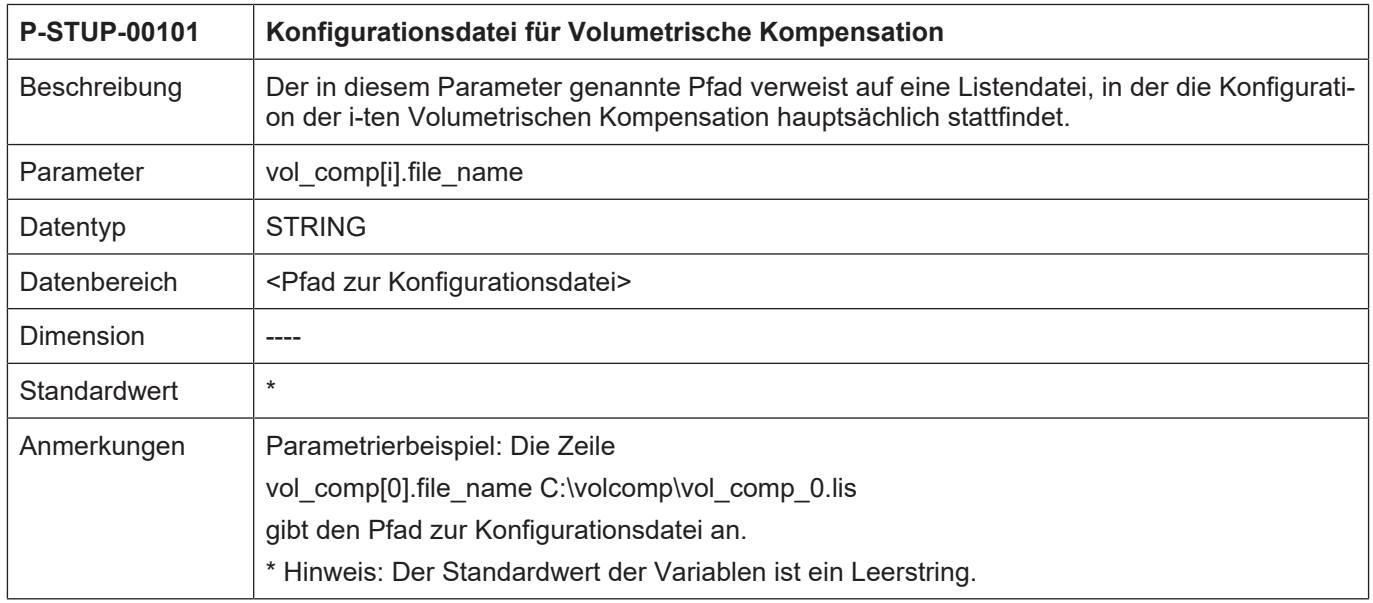

# **2.34 Anwenderspezifische Daten (customer.\*)**

## **2.34.1 Freie Werte (P-STUP-00120)**

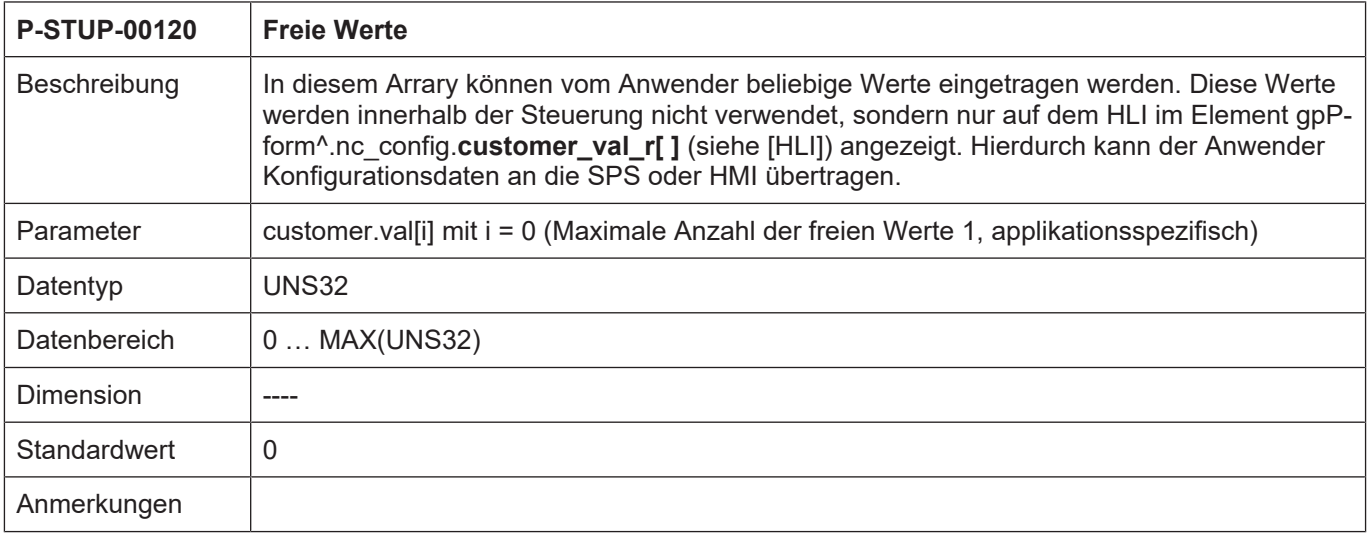

## **2.35 32-Bit Kompatibilitätsmodus für Anzeigedaten der CNC (P-STUP-00175)**

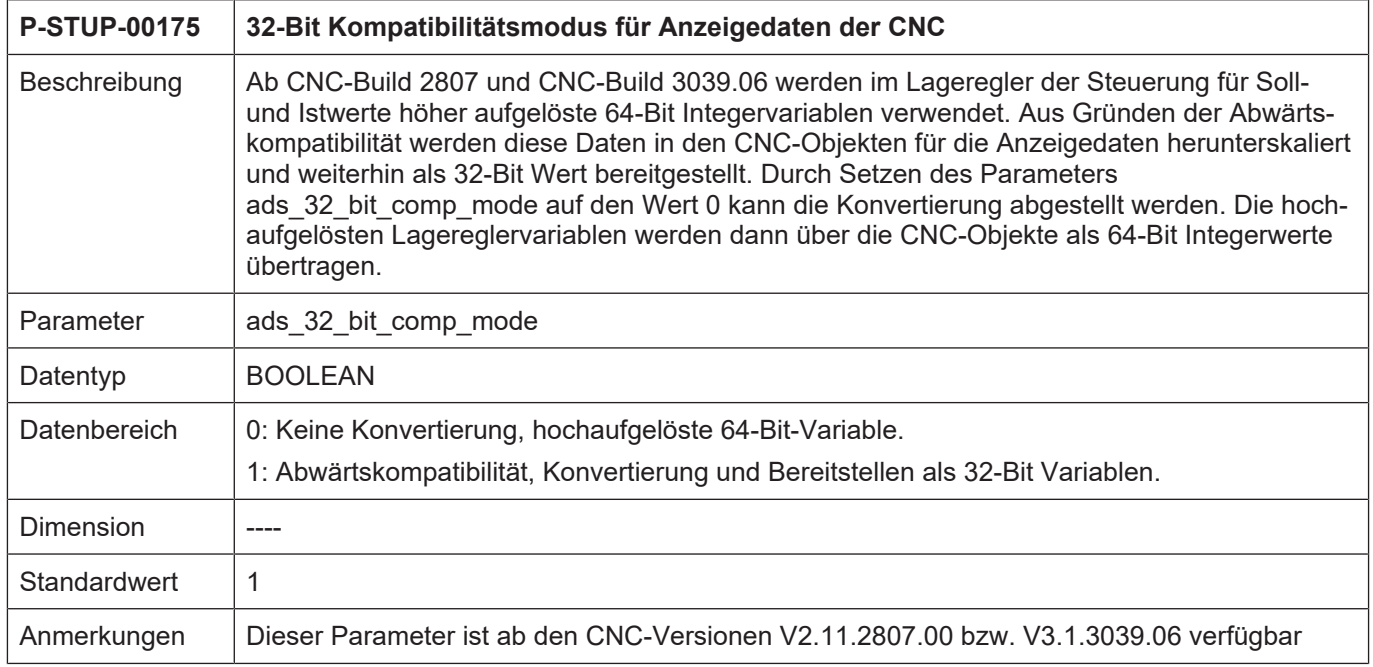

# **2.36 Parameter für die Fehlermeldungsausgabe**

**2.36.1 Protokollmodus (P-STUP-00167)**

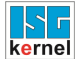

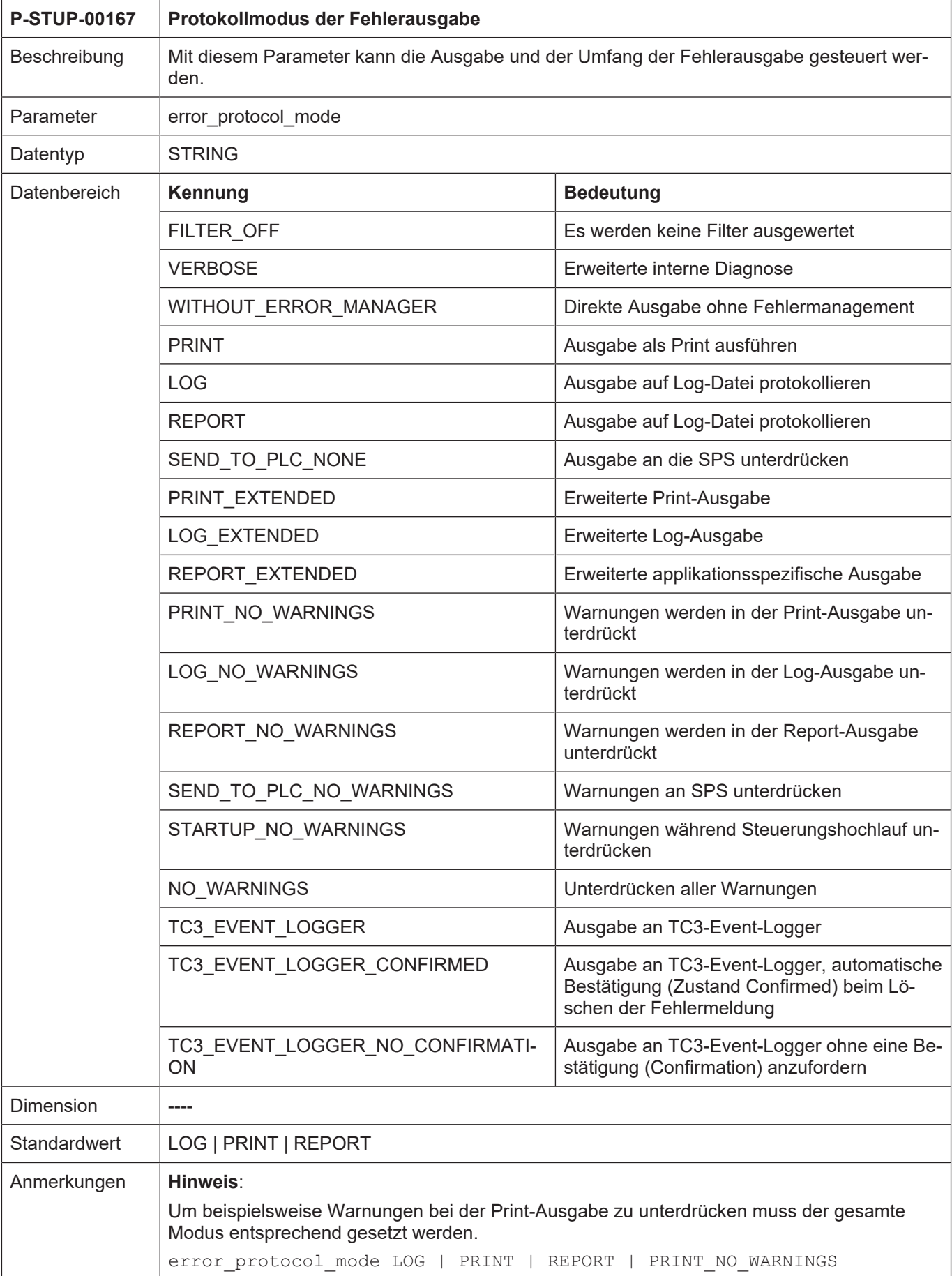

# i

# **Hinweis**

#### **Dieser Parameter steht in der Version V2.2810.xx in reduziertem Umfang zur Verfügung. Folgende Einstellung ist möglich: error\_protocol\_mode NO\_WARNINGS**

<span id="page-42-0"></span>Es können somit nur Warnungen unterdrückt werden.

## **2.36.2 Name der Textdatei mit Fehlermeldungstexten (P-STUP-00168)**

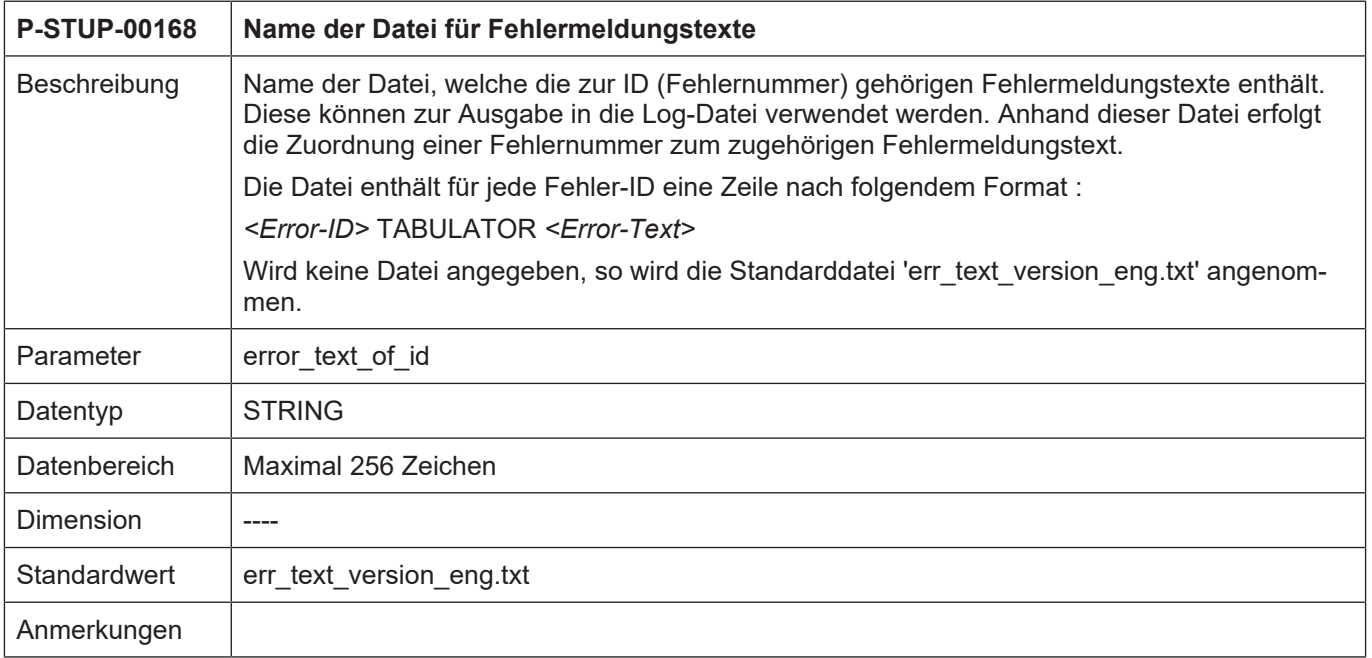

#### **2.36.3 Name der Textdatei mit anwenderspezifischen Fehlermeldungstexten (P-STUP-00169)**

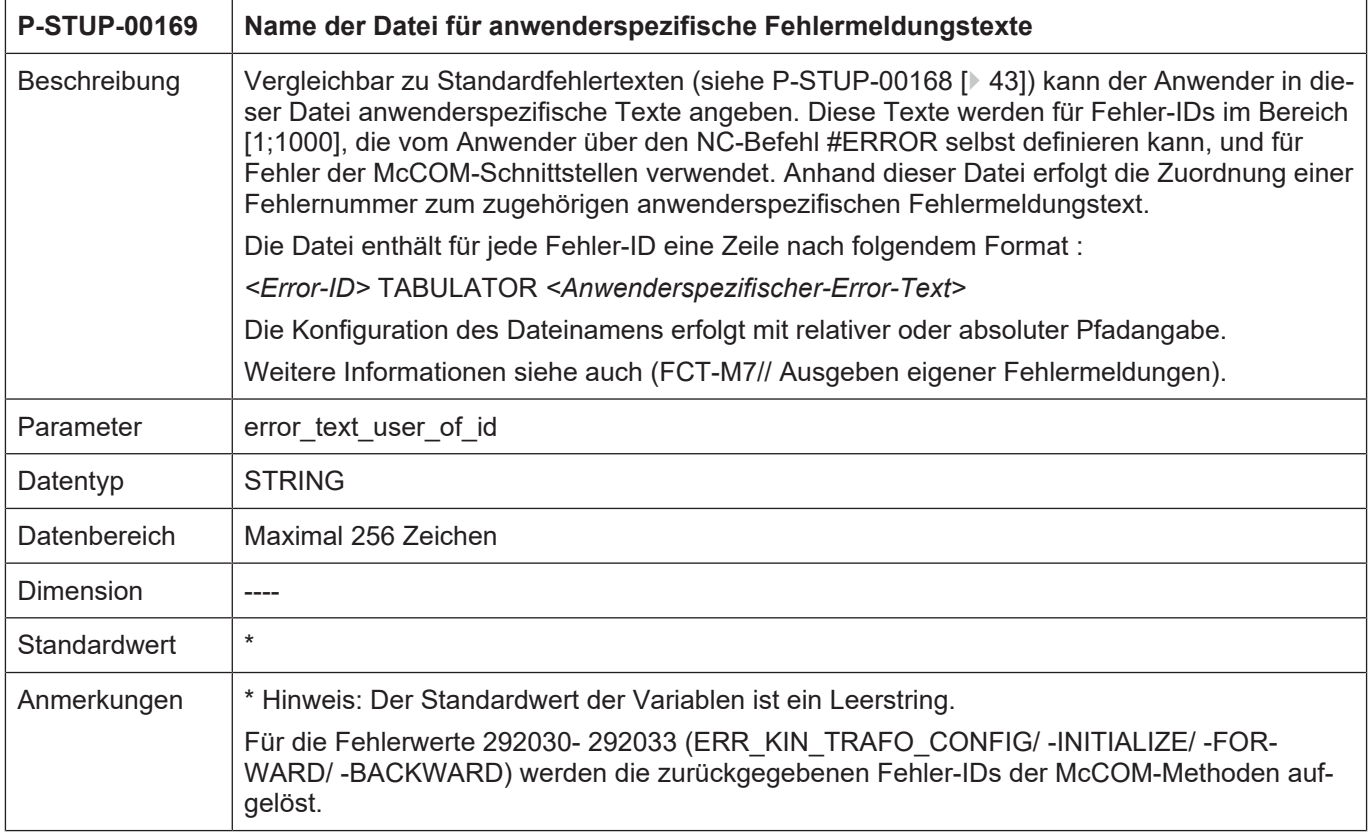

# **2.36.4 Name der Error-Logdatei (P-STUP-00170)**

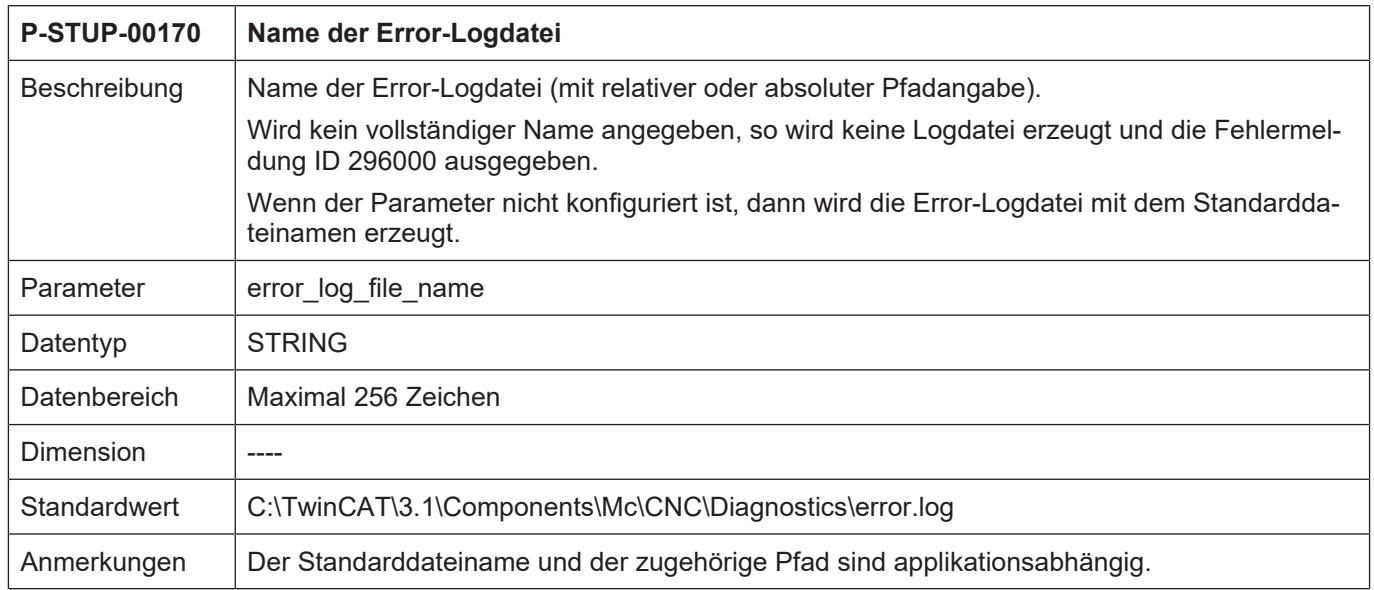

#### **2.36.5 Maximale Größe der Error-Logdatei (P-STUP-00171)**

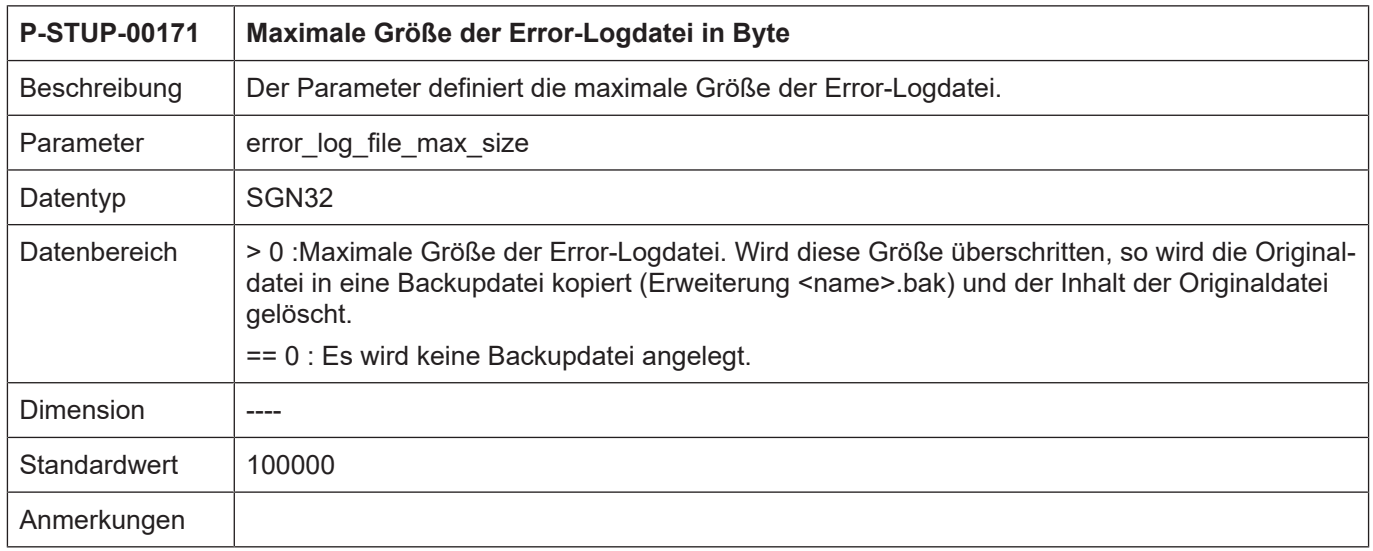

#### **2.36.6 Wartezyklen vor Auswertung der PLC Aktivierung (P-STUP-00172)**

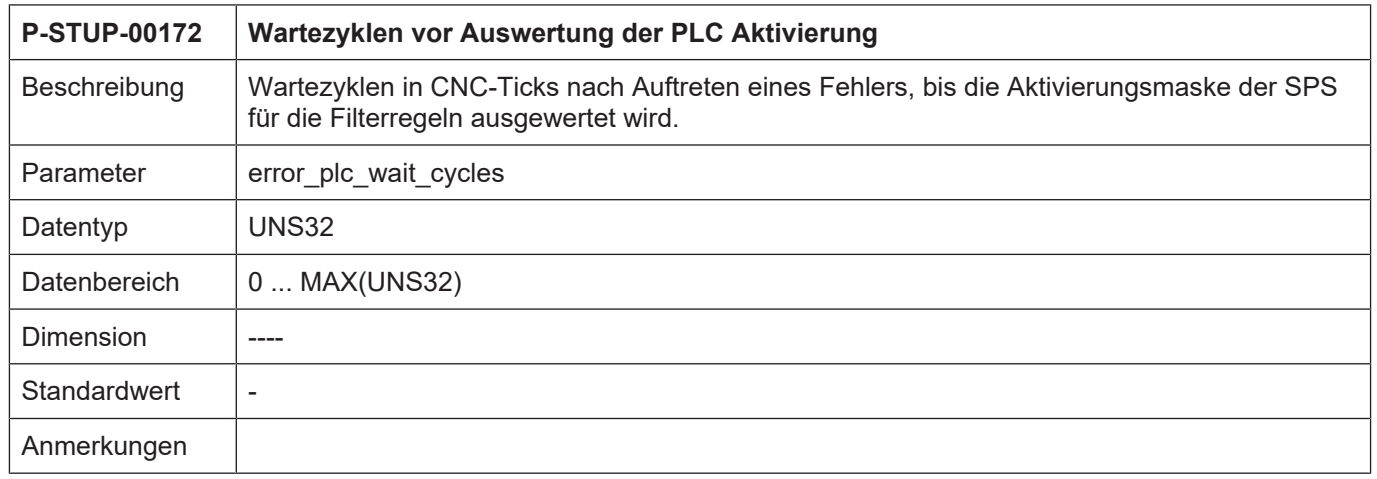

## **2.36.7 Zusätzlicher Beschreibungstext (AO-Name) (P-STUP-00173)**

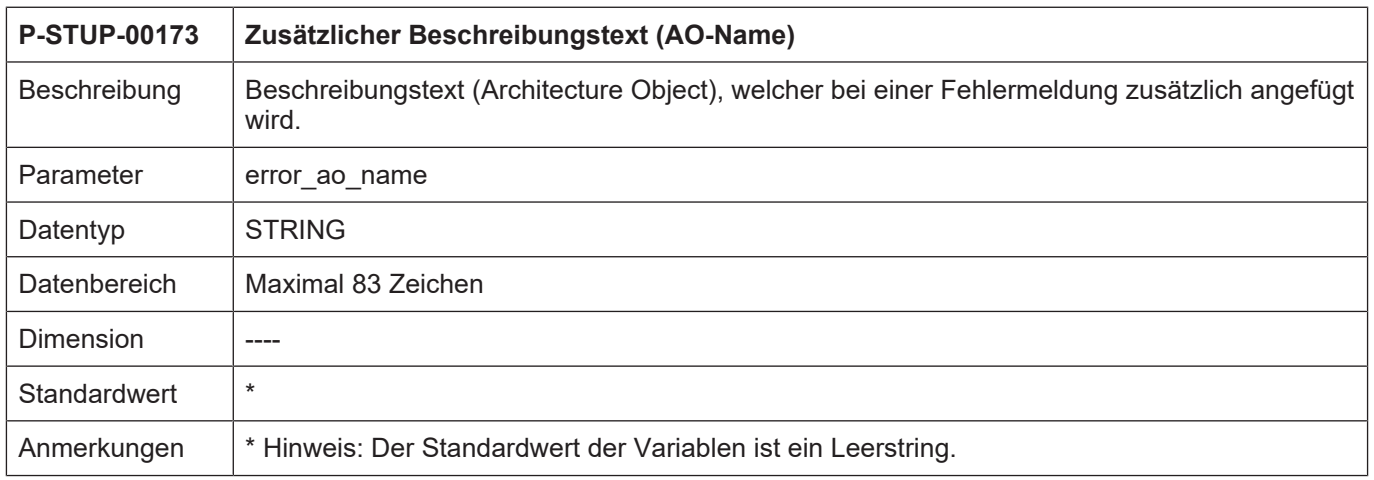

# **2.36.8 Protokollierung eines CNC-Resets (P-STUP-00166) P-STUP-00166 Protokollierung eines CNC-Resets als Events in der Fehlermeldungsausgabe** Beschreibung | Der Parameter definiert, ob der durch den Anwender ausgelöste CNC-Reset als Ereignis in das Protokoll der Fehlermeldungen mit aufgenommen wird. Bei einem CNC-Reset werden die bisher aufgetretenen Fehlermeldungen quittiert. Dies findet immer statt, unabhängig von der Einstellung von P-STUP-00166. Parameter | no\_error\_message\_at\_reset Datentyp | BOOLEAN Datenbereich 0: ein CNC-Reset wird als Warnung ID 270076 in der Fehlermeldungsausgabe protokolliert 1 ein CNC-Reset wird nicht protokolliert  $Dimension$   $|-...$ Standardwert  $\vert 0 \rangle$ **Anmerkungen**

#### **2.36.9 Name der Datei für Fehlermeldungstexte der CNC-Zyklen (P-STUP-00200)**

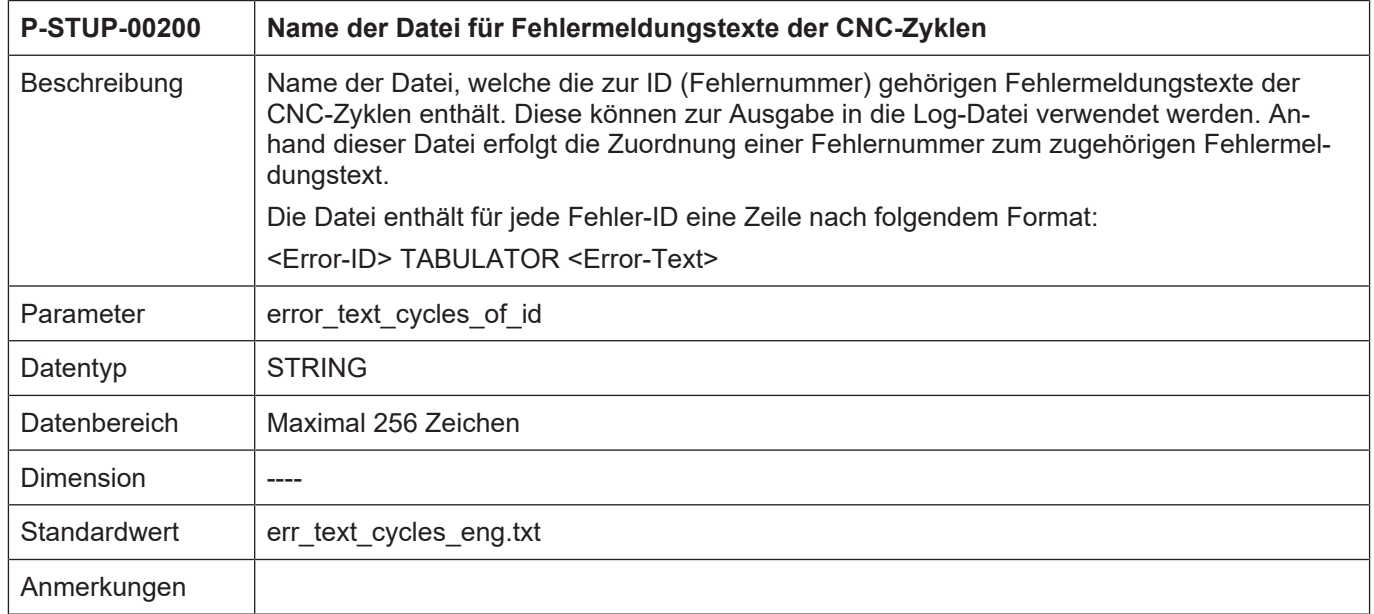

# **2.37 Filterparameter für die Fehlerbehandlung auf der Plattform (error\_filter[i].\*)**

Die Parametrierung der gewünschten Aktionen oder Filterungen für Fehlermeldungen findet durch den Anwender/Maschinenhersteller pro Plattform/Kanal/Achse statt. Nähere Informationen dazu in [FCT-M7// Fehlermanagement]

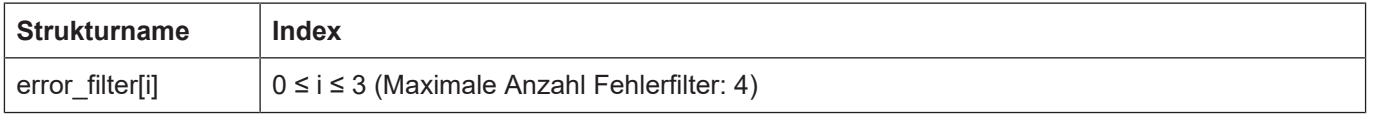

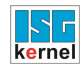

#### **2.37.1 Fehlerursache (P-STUP-00186)**

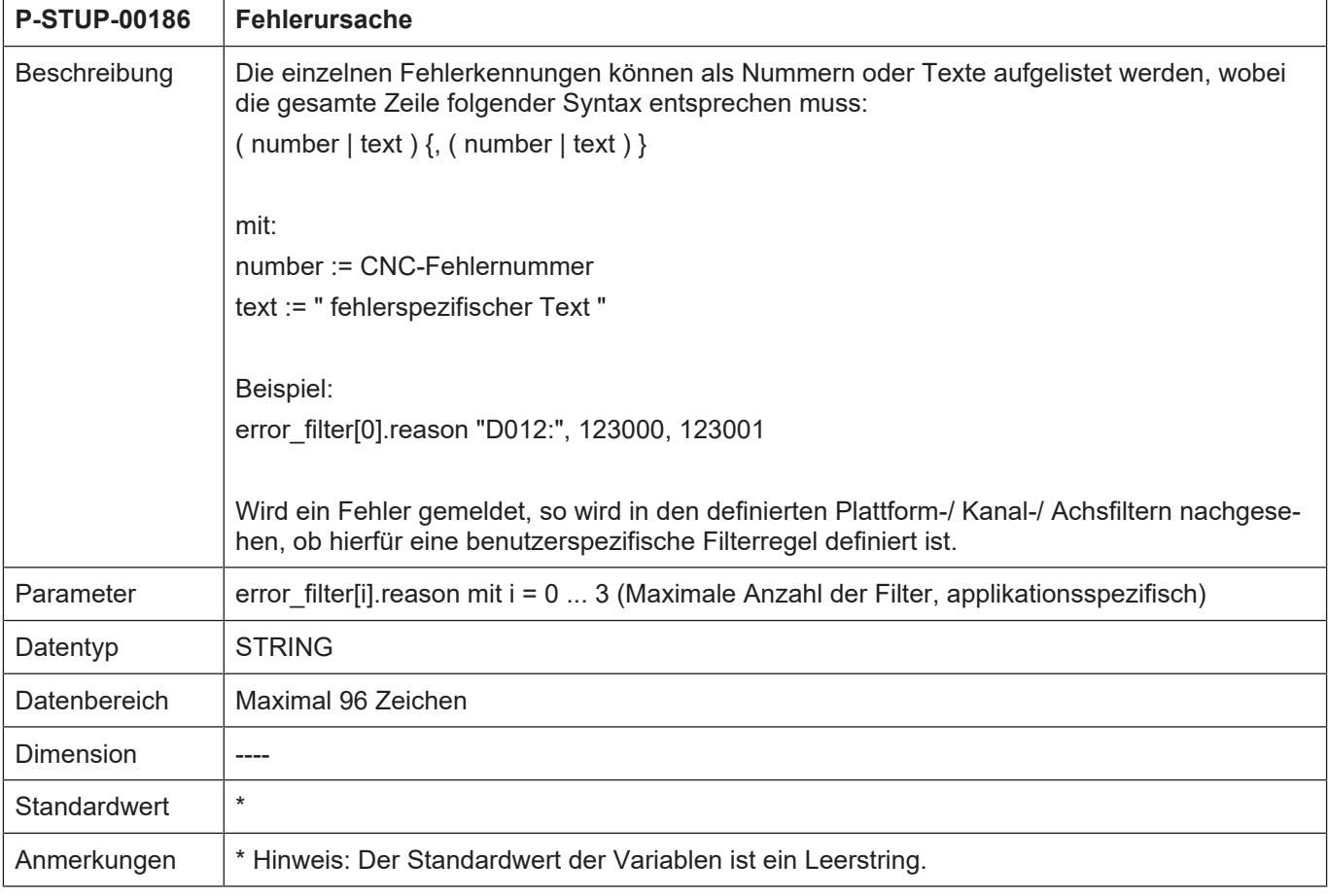

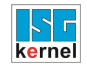

# **2.37.2 Fehleraktion (P-STUP-00187)**

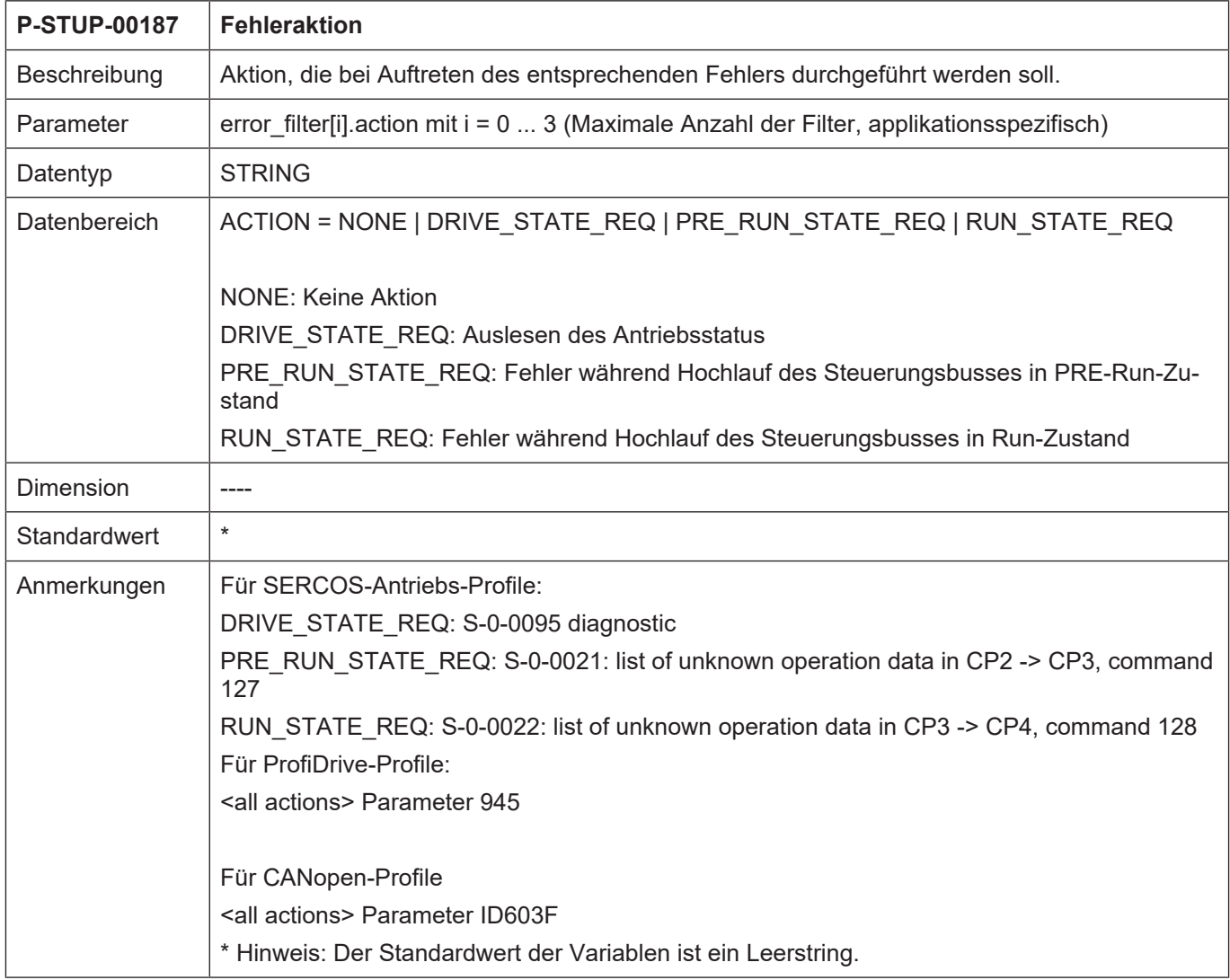

# **2.37.3 Bedingte Aktivierung (P-STUP-00188)**

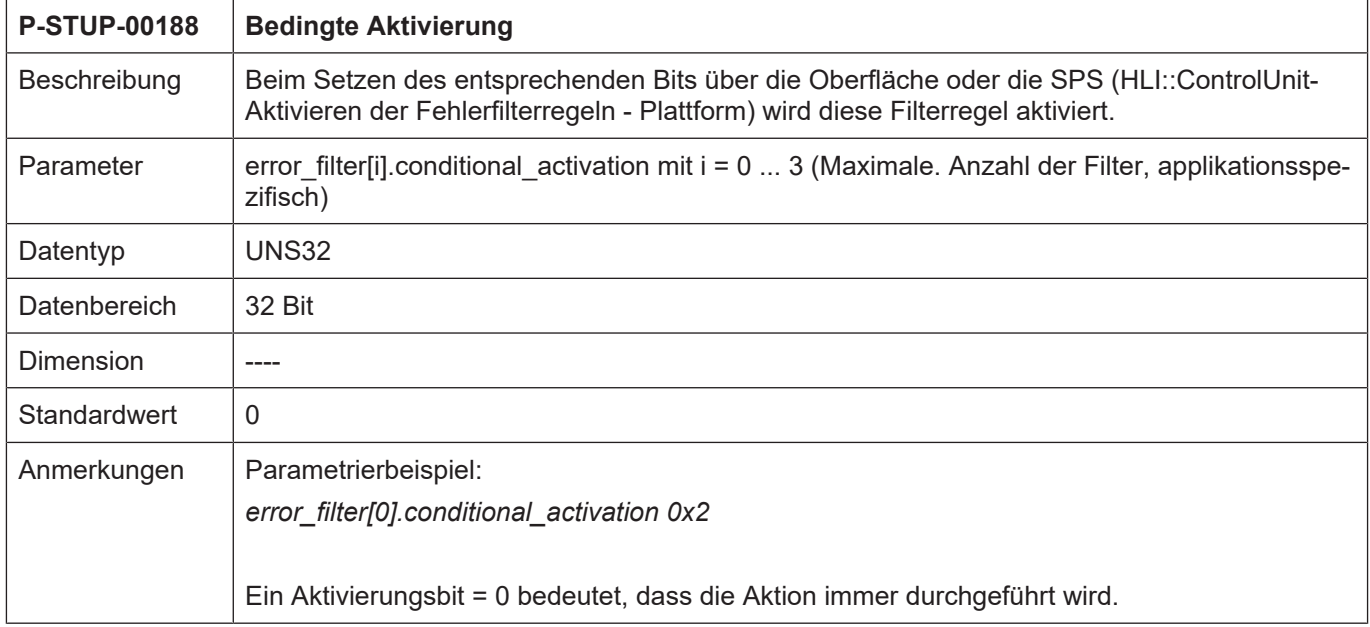

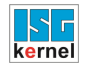

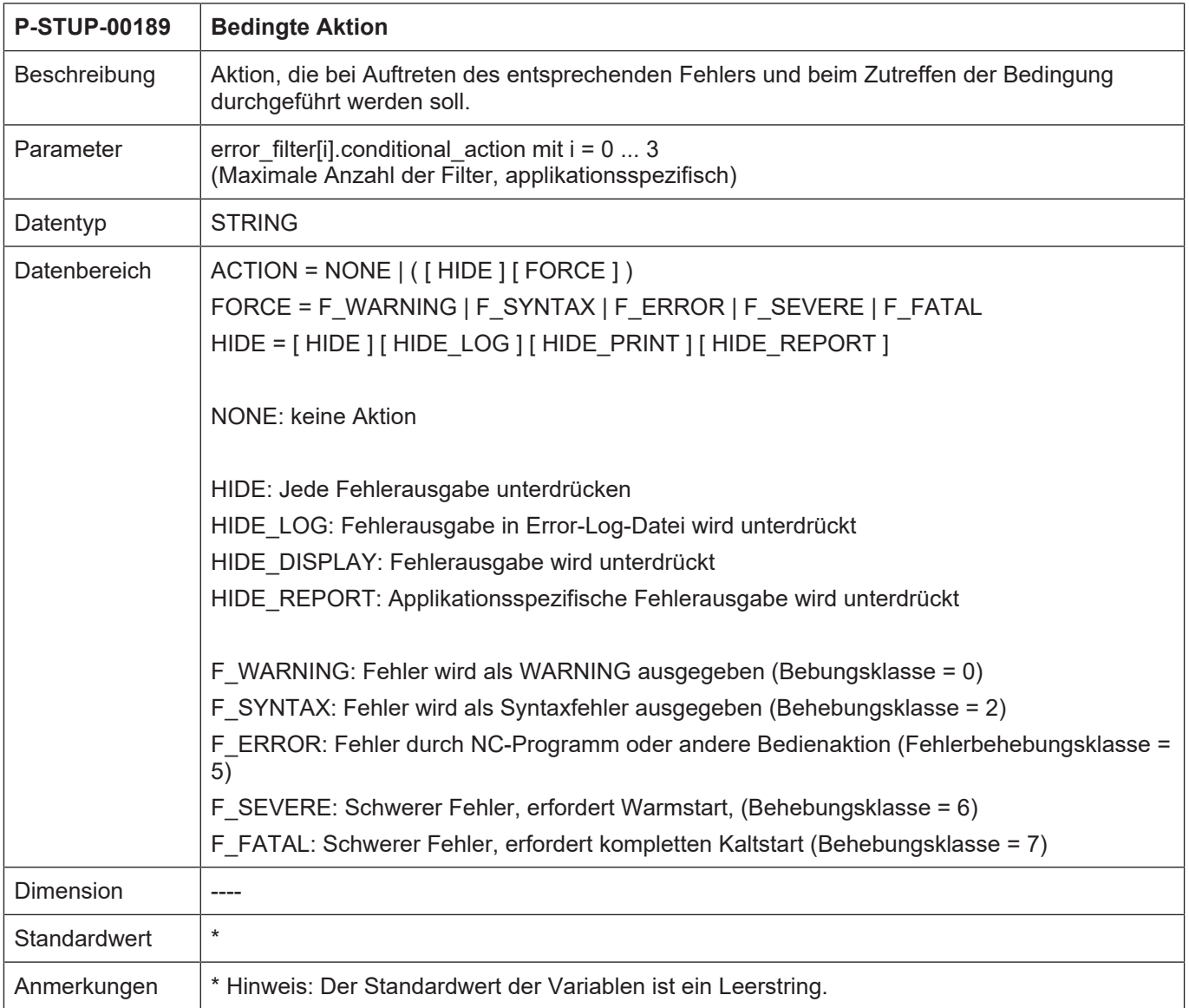

# **2.37.4 Bedingte Aktion (P-STUP-00189)**

#### **2.37.5 Bedingte Filteraktivierung (P-STUP-00190)**

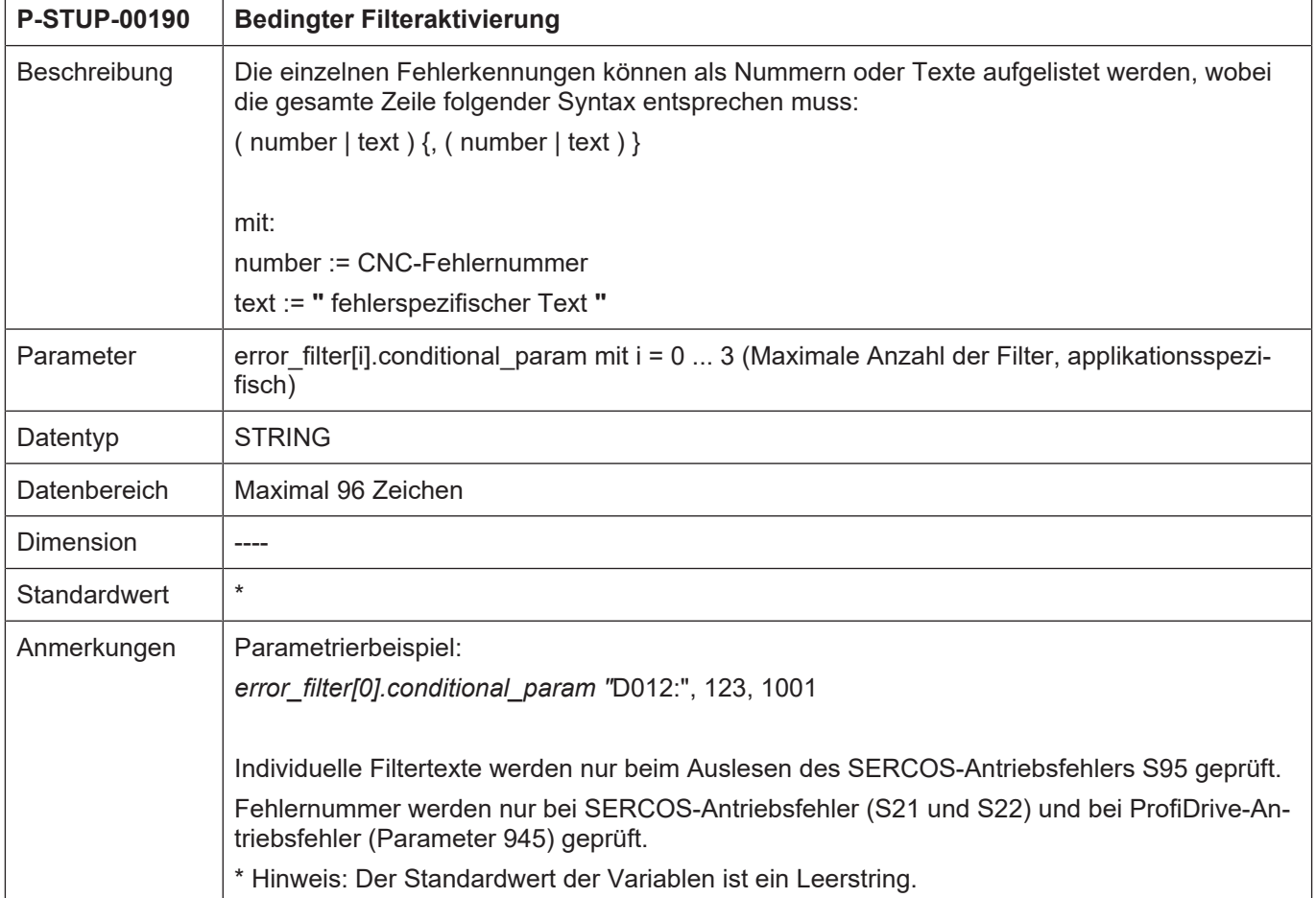

## **2.37.6 Ausgabe einer zusätzlichen Fehlerinformation (P-STUP-00191)**

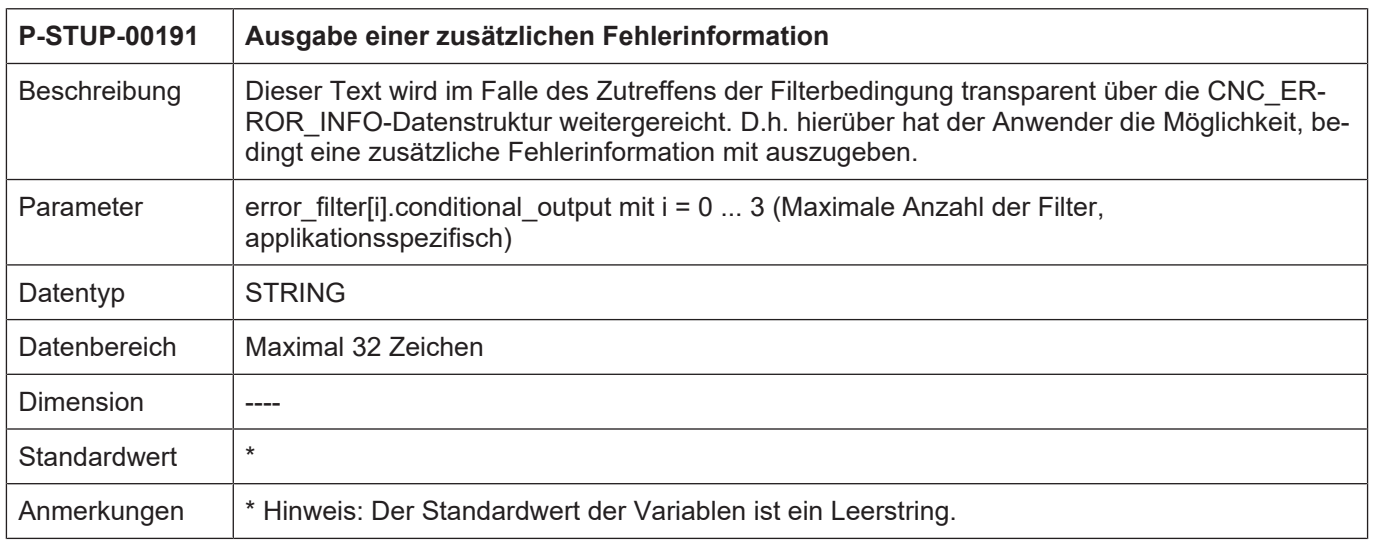

# **2.38 Parameter für Szenendarstellung**

#### **2.38.1 Szene-Funktionalität aktivieren (P-STUP-00138)**

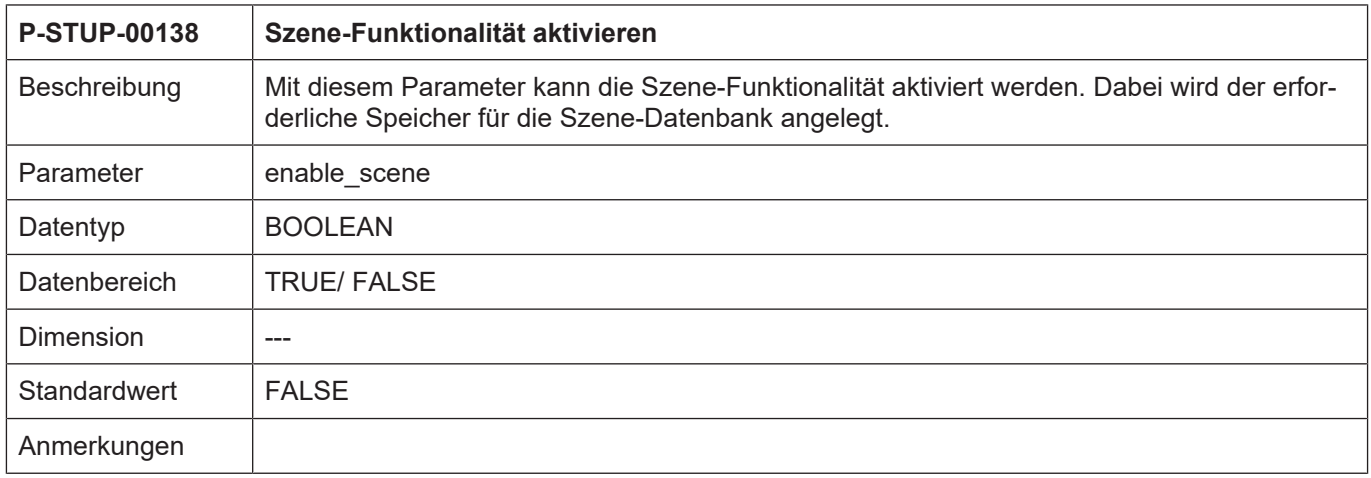

#### **2.38.2 Name der Listendatei für Szene-Darstellung (P-STUP-00137)**

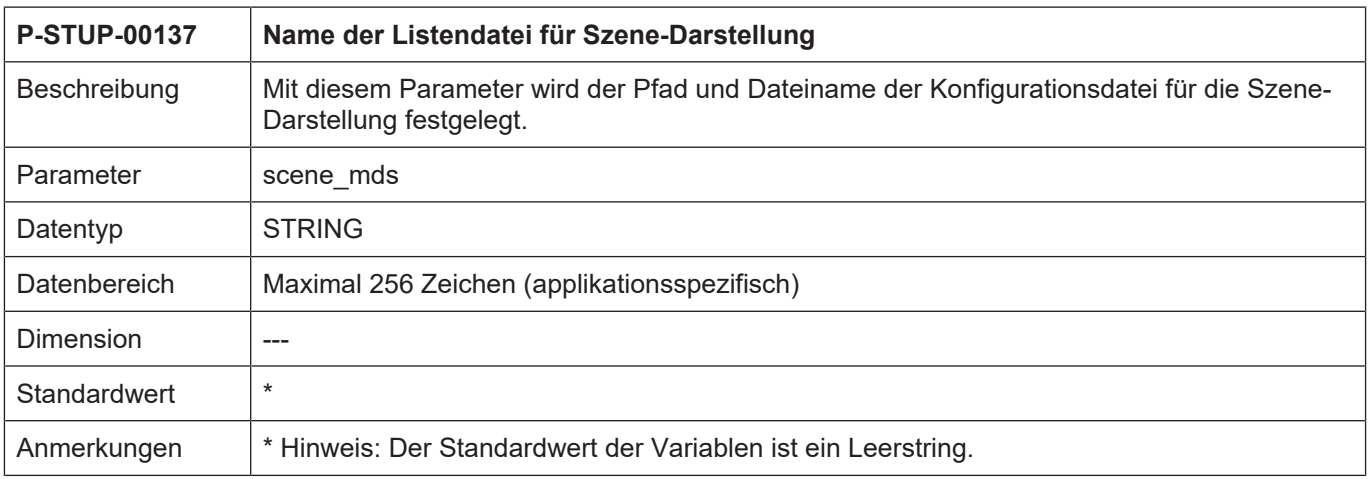

# **2.39 Dimensionseinstellung PLCopen**

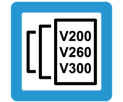

#### **Versionshinweis**

**Die nachfolgenden Parameter sind verfügbar ab CNC-Version V2.11.2808.02**

# **P-STUP-00192 Dimensionseinstellung Positionen Linearachsen für PLCopen** Beschreibung | Mit diesem Parameter kann für PLCopen-Bausteine eingestellt werden, in welcher Dimension Positionsangaben bei Linearachsen an den Baustein zu übergeben sind. Parameter | plcopen\_unit.linear.position Datentyp | STRING Datenbereich um Positionen in µm mm Positionen in mm m Positionen in m  $Dimension$   $\vert$  ----Standardwert  $\vert *$ Anmerkungen Falls keine der obengenannten Dimensionsangaben konfiguriert ist, erfolgen Positionsangaben in der Dimension 0.1µm \* Hinweis: Der Standardwert der Variablen ist ein Leerstring.

#### **2.39.1 Positionen bei Linearachsen(P-STUP-00192)**

#### **2.39.2 Geschwindigkeiten bei Linearachsen(P-STUP-00193)**

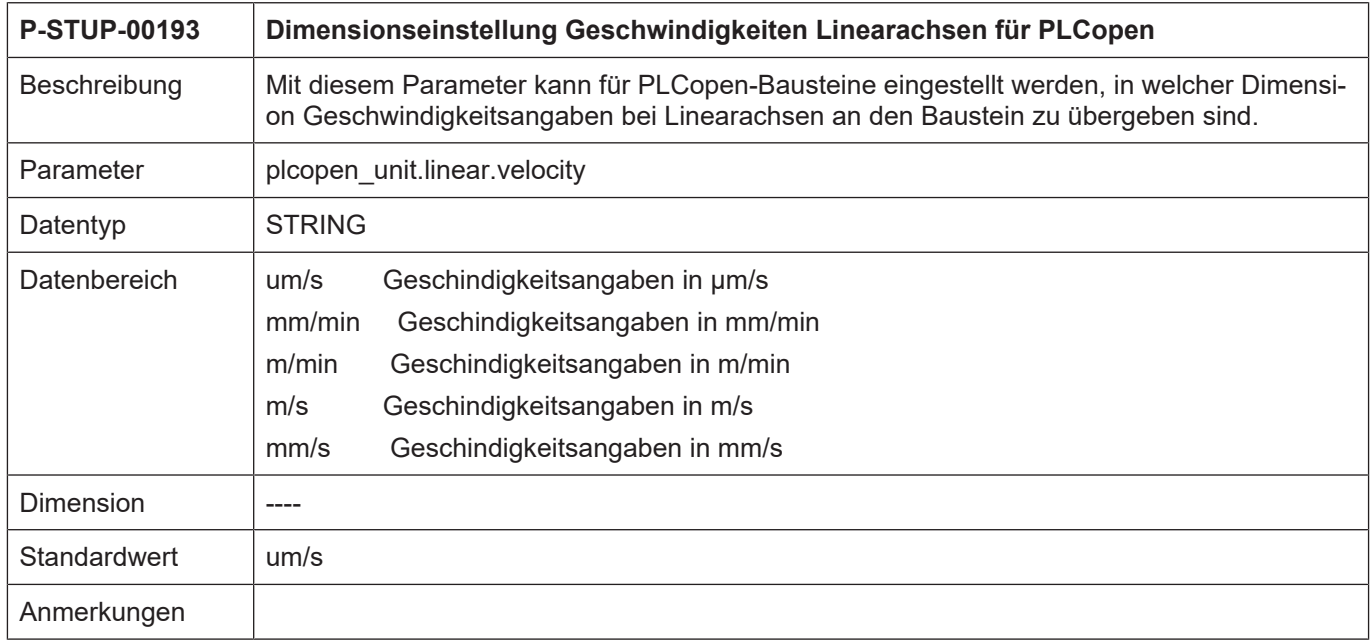

## **2.39.3 Beschleunigungen bei Linearachsen (P-STUP-00194)**

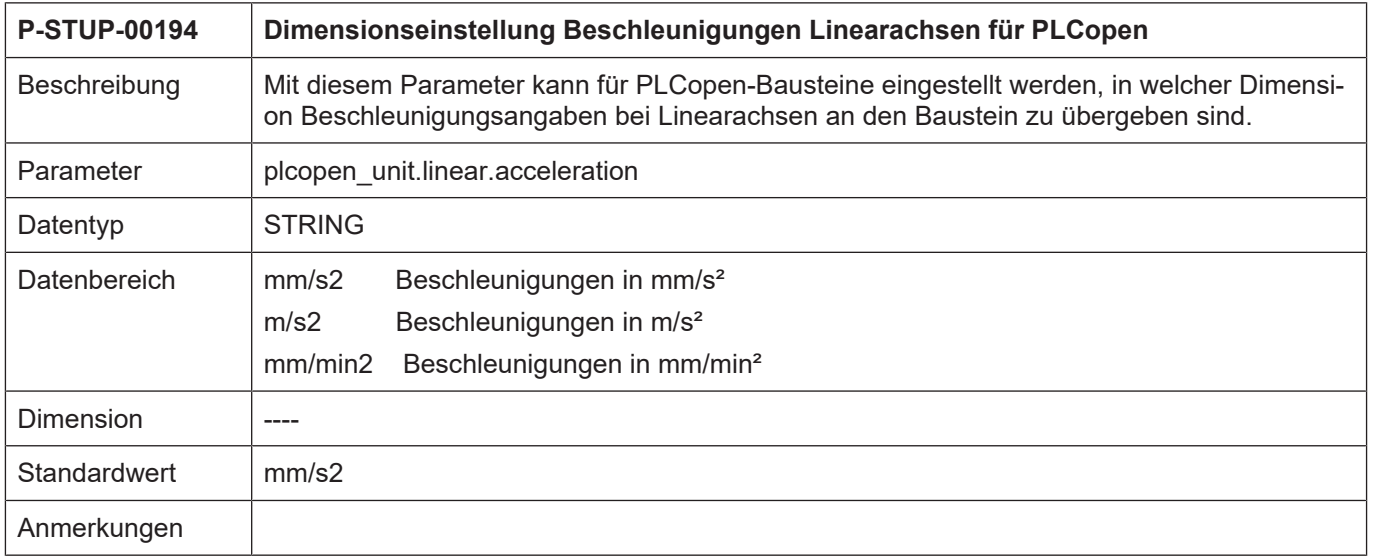

## **2.39.4 Ruck bei Linearachsen (P-STUP-00195)**

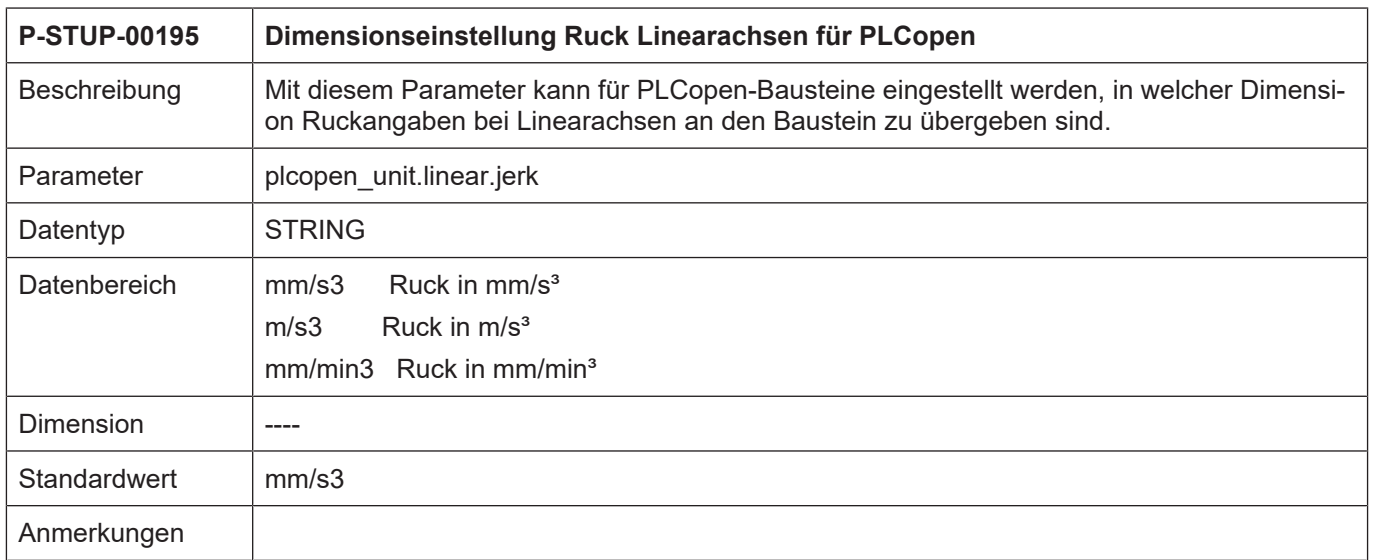

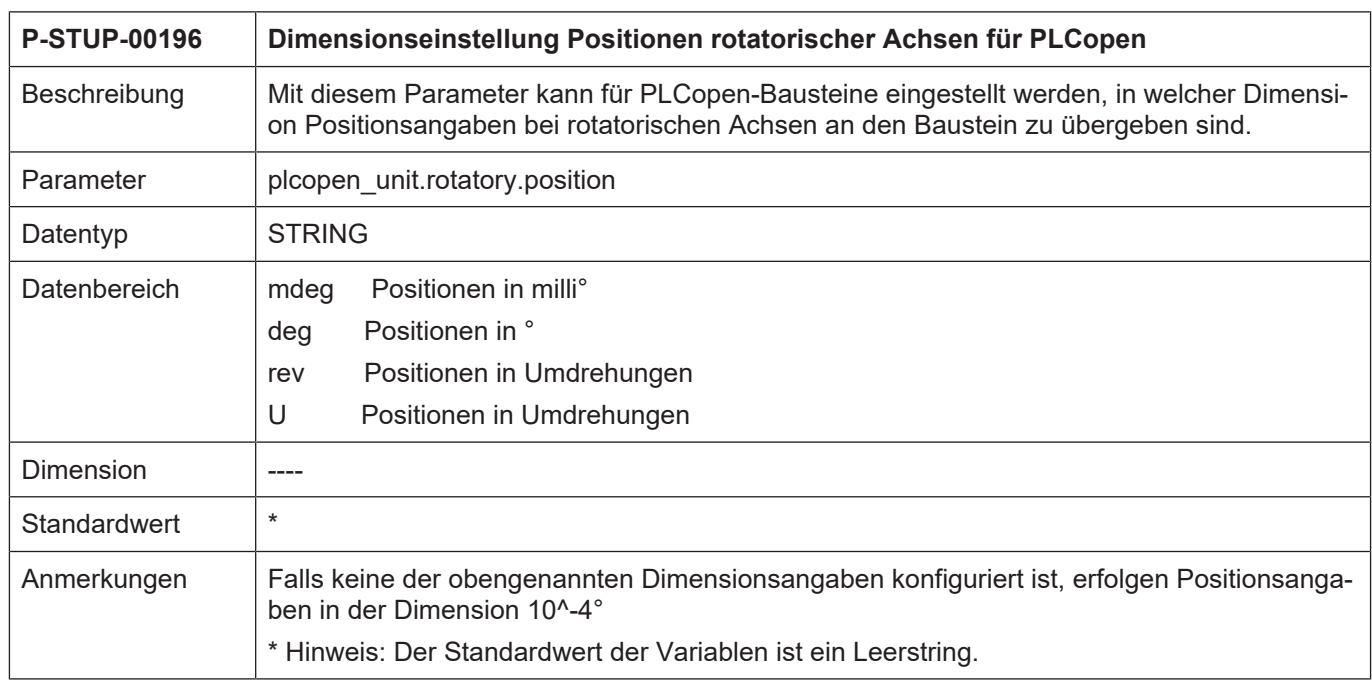

## **2.39.5 Positionen bei rotatorischen Achsen (P-STUP-00196)**

## **2.39.6 Geschwindigkeiten bei rotatorischen Achsen (P-STUP-00197)**

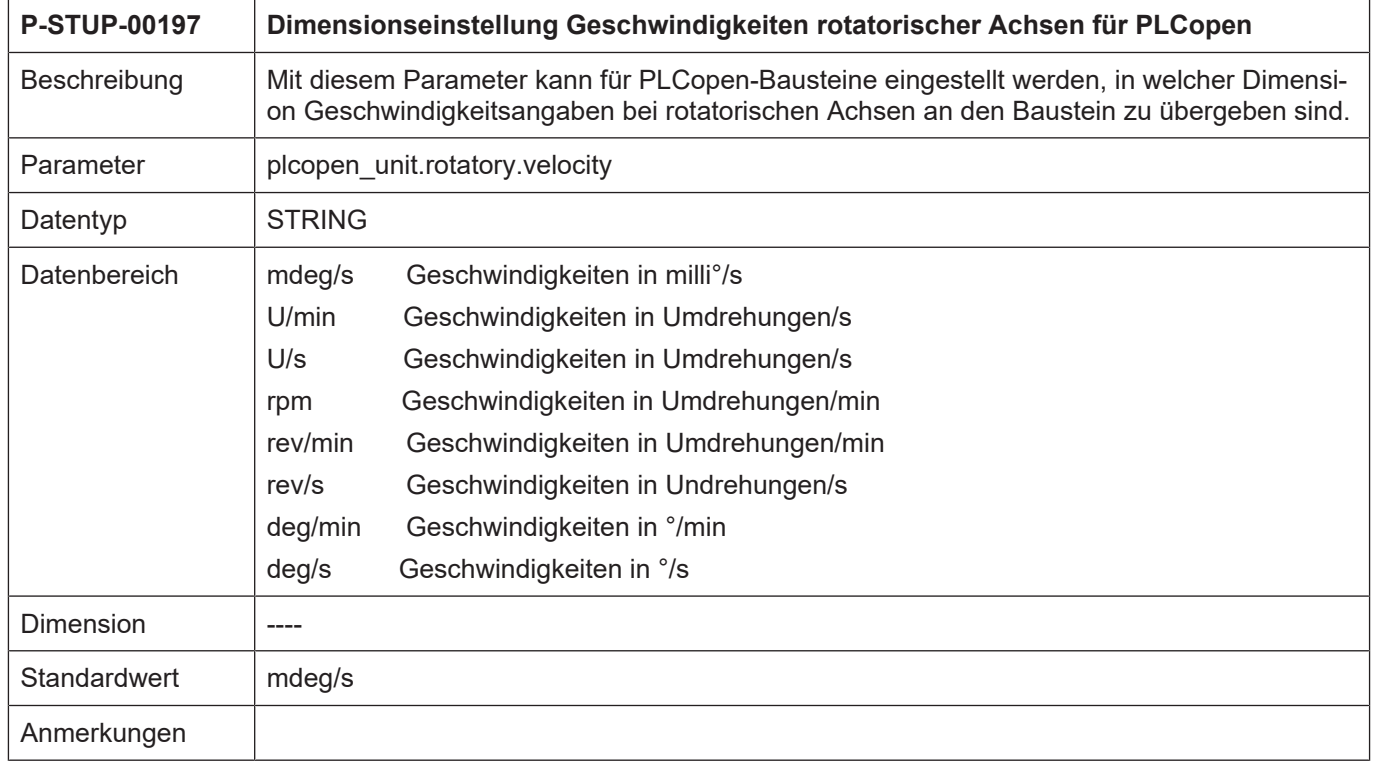

### **2.39.7 Beschleunigung bei rotatorischen Achsen (P-STUP-00198)**

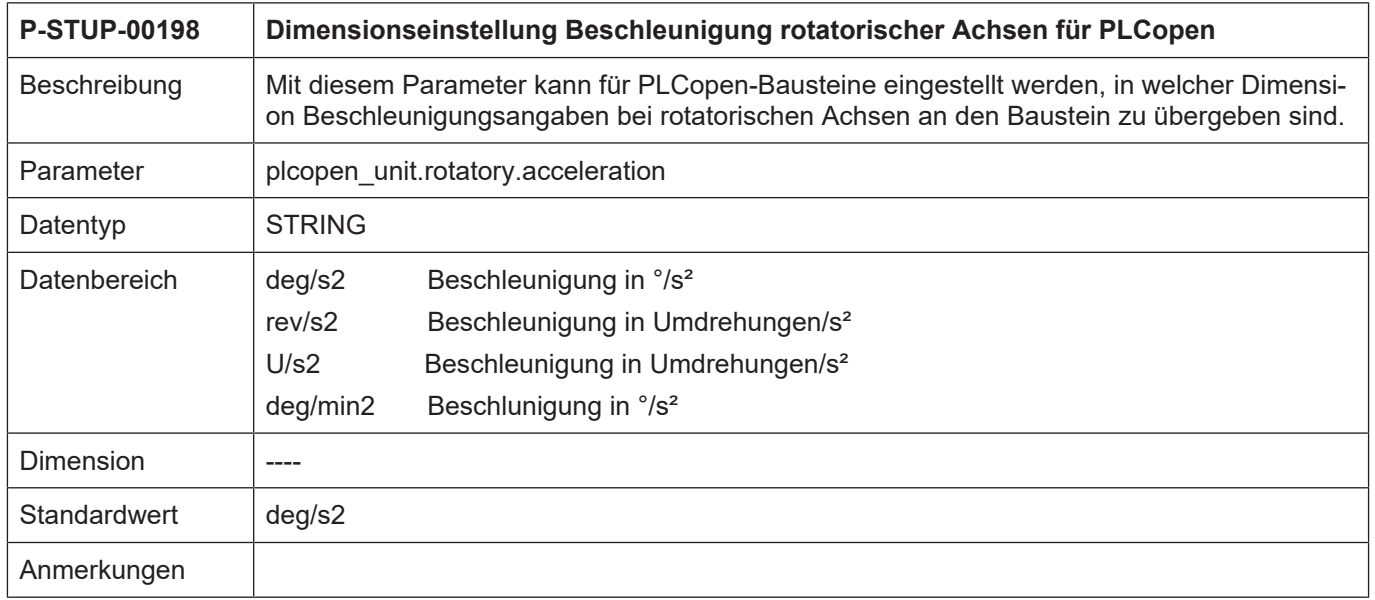

# **2.39.8 Ruck bei rotatorischen Achsen (P-STUP-00199)**

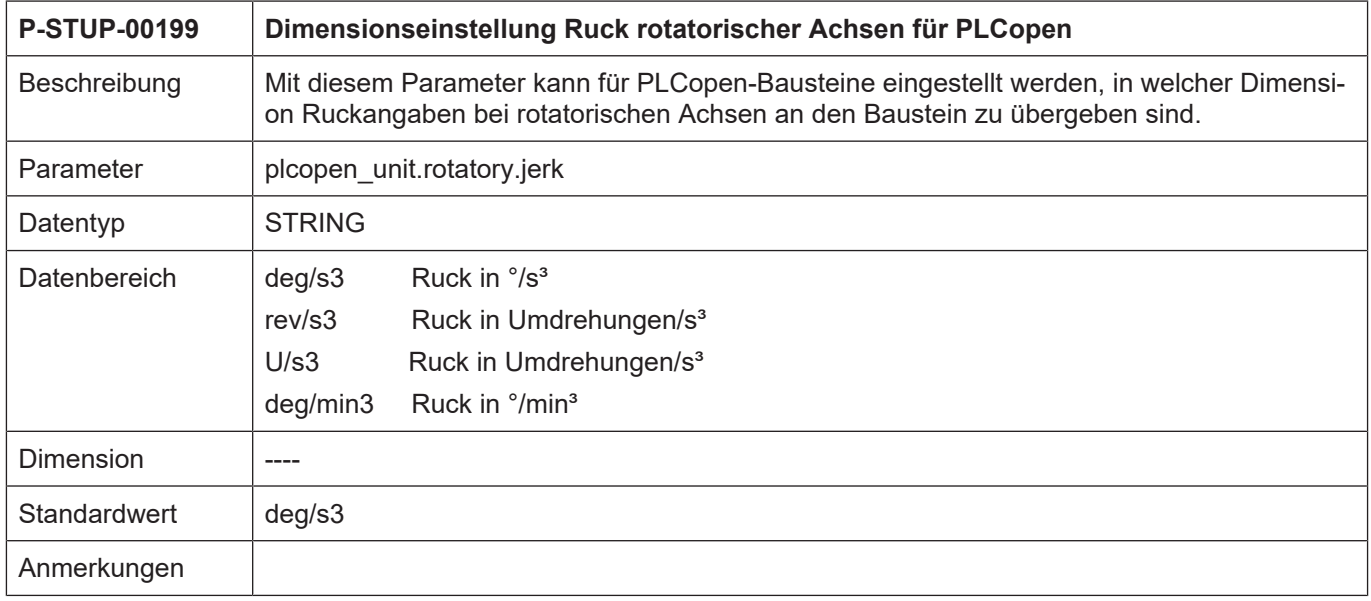

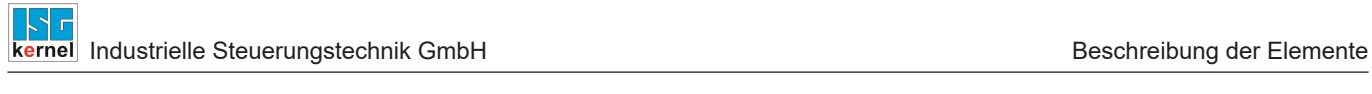

# **2.40 Zeitoptimierte Einstellung für Simulation Online-Fertigungszeitberechnung (P-STUP-00022)**

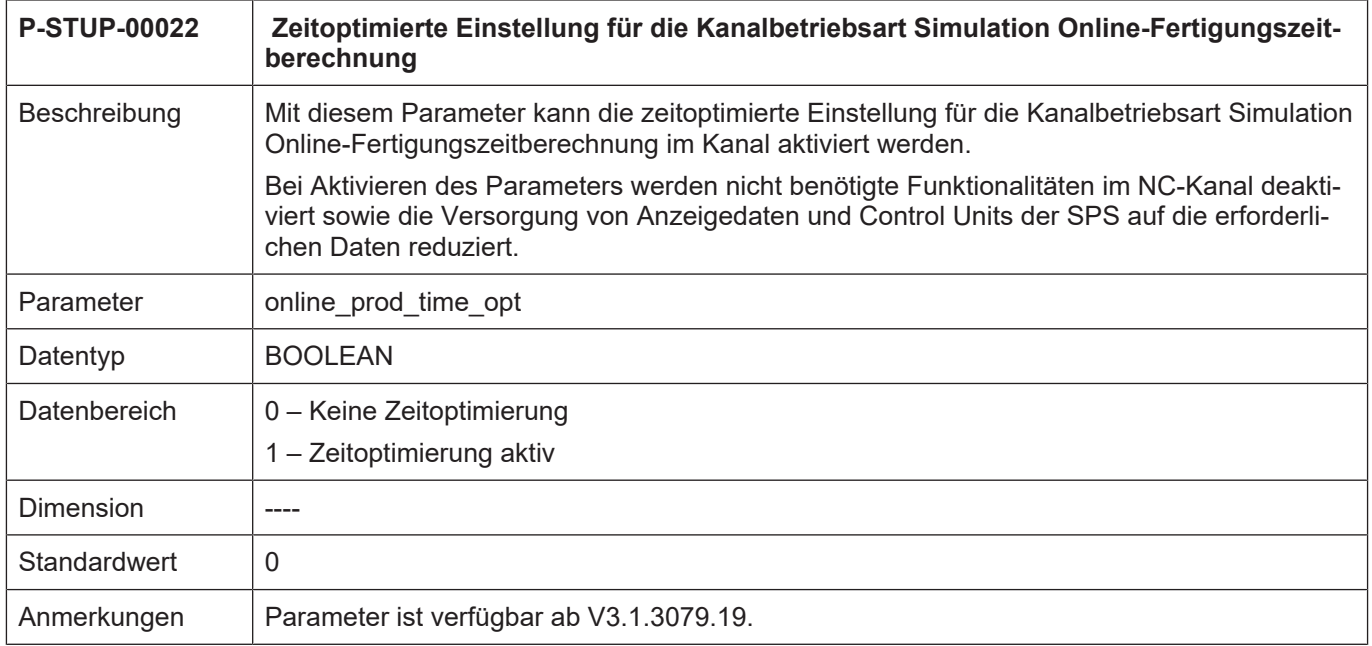

# **3 Beispiel für die Belegung der Hochlaufliste**

**Konfiguration mit 2 Kanälen und insgesamt 6 Achsen:**

```
# ******************************************************************
# ******************************************************************
konfiguration ZWEI_KANAL_KONFIGURIERUNG
kanal_anzahl 2
ext var max 200
plc_mode 0
sercos hochlauf 1
listen ASCII
# ******************************************************************
# Listen des 1.Kanals
# ******************************************************************
default sda mds ..\listen\default sda.lis
sda_mds[0] ..\listen\sda_mds1.lis
werkz data[0] ..\listen\werkz d1.lis
nullp_data[0] ..\listen\nullp_d1.lis
pzv_data[0] ..\listen\pzv_d1.lis
ve_var[0] ..\listen\ext_var1.lis
fb_storage_size[0] 0x200000
# ******************************************************************
# Listen des 2.Kanals
# ******************************************************************
sda_mds[1] ..\listen\sda_mds2.lis
werkz data[1] ..\listen\werkz d2.lis
nullp_data[1] ..\listen\nullp_d2.lis
pzv_data[1] ..\listen\pzv_d2.lis
ve_var[1] ..\listen\ext_var2.lis
fb_storage_size[1] 0x200000
# ******************************************************************
# Kanalunabhaengige Listen
# ******************************************************************
hand mds ..\listen\hand mds.lis
hmi[0].objects ..\listen\objects1.lis
hmi[0].mode write+
hmi[1].objects ..\listen\objects2.lis
hmi[1].mode write+
channel[0].objects ..\listen\channel1.lis
channel[0].mode write+
channel[1].objects ..\listen\channel2.lis
channel[1].mode write+
rtconf_lis ..\listen\rtconf.lis
konf path ..\listen
#
# *****************************************************************
# Achsmaschinendaten
# *****************************************************************
zahl mds 6
default achs mds ..\listen\default mds.lis
achs mds[0] ..\listen\achsmds1.lis
achs_mds[1] ..\listen\achsmds2.lis
achs<sup>mds[2]</sup> ..\listen\achsmds3.lis
achs mds[3] ..\listen\achsmds4.lis
achs<sup>mds[4]</sup> ..\listen\achsmds5.lis
achs mds[5] ..\listen\achsmds6.lis
#
# *****************************************************************
# Korrekturwertlisten
# (ausgeblendet durch Kommentarzeichen)
```

```
# *****************************************************************
# zahl_kw 4
# achs_kw[0] ..\listen\achskw1.lis
# achs kw log ax nr[0] 1
# achs kw[1] ... listen\achskw2.lis
# achs kw log ax nr[1] 2
# achs kw[2] ..\listen\achskw3.lis
# achs kw log ax nr[2] 3
# achs kw[3] ... listen\achskw4.lis
# achs kw log ax nr[3] 4
#
# *****************************************************************
# Programmpfade:
# *****************************************************************
# pfad[ <Kanalnummer> ].prg[ <Index> ]
# prg -> Programmpfadangabe
# log_nr -> logische Programmpfadnummer
# typ -> Programmpfadtyp ( 0x01 Hauptprogrammpfad )
# ( 0x02 Unterprogrammpfad )
# ( 0x03 Haupt- und Unterprogrammpfad )
# prioritaet -> Angabe der Prioritaet des Programmpfades, falls
# mehrere Programmpfade des gleichen Typs angegeben werden.
#
# Programmpfade Kanal 1
pfad[0].prg[0]        x:\nc_prg
pfad[0].log_nr[0]     1
pfad[0].typ[0]        0x03 # Haupt- und Unterprogrammpfad
pfad[0].prioritaet[0] 1
#
pfad[0].prg[1]        x:\nc_prg\cycles
pfad[0].log_nr[1]     2
pfad[0].typ<sup>[1]</sup>        0x02 # Unterprogrammpfad
pfad[0].prioritaet[1] 2
#
pfad[0].prg[2] x:\text{test}pfad[0].log_nr[2]     3
pfad[0].typ[2]        0x03 # Haupt- und Unterprogrammpfad
pfad[0].prioritaet[2] 3
#
# Programmpfade Kanal 2
pfad[1].prg[0]        ..\prg
pfad[1].log_nr[0]     1
pfad[1].typ[0]        0x01 # Hauptprogrammpfad
pfad[1].prioritaet[0] 1
#
pfad[1].prg[1] ...\prg\sub
pfad[1].lognr[1] 2
pfad[1].typ[1]        0x02 # Unterprogrammpfad
pfad[1].prioritaet[1] 2
#
Ende
```
# **4 Anhang**

# **4.1 Kanalskalierung (configuration.channel[i].\*)**

Mit diesem Strukturelement werden für jeden Kanal Funktionen der Decodierung, Bahnplanung und Interpolation festgelegt.

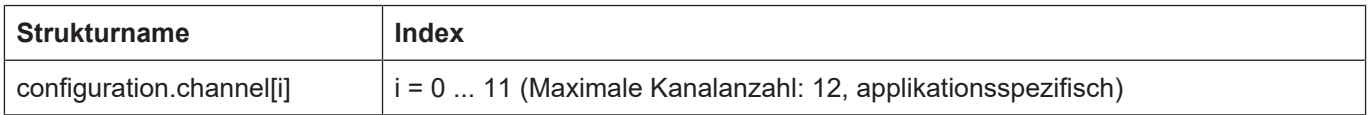

## **4.1.1 Decodierung (configuration.channel[i].decoder.\*)**

#### **4.1.1.1 Festlegung der Funktionalitäten des Decoders(P-STUP-00050)**

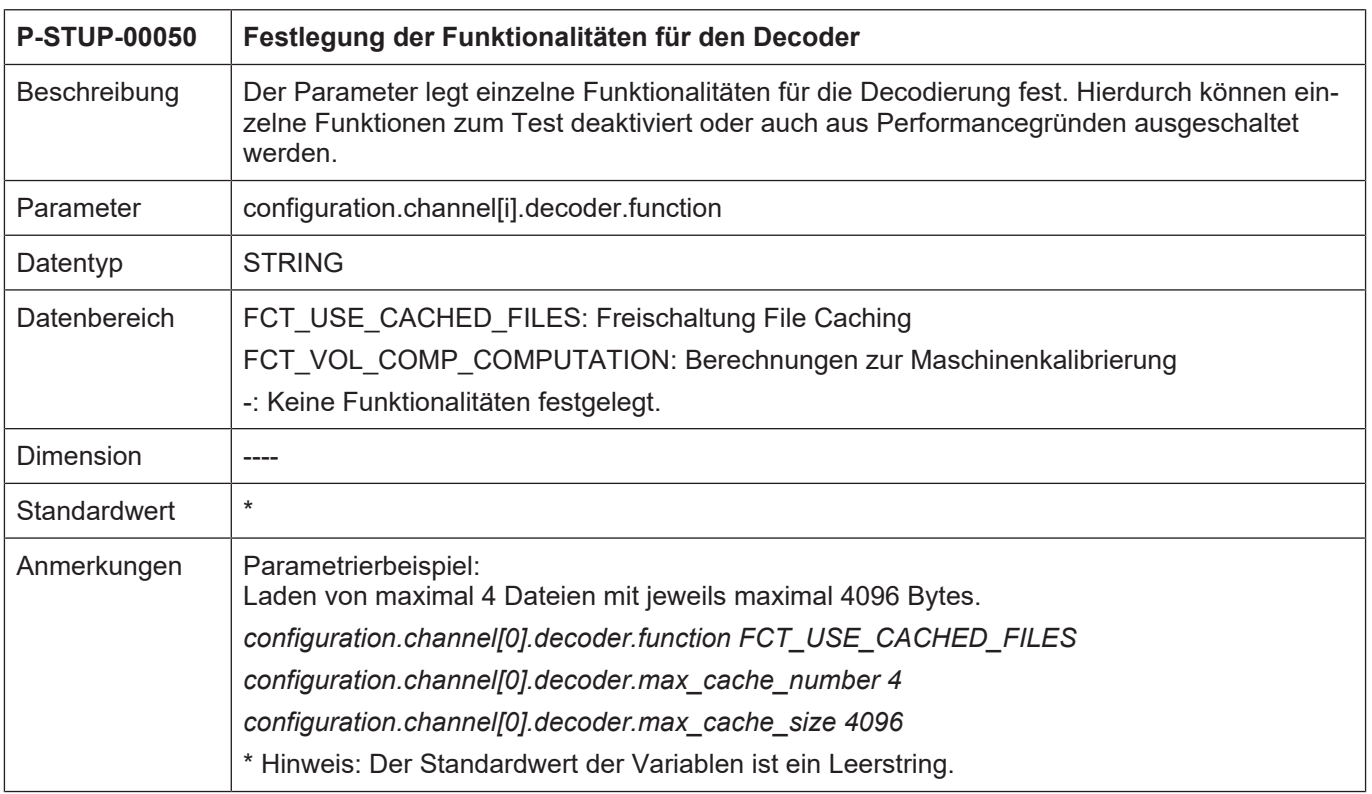

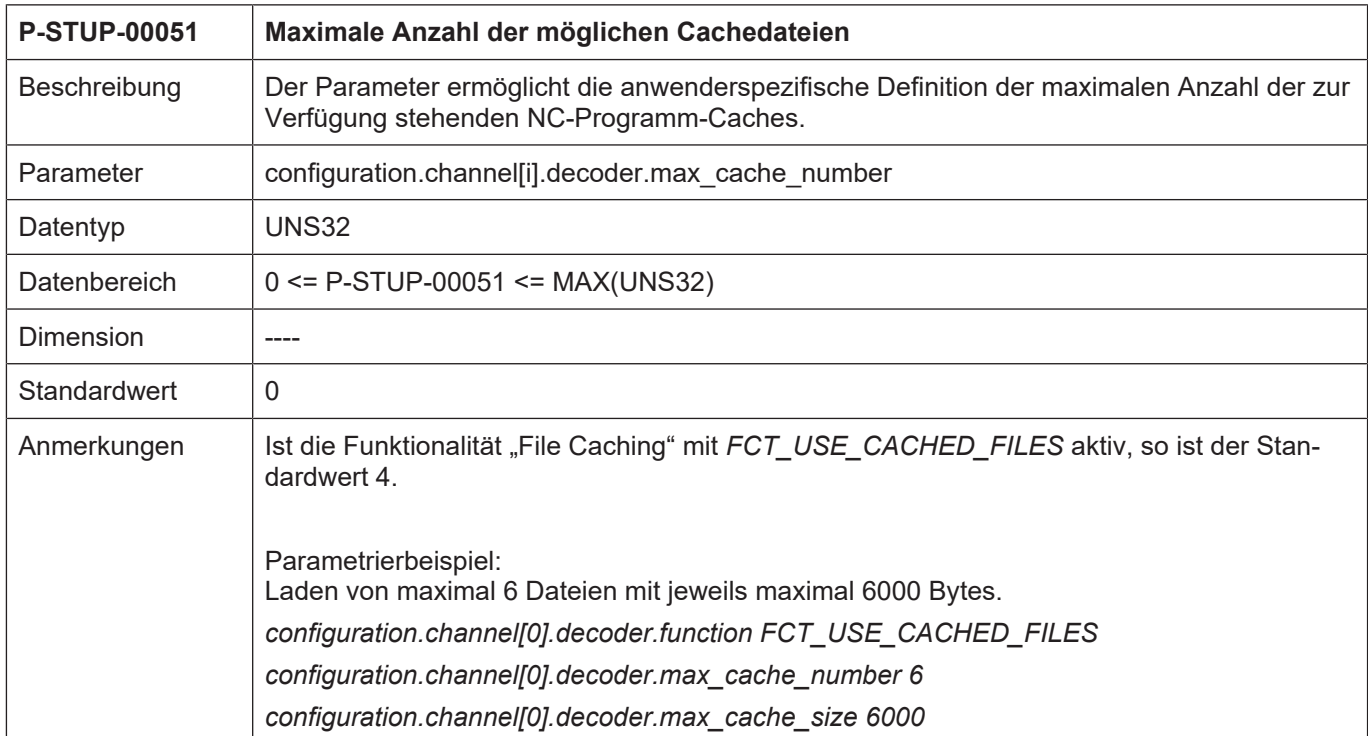

#### **4.1.1.2 Maximale Anzahl der möglichen Cachedateien (P-STUP-00051)**

# **4.1.1.3 Maximale Größe einer Cachedatei (P-STUP-00052)**

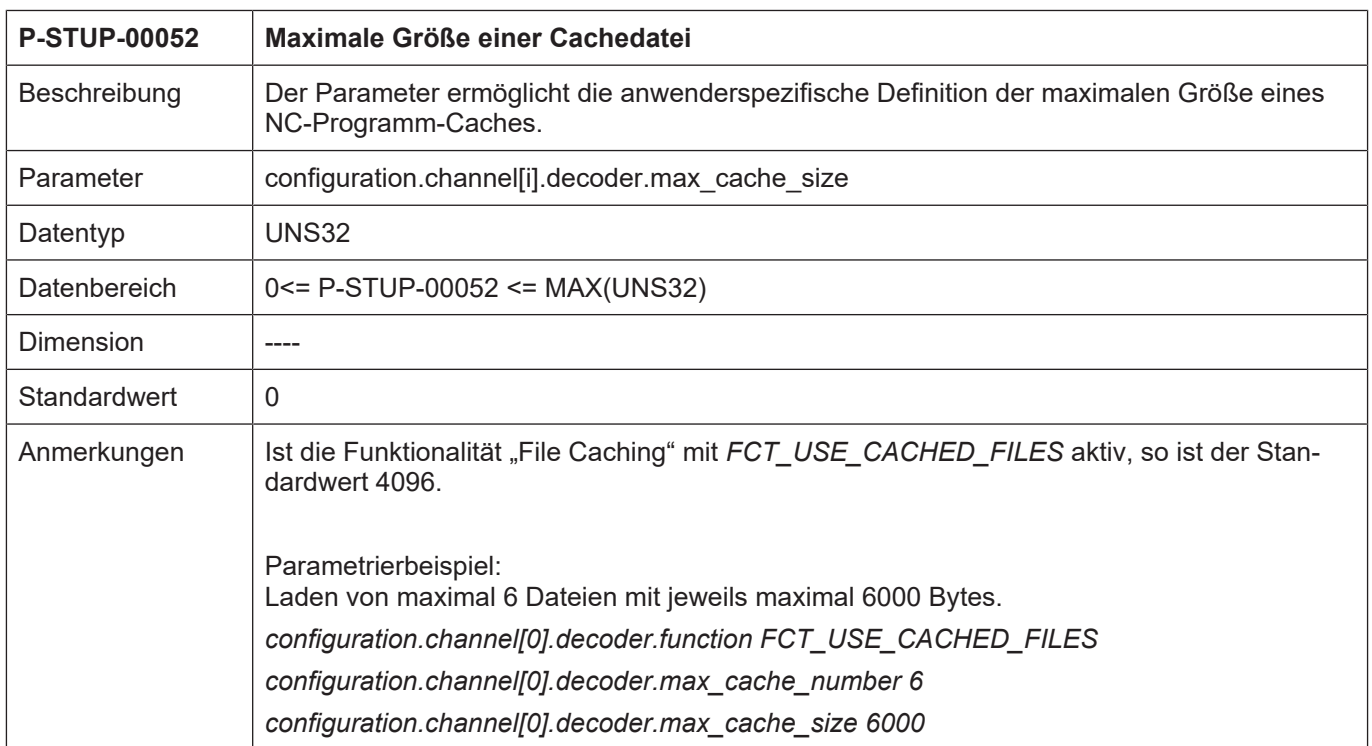

#### **4.1.1.4 Maximale Anzahl lokaler Unterprogrammdefinitionen (P-STUP-00053)**

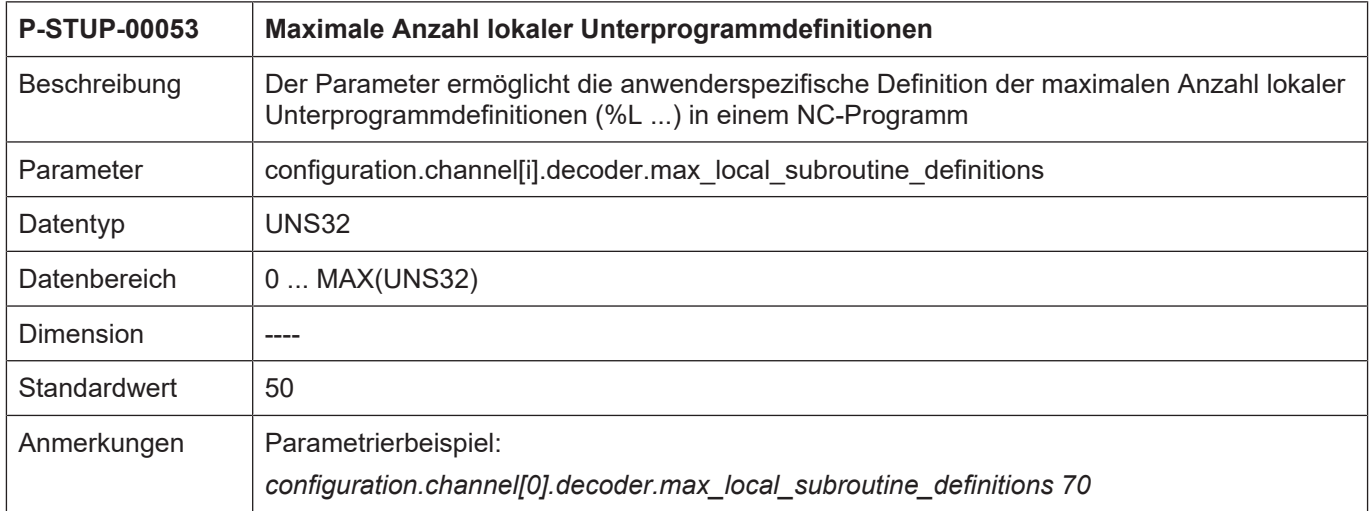

# **4.1.1.5 Maximale Anzahl aufgezeichneter Ereignisse (P-STUP-00054)**

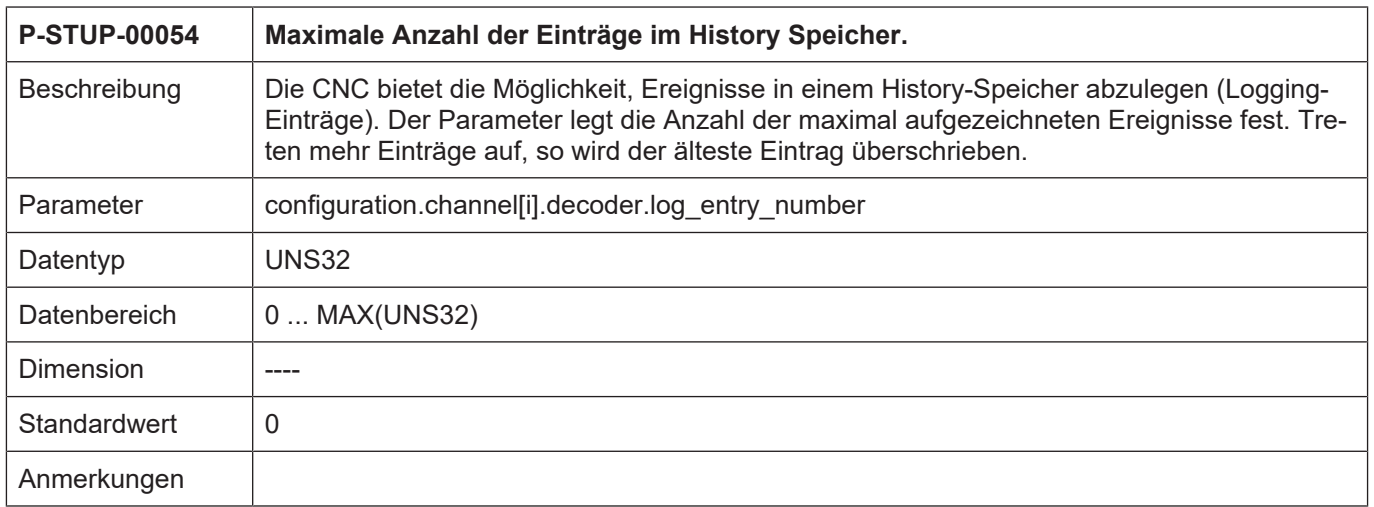

#### **4.1.1.6 Festlegen der Art der aufgezeichneten Ereignisse (P-STUP-00055)**

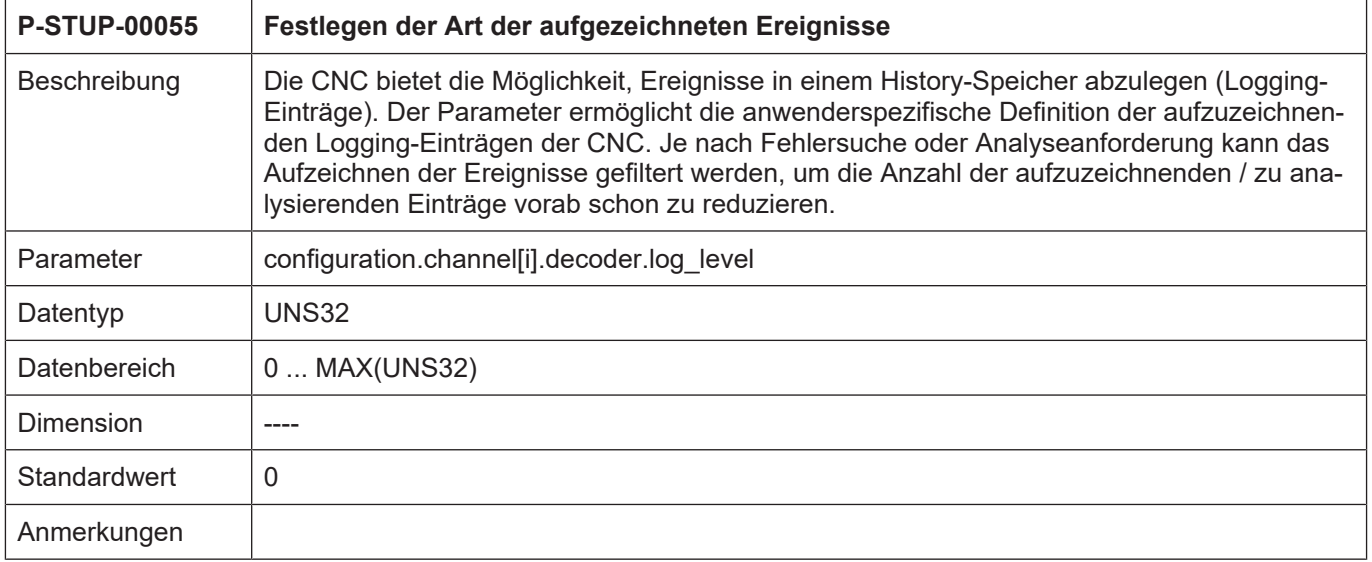

# **4.1.1.7 Maximaler V.I.-Nutzspeicher in Bytes (P-STUP-00183)**

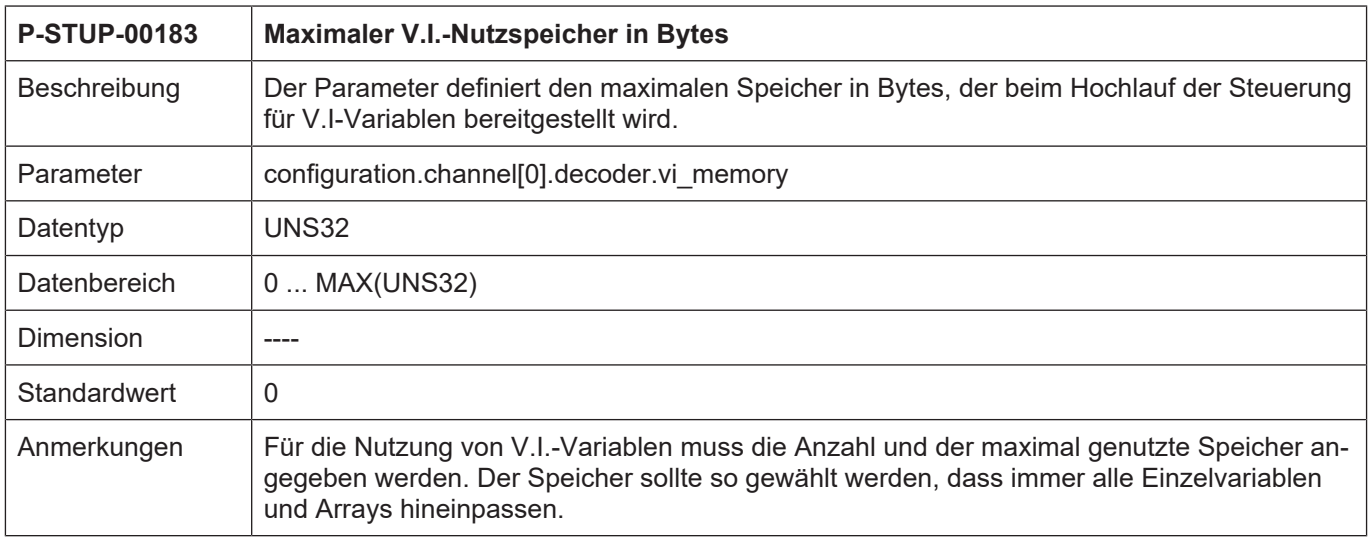

#### **4.1.1.8 Maximale Anzahl anlegbarer V.I.-Variablen (P-STUP-00184)**

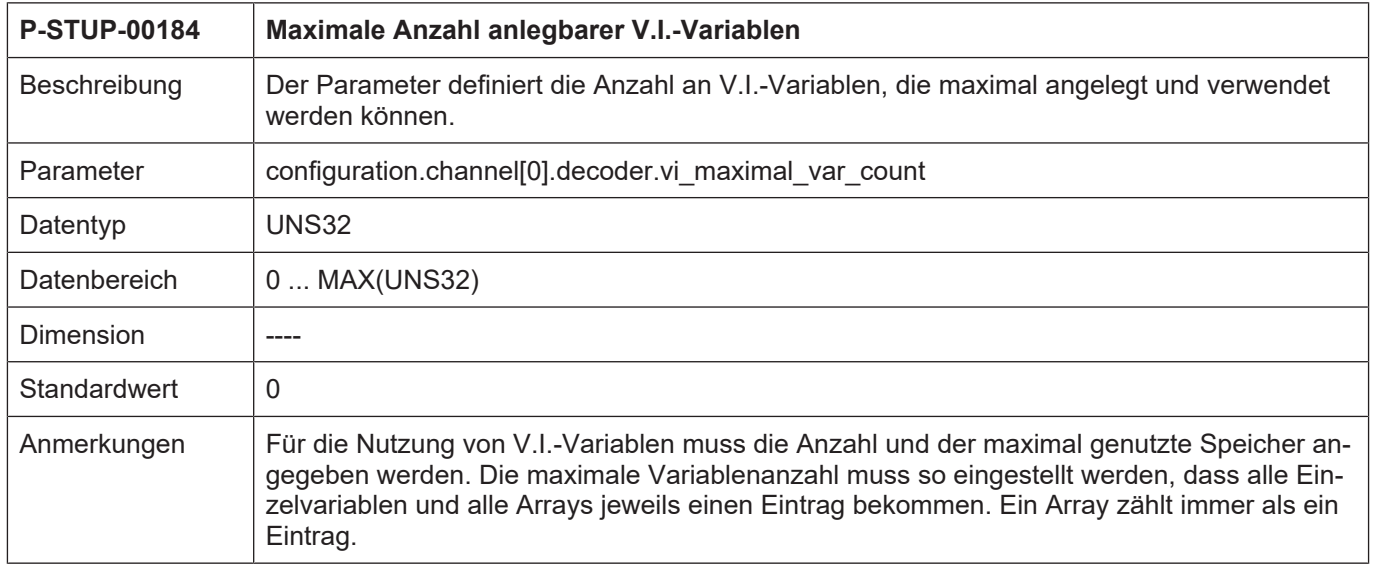

#### **4.1.1.9 Maximale Anzahl von Messdatensätzen zur Maschinenkalibrierung (P-STUP-00185)**

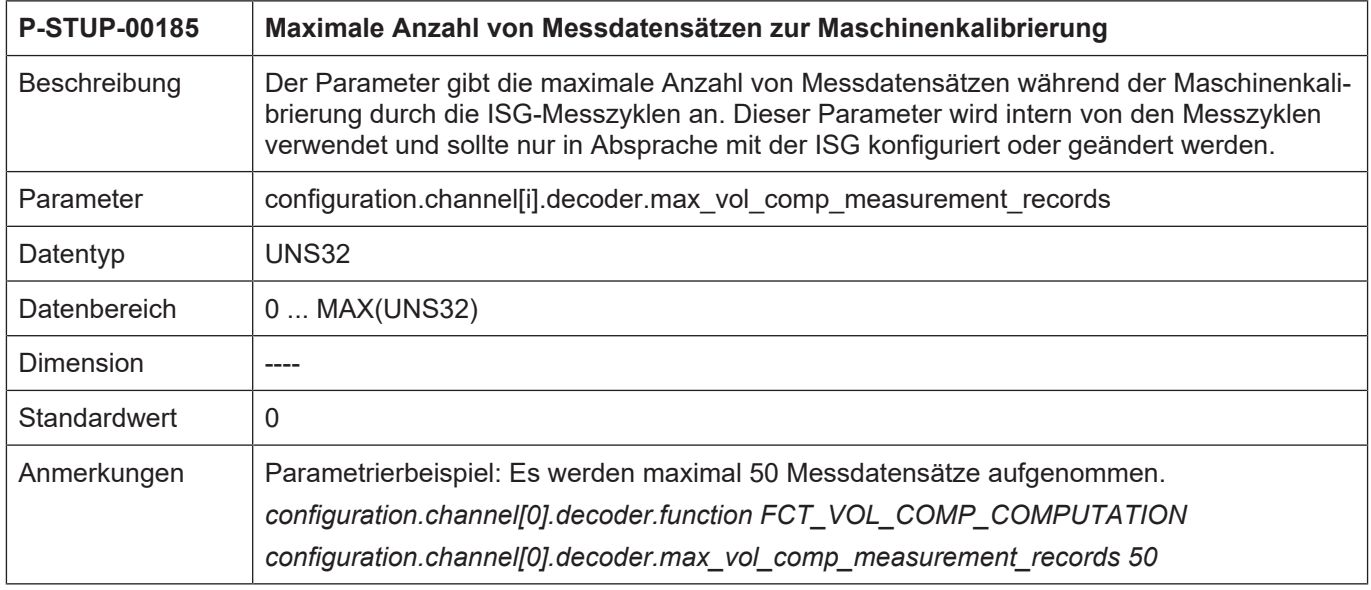

## **4.1.2 Werkzeugradiuskorrektur (configuration.channel[i].tool\_radius\_comp.\*)**

#### **4.1.2.1 Festlegung der Funktionalitäten der Werkzeugradiuskorrektur (P-STUP-00080)**

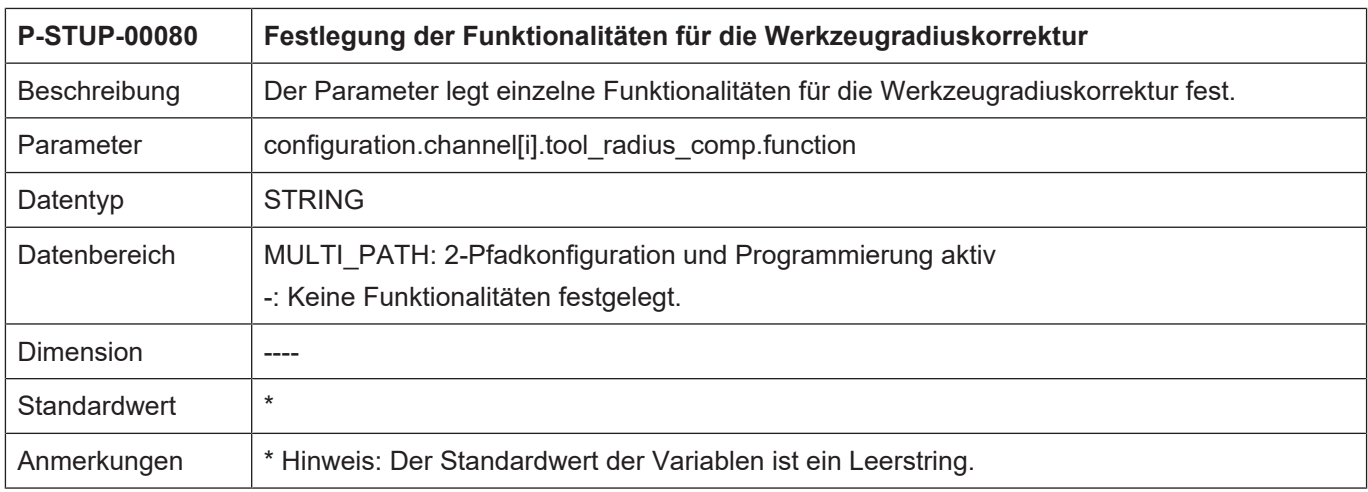

## **4.1.2.2 Maximale Anzahl aufgezeichneter Ereignisse (P-STUP-00081)**

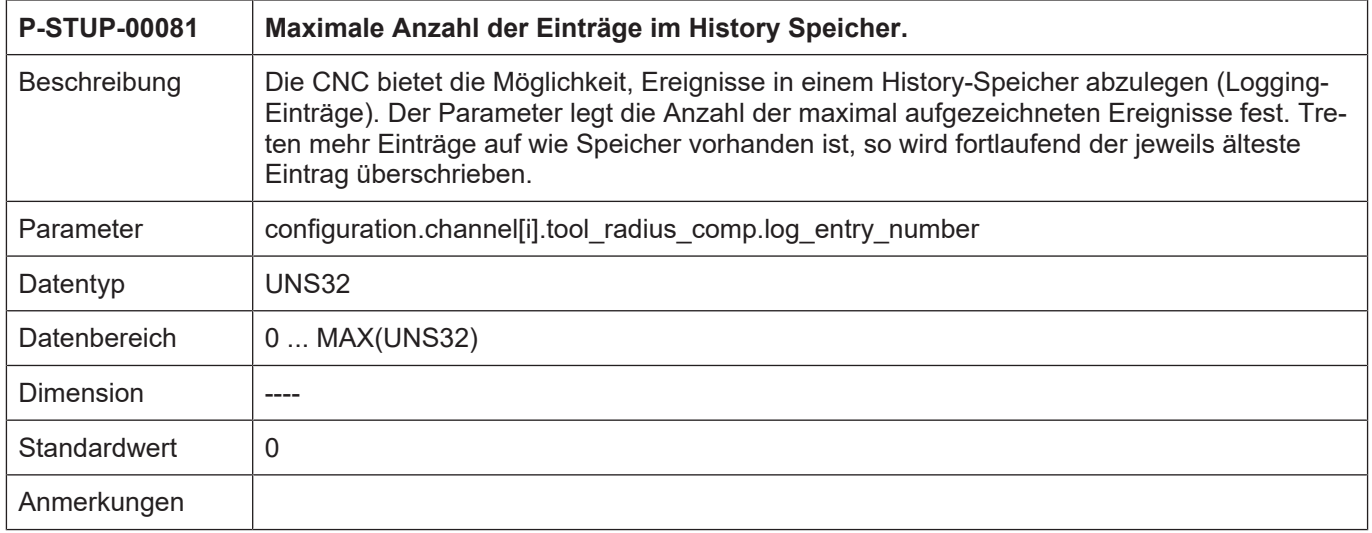

#### **4.1.2.3 Festlegen der Art der aufgezeichneten Ereignisse (P-STUP-00082)**

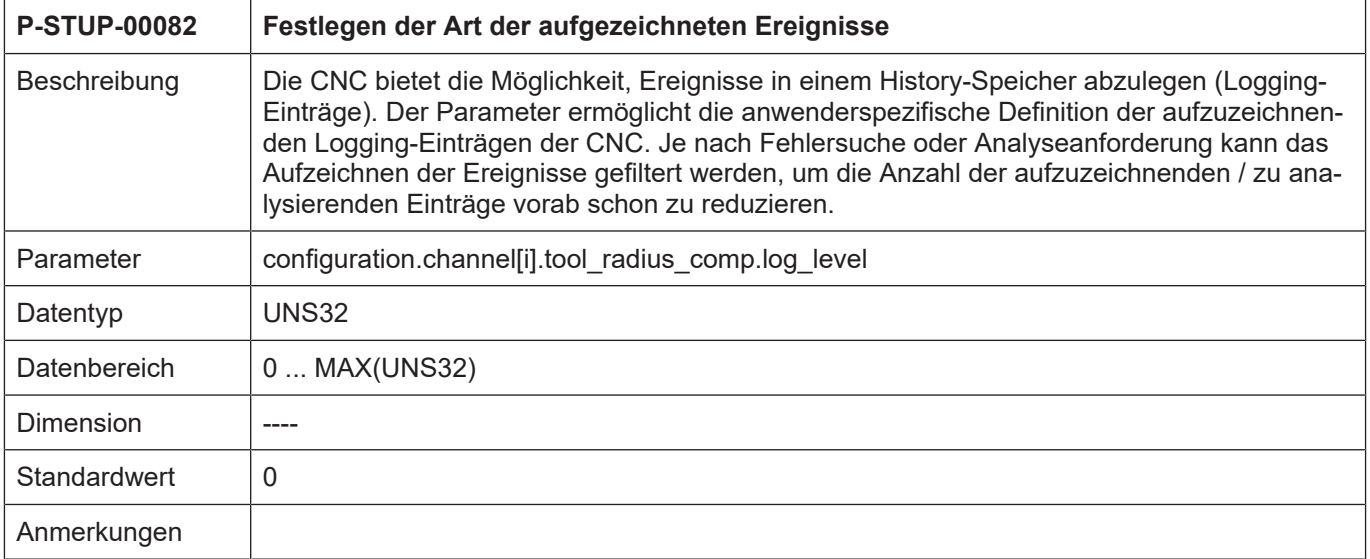

# **4.1.3 Bahnplanung (configuration.channel[i].path\_preparation.\*)**

# **4.1.3.1 Festlegung der Funktionalitäten für die Bahnplanung (P-STUP-00060)**

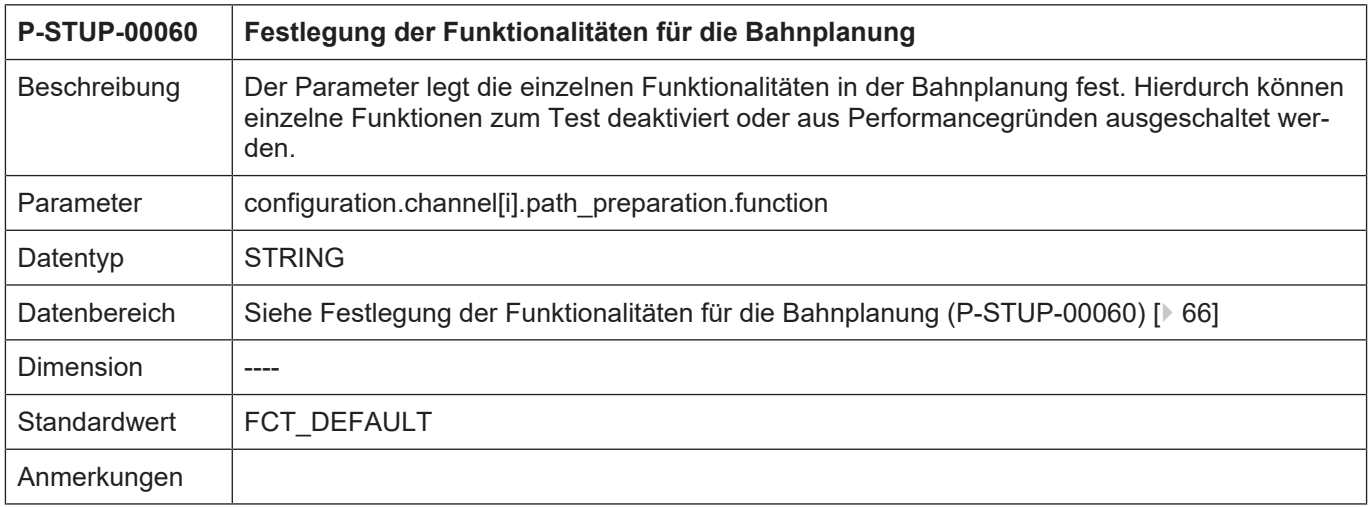

#### <span id="page-65-0"></span>**Funktionstabelle Bahnvorbereitung**

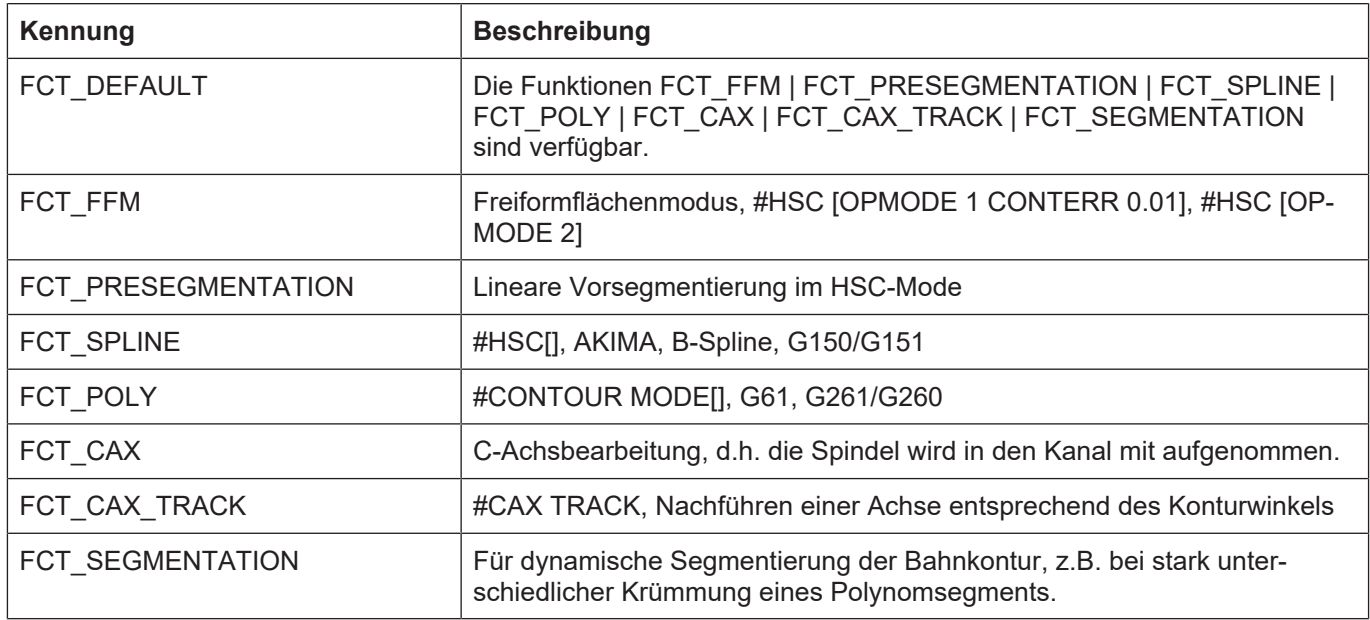

 $\overline{1}$ 

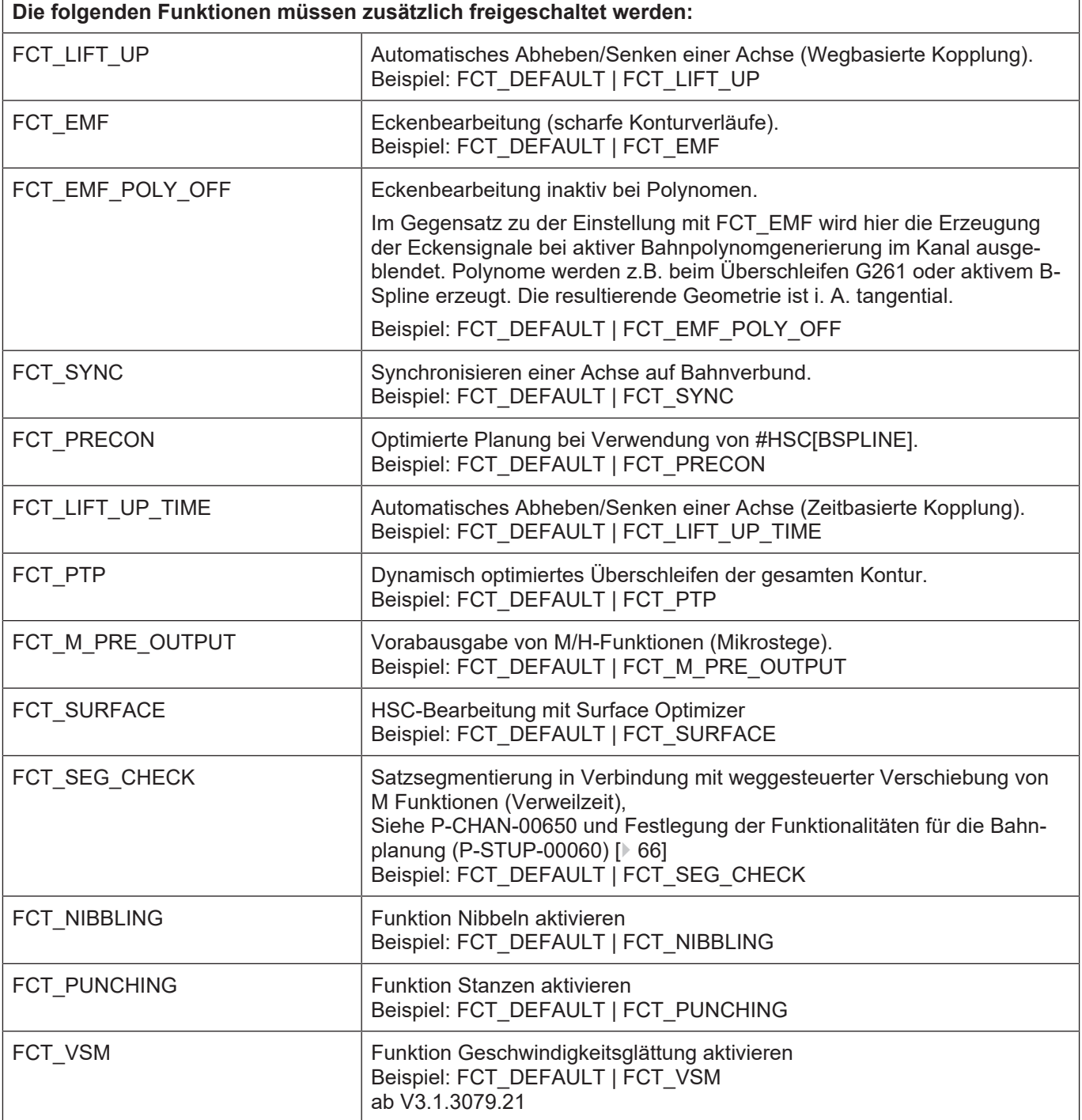

<span id="page-67-0"></span>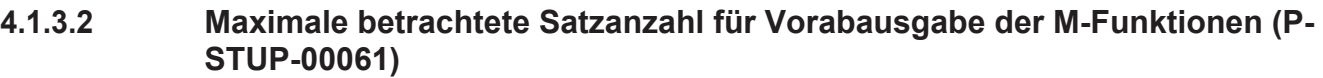

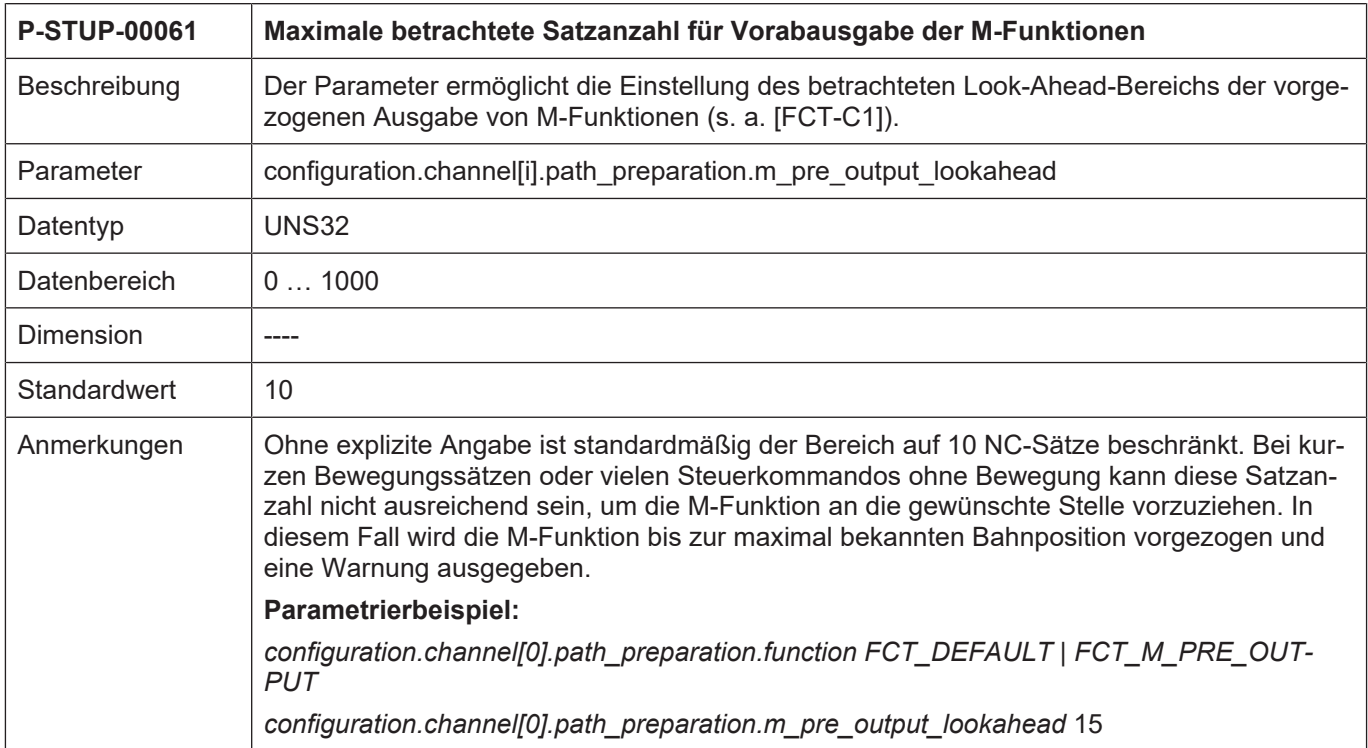

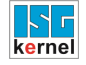

く/ゝ

#### **Programmierbeispiel**

Maximale betrachtete Satzanzahl für Vorabausgabe der M-Funktionen

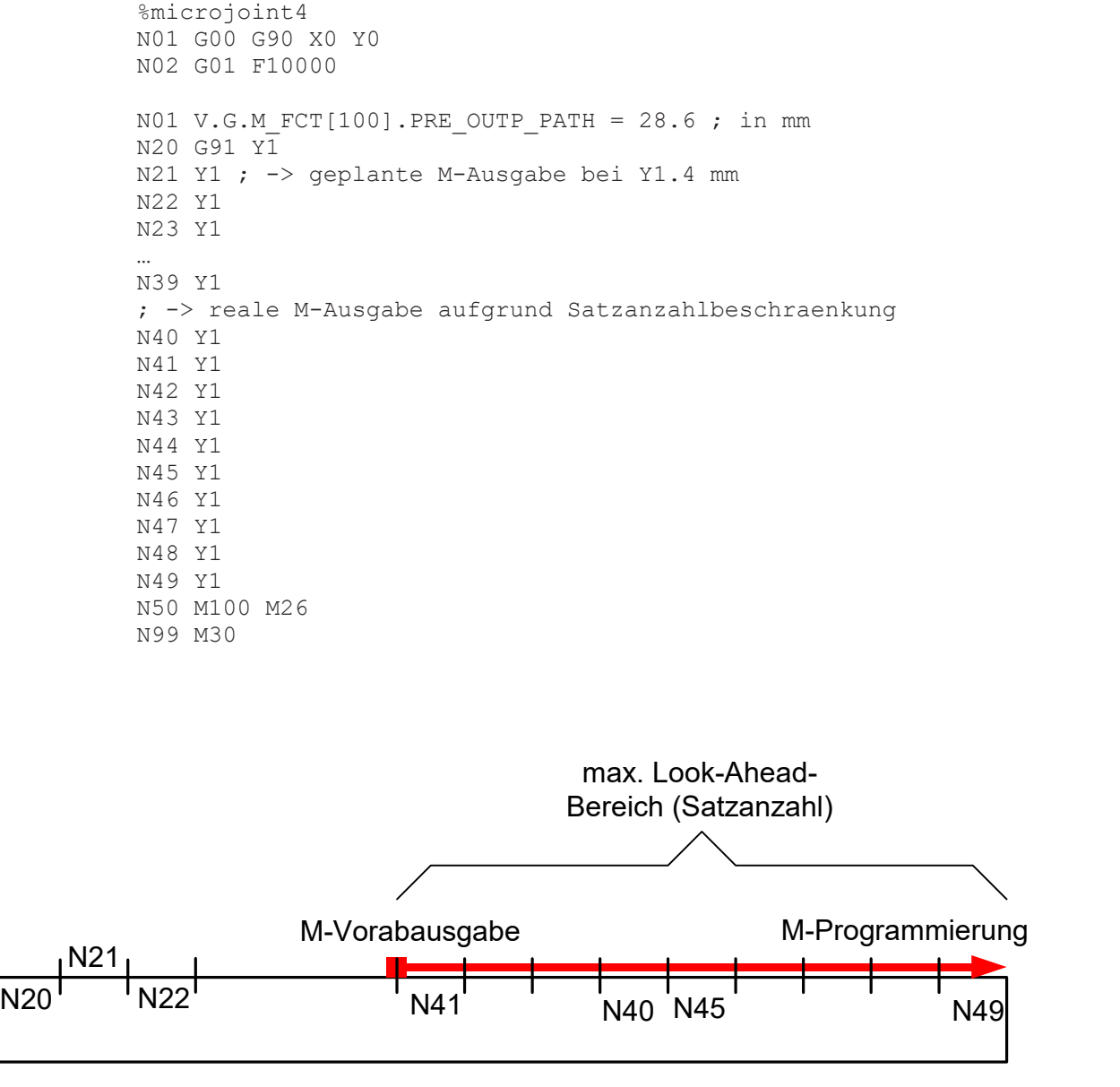

#### **Abb. 1: Begrenzen der Vorabausgabe auf den max. Look-Ahead Bereich (Standard 10 Sätze)**

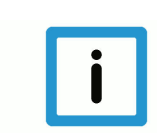

#### **Hinweis**

Durch den Look-Ahead-Bereich ergibt sich eine Verzögerung beim Programmstart. Deswegen sollte diese Satzanzahl nur so groß als unbedingt notwendig gewählt werden.

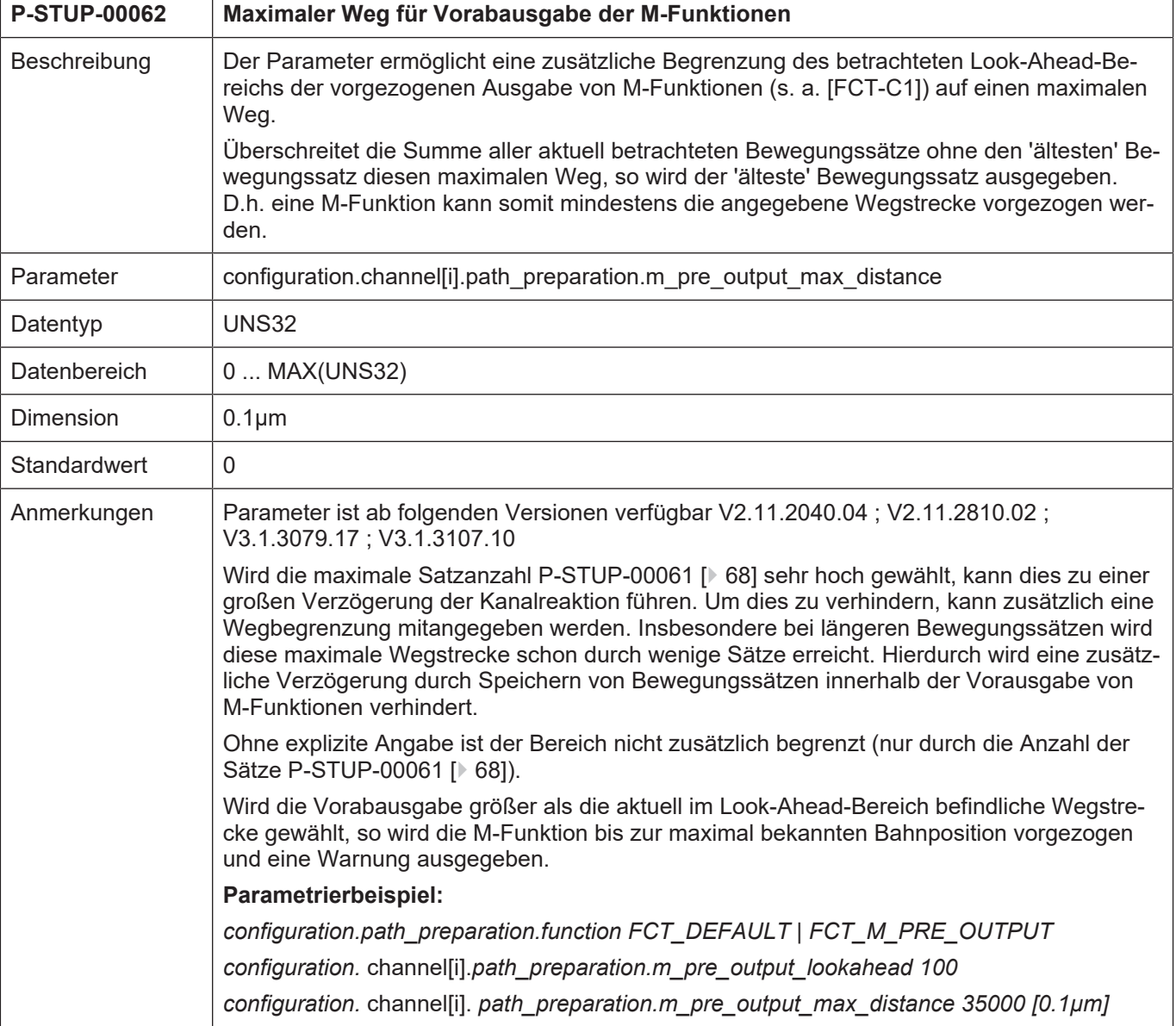

#### **4.1.3.3 Maximaler Weg für Vorabausgabe der M-Funktionen (P-STUP-00062)**

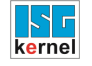

く/ゝ

#### **Programmierbeispiel**

Maximaler Weg für Vorabausgabe der M-Funktionen

```
%microjoint62
              N01 G00 G90 X0 Y0
              N02 G01 F10000
              'MOS' = '1'
              N01 V.G.M FCT[100].PRE OUTP PATH = 28.6 (* in mm *)
              N02 V.G.M FCT[100]. SYNCH = \sqrt{M}MOS'
             N20 G91 Y1
             N21 Y1 ; -> MicroJoint bei Y1.4 mm
              …
              N43 Y1
              N44 Y1
             N45 Y1
              ; Warning 120693: -> MicroJoint aufgrund Wegbeschraenkung 3.5mm
              N46 Y1
             N47 Y1
              N48 Y1
             N49 Y1
             N50 M100
             N99 M30
N20' 'N22' 'N41' ' '<sub>N40</sub> 'N45 'N46' ' 'N49
                                                                           M-V
akt. Look-Ahead
                                                                           de max. Lo<sub>r</sub><br>
Bereic<br>
Bereic<br>
Bereic<br>
Bereic<br>
Bereic<br>
Bereic<br>
Bereic<br>
Bereic<br>
Bereic<br>
Bereic<br>
Bereic<br>
Bereic<br>
Bereic<br>
Bereic<br>
Bereic<br>
Bereic<br>
Bereic<br>
Bereic<br>
Bereic<br>
Bereic<br>
Bereic<br>
Bereic<br>
Bereic<br>
Bereic<br>
Bereic<br>
Bereic<br>
                                                                                   Bereich (Weg)   는
                                                                                 max. Look-Ahead- ˙Ē
       N21_1 1
                                                                                                           M-Pro
                                                                                                            ღ<br>თ
                                                                                                            Ξ
                                                                                                           mieru
ng
```
**Abb. 2: Wegbezogenes Begrenzen der Vorabausgabe auf den maximalen Look-Ahead Bereich.**

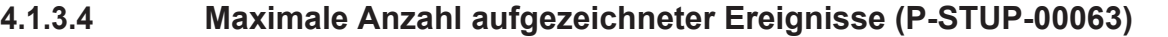

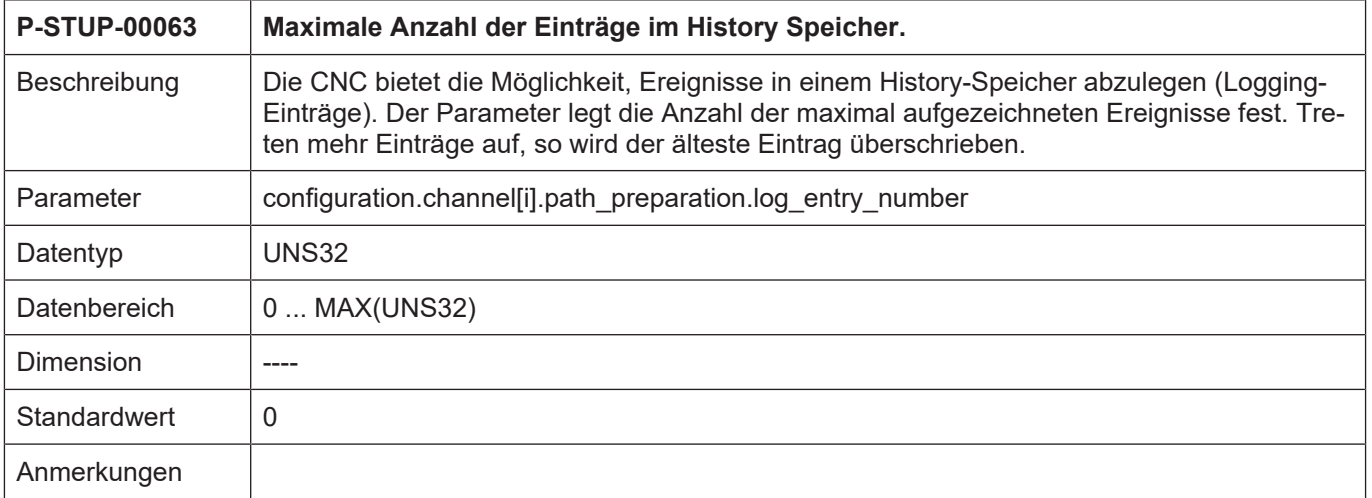

# **4.1.3.5 Festlegen der Art der aufgezeichneten Ereignisse (P-STUP-00064)**

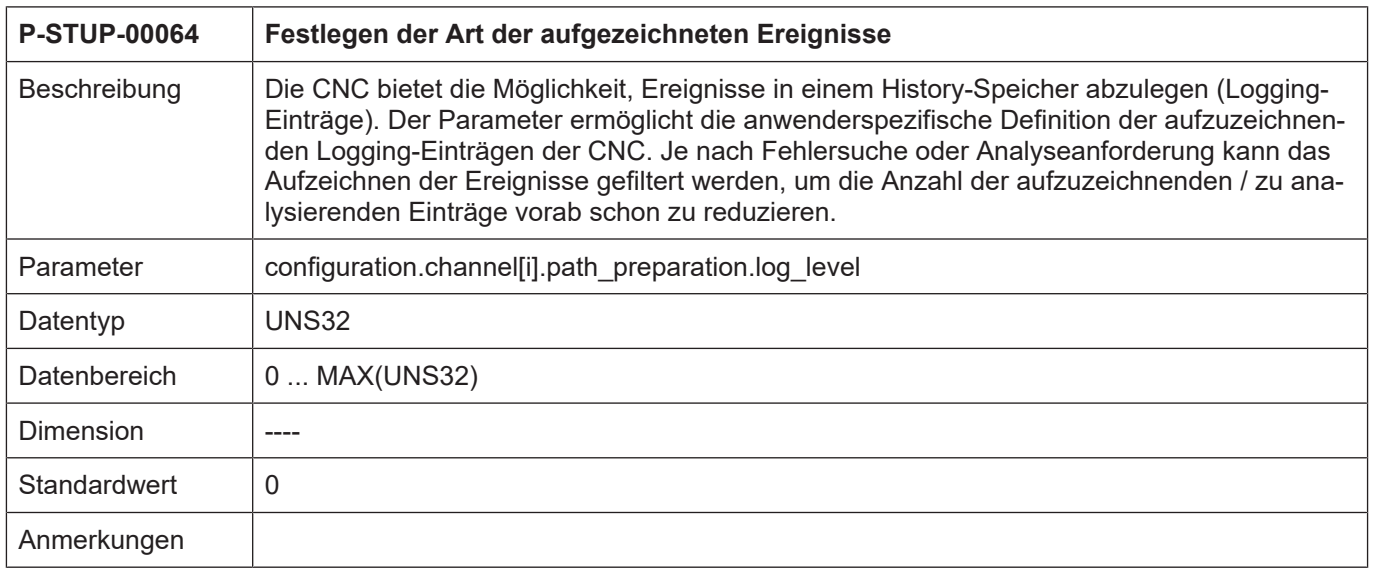
## **4.1.4 Interpolation (configuration.channel[i].interpolator.\*)**

<span id="page-72-3"></span><span id="page-72-1"></span>Einstellbare Funktionen der Lageregelung.

## **4.1.4.1 Festlegung der Funktionalitäten des Interpolators (P-STUP-00070)**

<span id="page-72-2"></span>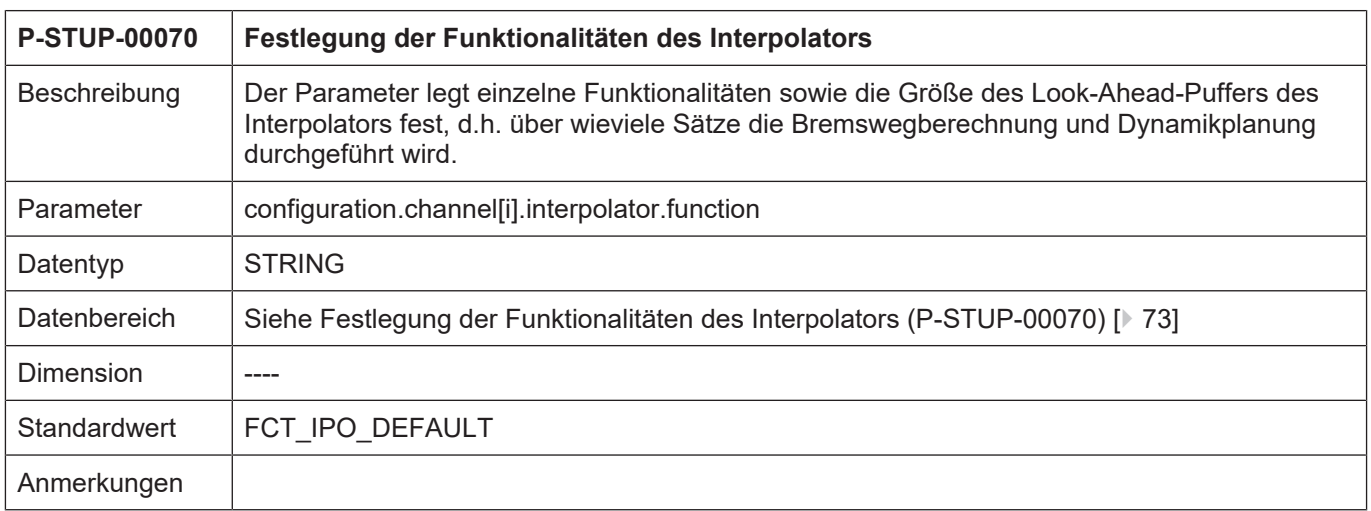

#### <span id="page-72-0"></span>**Funktionstabelle Interpolation**

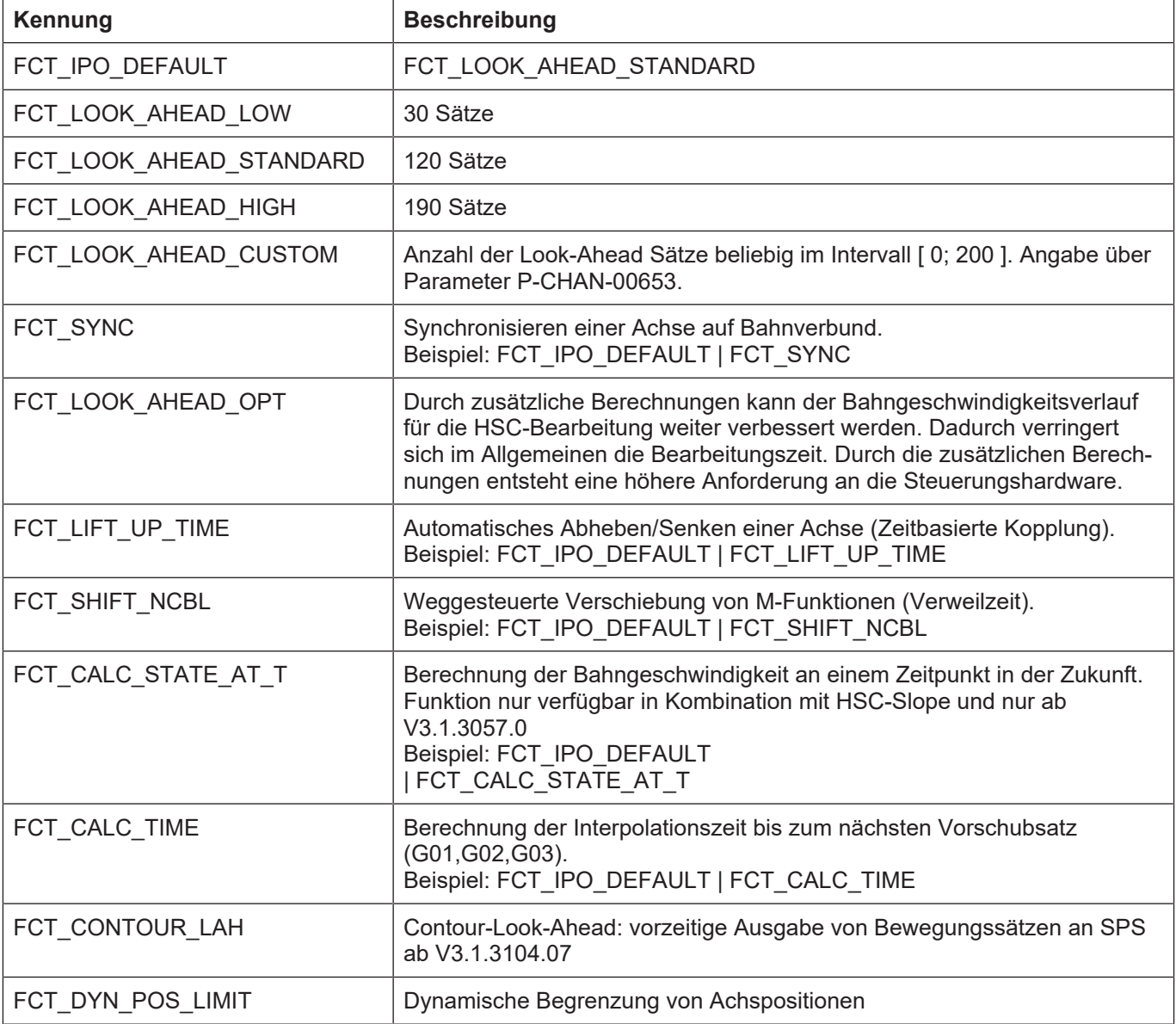

Die obengenannten Werte für die Look-Ahead-Puffergröße gelten für die CNC-Versionen ab V2.11.2800, für die CNC-Version V2.11.20xx gelten die folgenden Einstellungen:

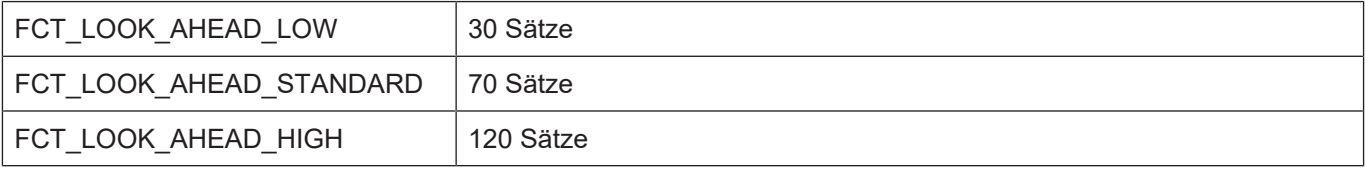

#### **4.1.4.2 Anwenderspezifische Größe Look-Ahead-Puffer (P-STUP-00071)**

<span id="page-74-0"></span>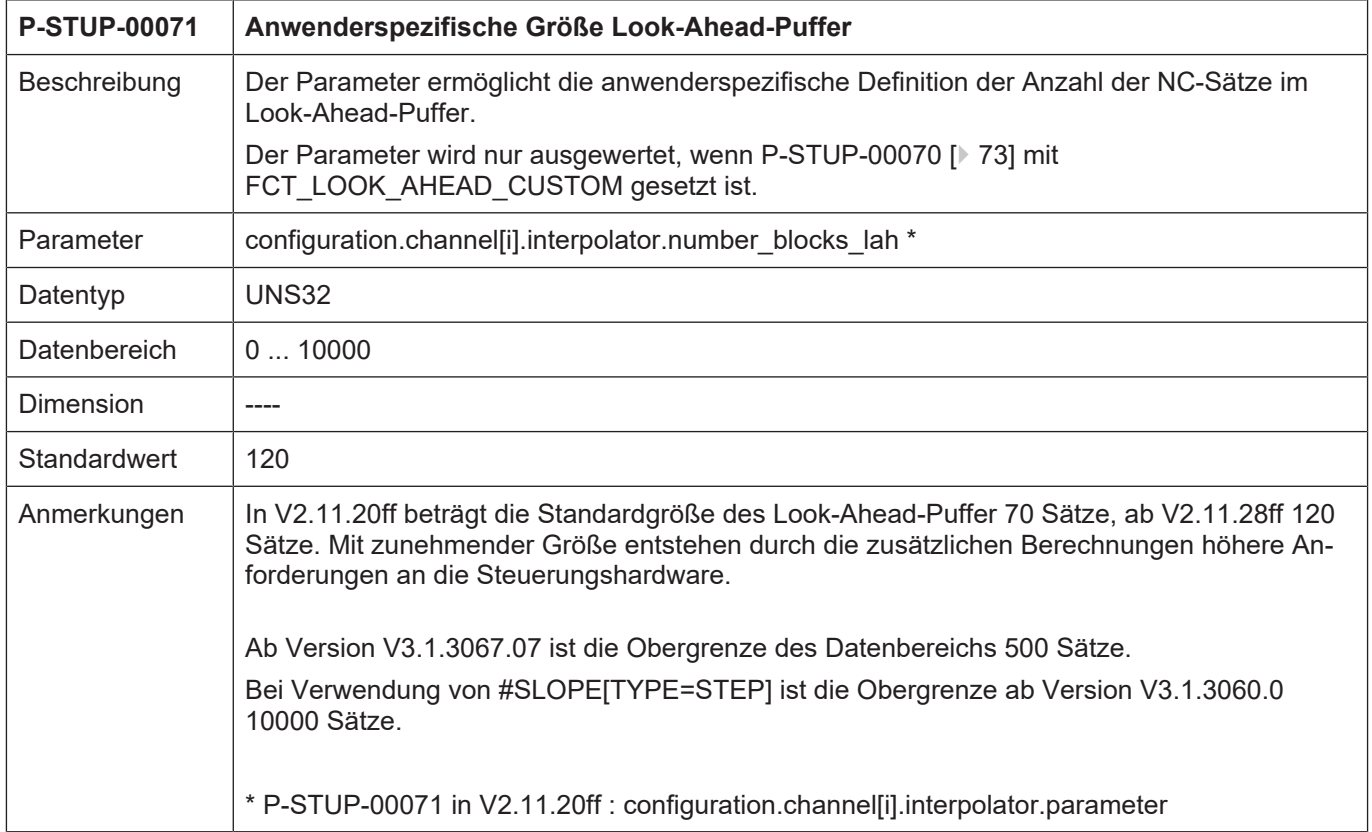

## **4.1.4.3 Maximale Anzahl aufgezeichneter Ereignisse (P-STUP-00072)**

<span id="page-74-1"></span>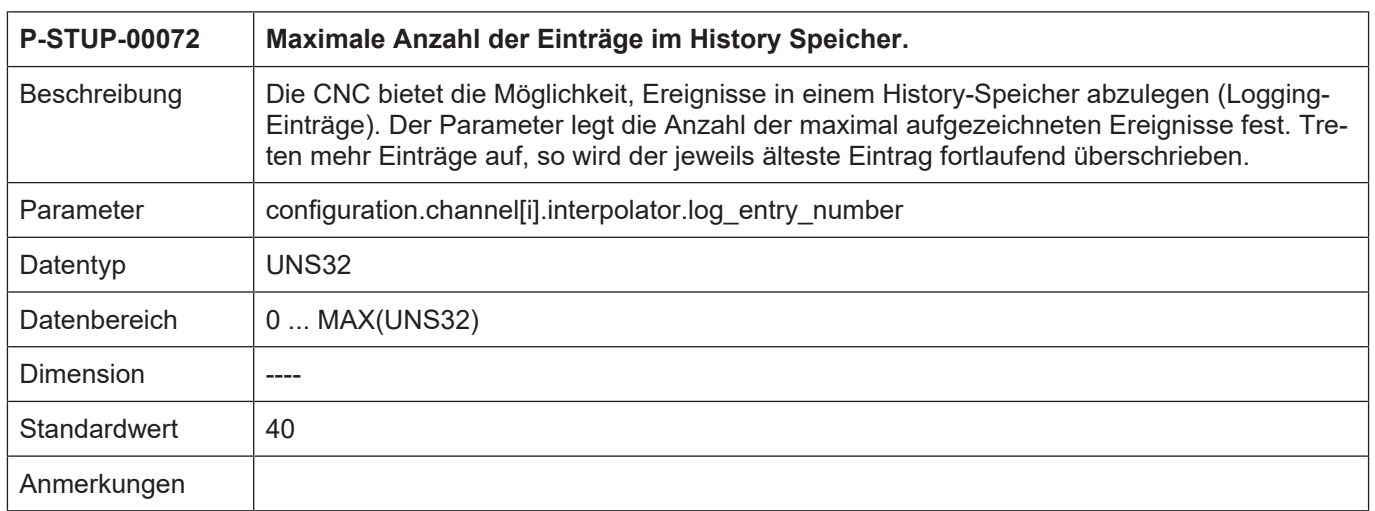

#### **4.1.4.4 Festlegen der Art der aufgezeichneten Ereignisse (P-STUP-00073)**

<span id="page-75-0"></span>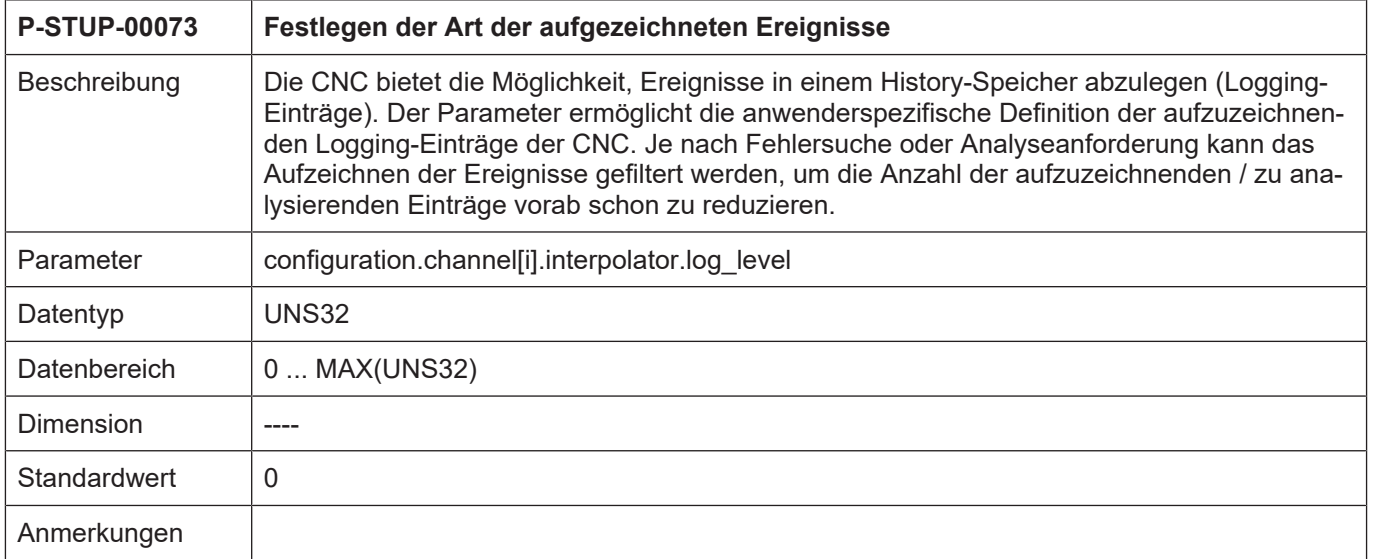

### **4.1.4.5 Anzahl der Aufzeichnungen des dynamischen Koordinatensystems (P-STUP-00074)**

<span id="page-75-1"></span>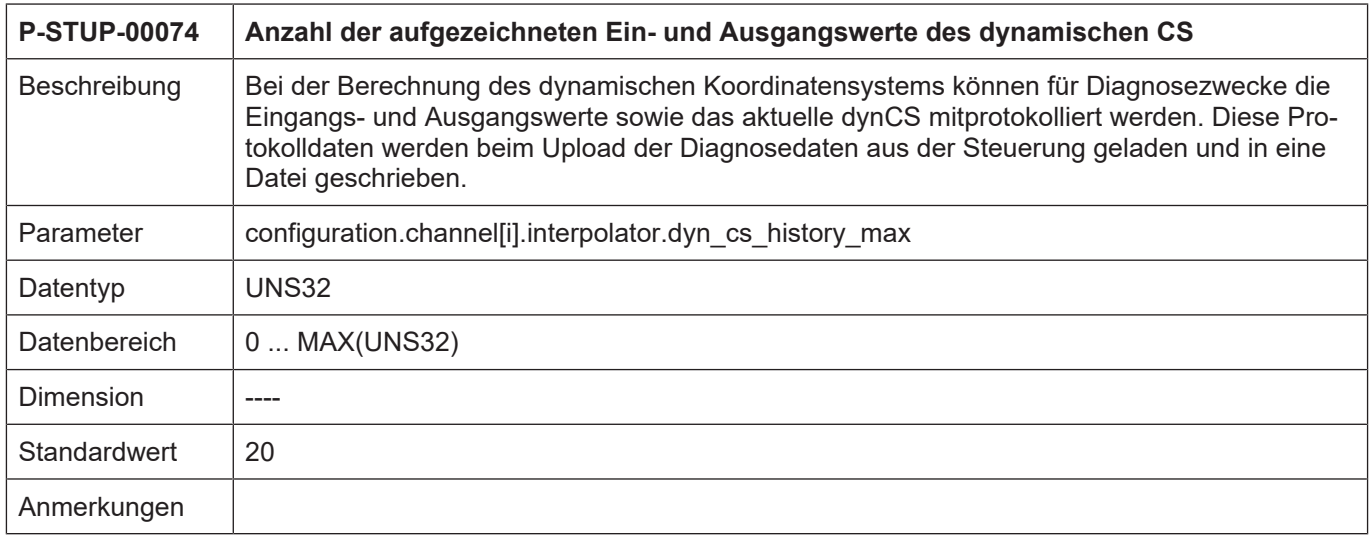

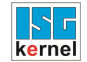

### **4.1.4.6 Reduzierung der Rechenzeit des Interpolators (P-STUP-00075)**

<span id="page-76-0"></span>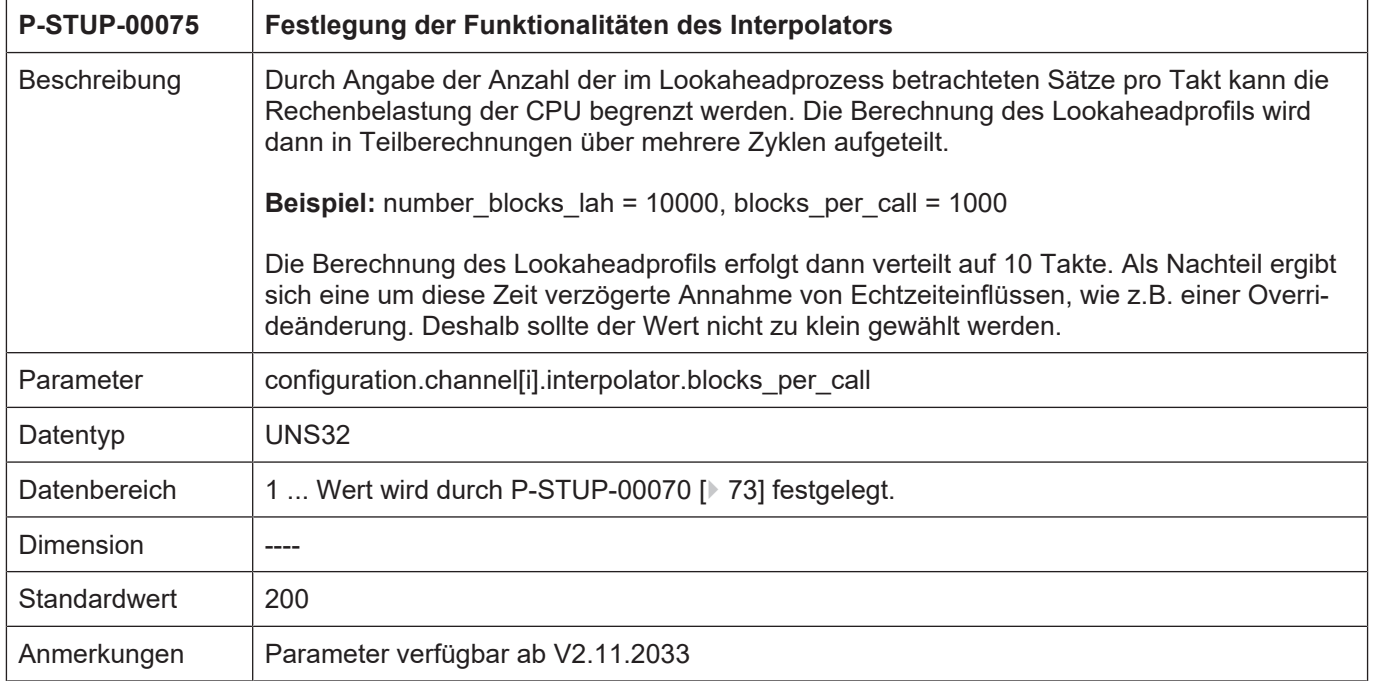

## **4.1.4.7 Maximale Anzahl Konturelemente im Kontur-Look-Ahead (P-STUP-00076)**

<span id="page-76-1"></span>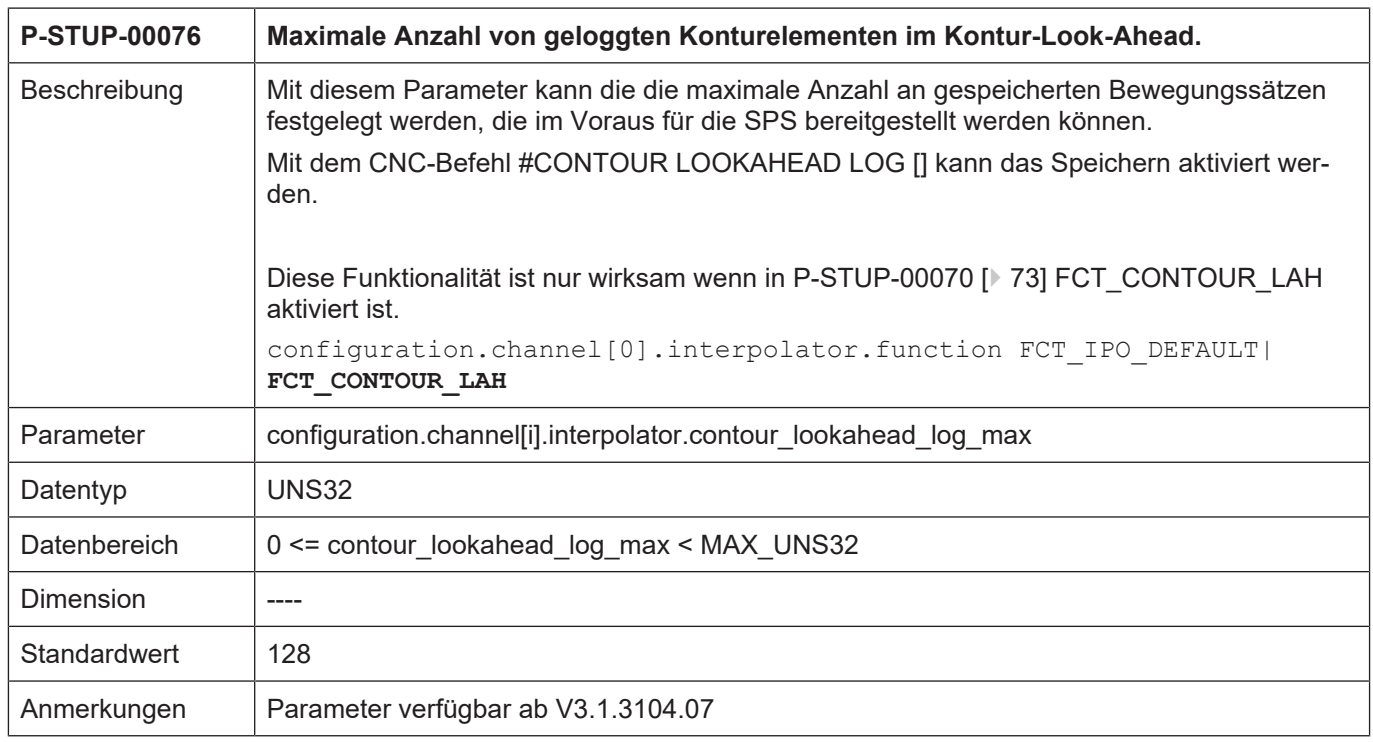

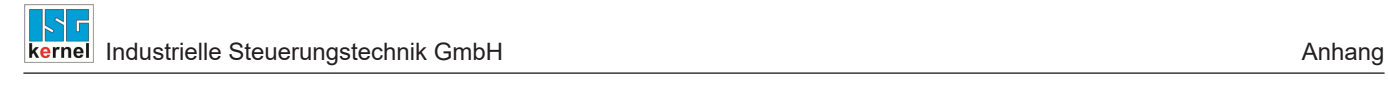

## **4.2 Glossar**

Allgemeine Abkürzungen und Begriffe sind im ISG-Glossar dokumentiert.

# Stichwortverzeichnis

## $\overline{P}$

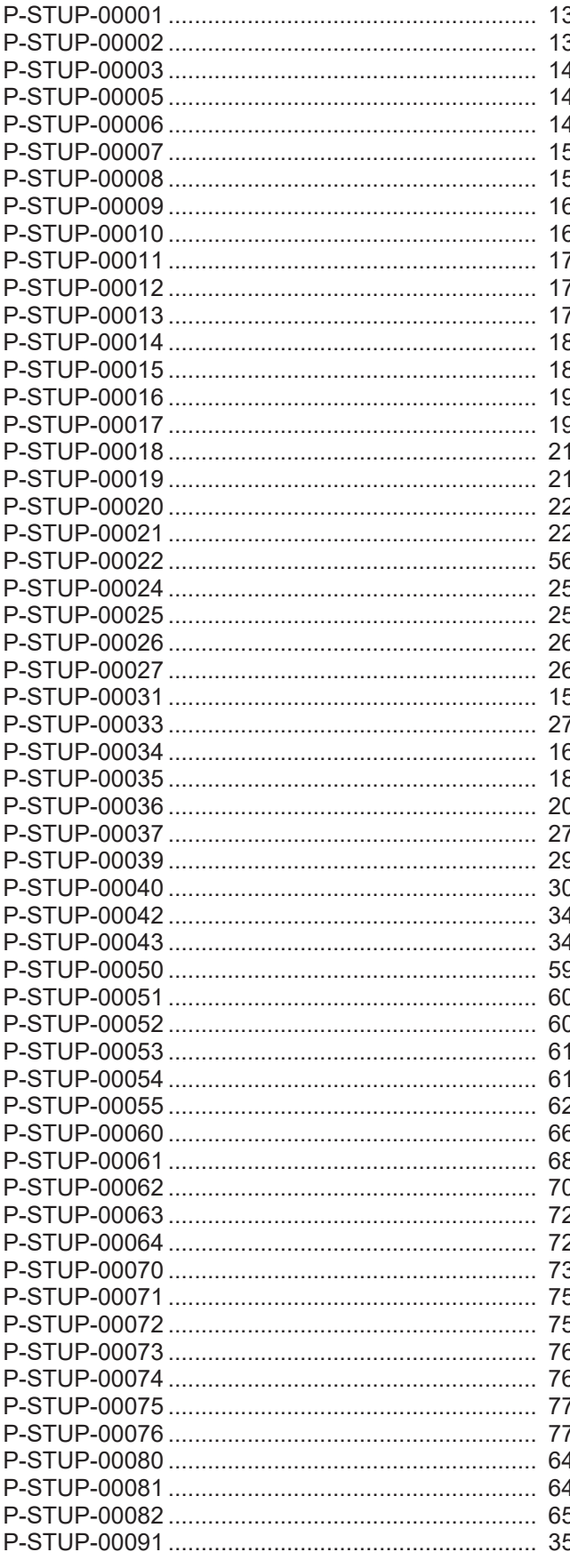

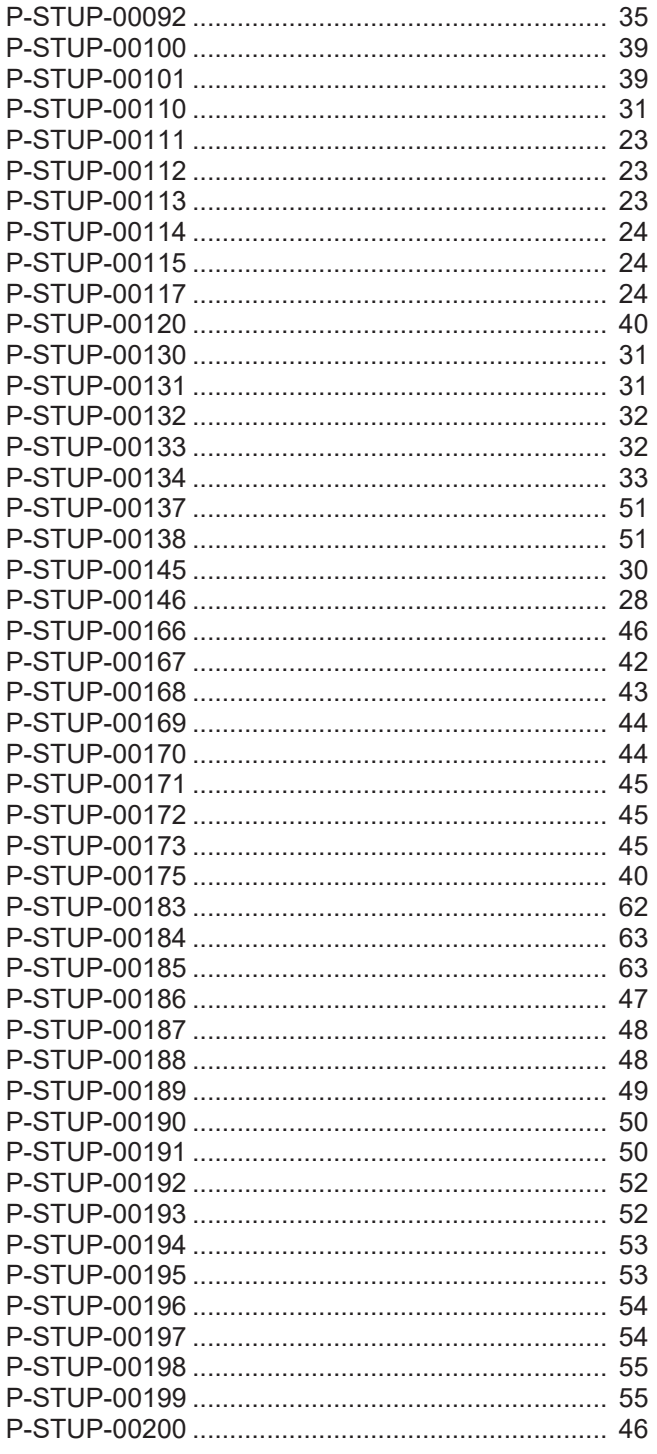

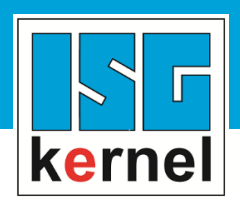

© Copyright ISG Industrielle Steuerungstechnik GmbH STEP, Gropiusplatz 10 D-70563 Stuttgart Alle Rechte vorbehalten www.isg-stuttgart.de support@isg-stuttgart.de

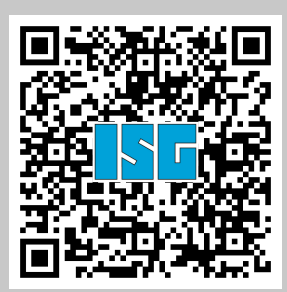